# **PRIMAL PICTURES**

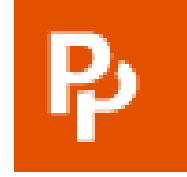

# **3D互动式解剖学数据库 使用指南**

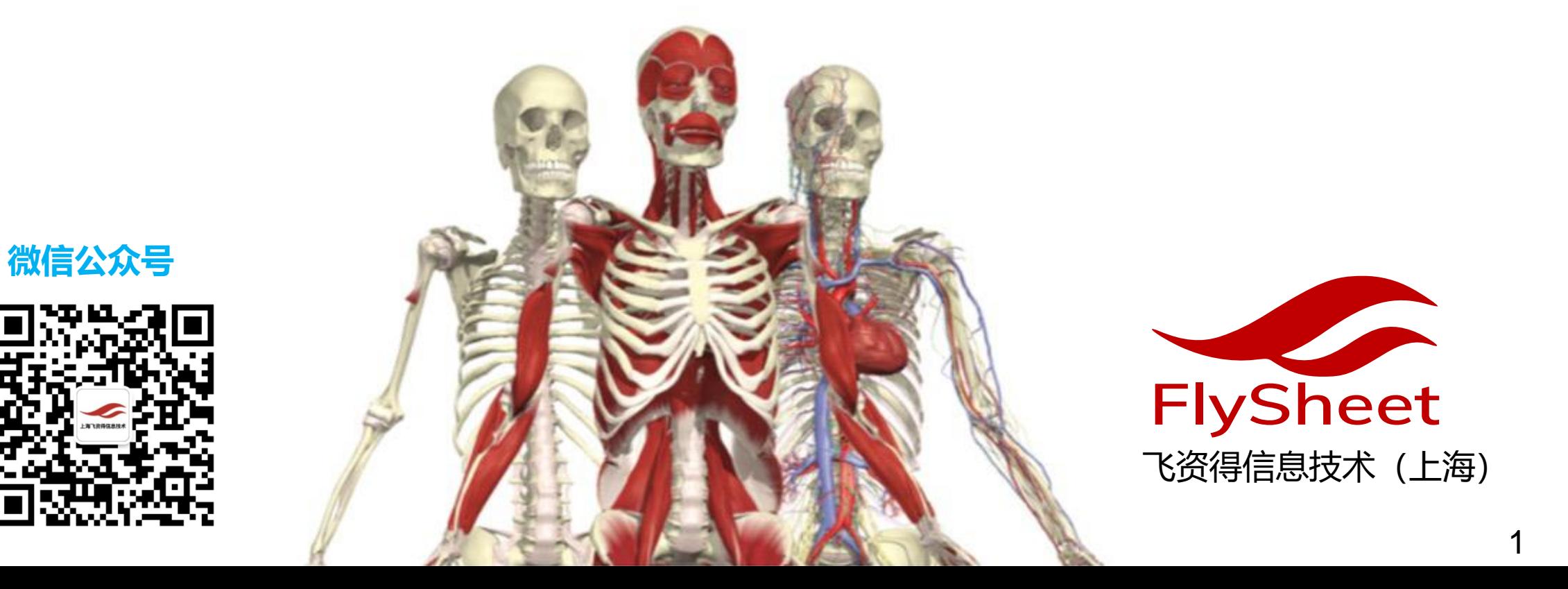

# **PRIMAL PICTURES**

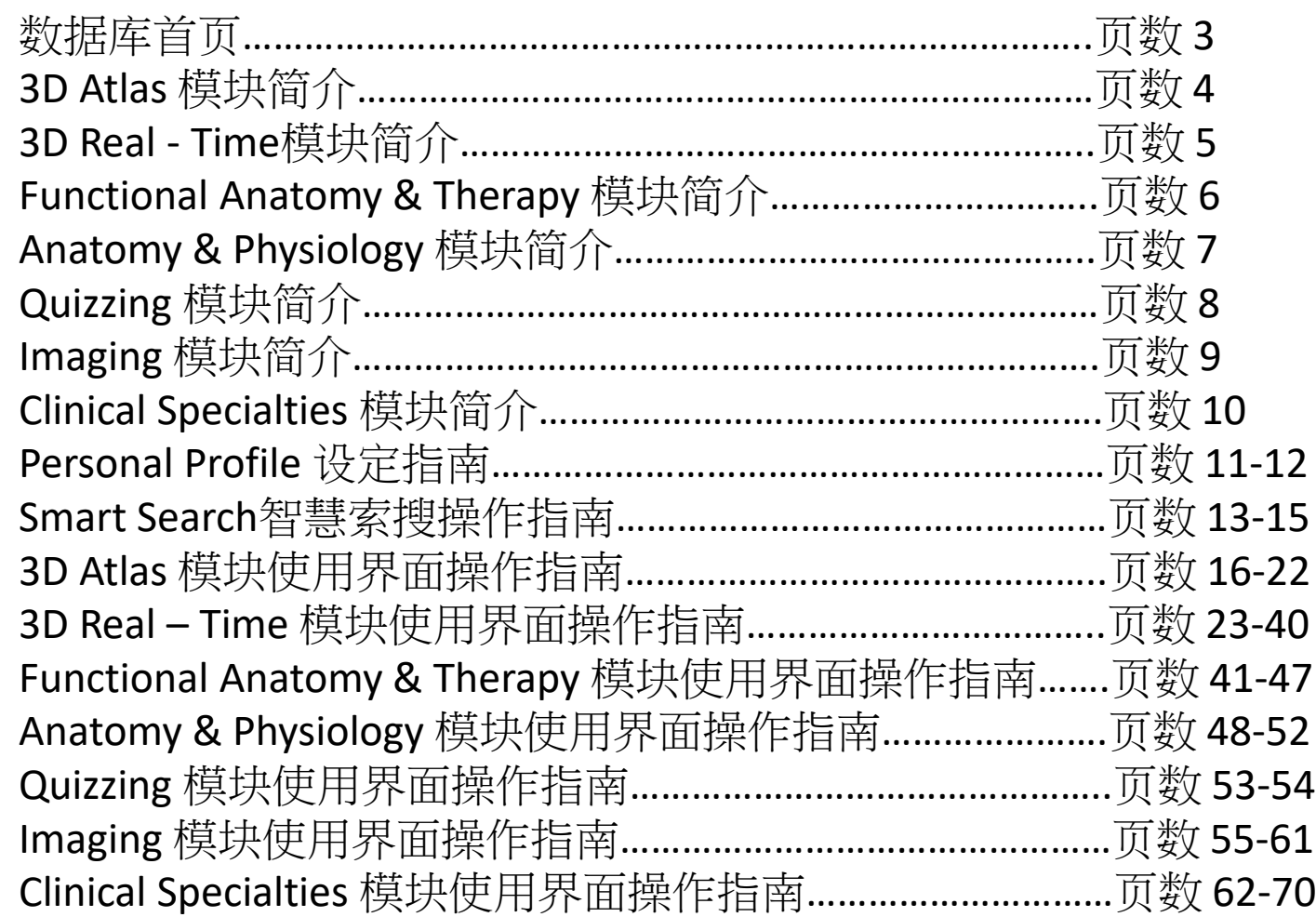

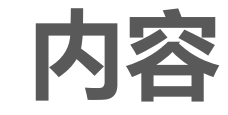

P

#### **PRIMAL PICTURES首页**

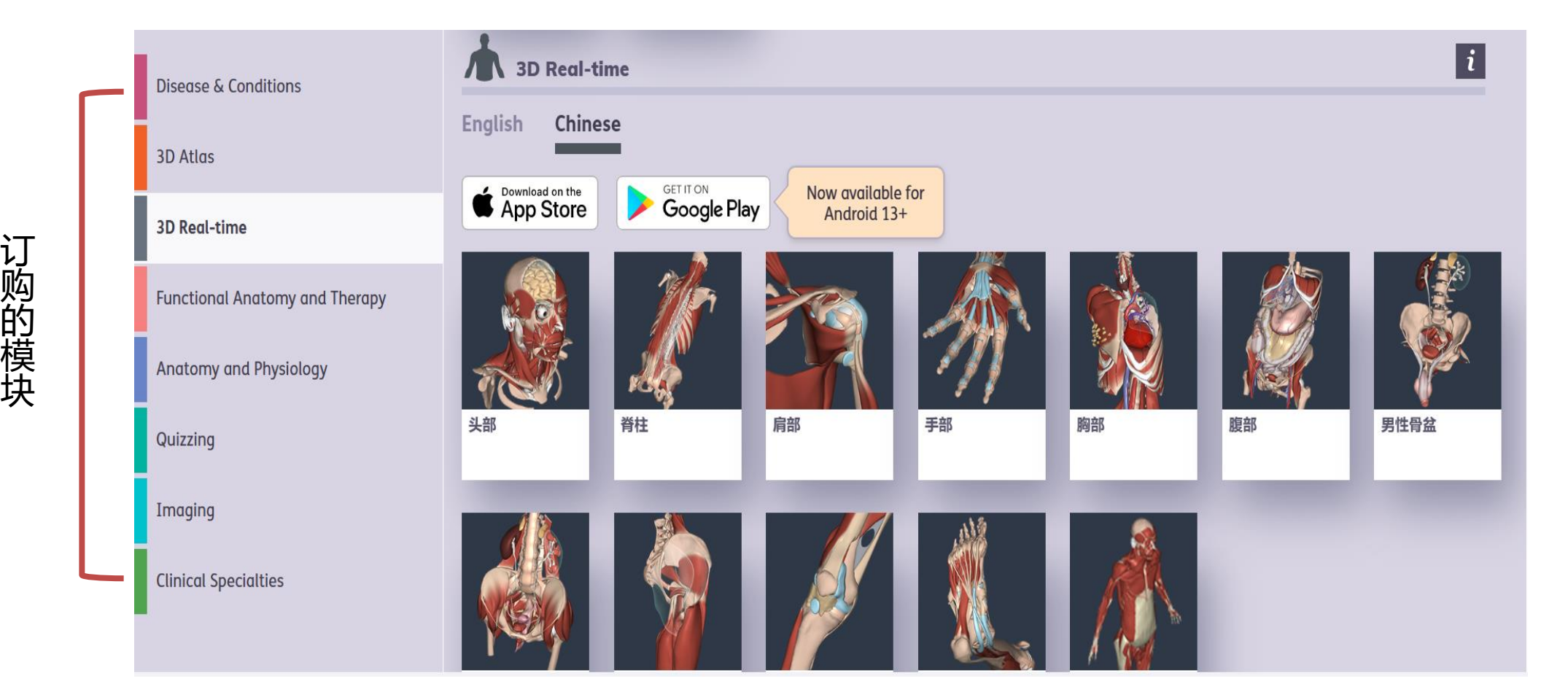

# 3D Atlas**模块简介**

该模块为局部解剖学的完整参考信息,分为9个模组

- 多种内容呈现方式:3D Anatomy、MRI、Slides、及Movie;
- 各人体构成均配有详尽的文字说明,以便读者可以快速了解各部位内容及解释。

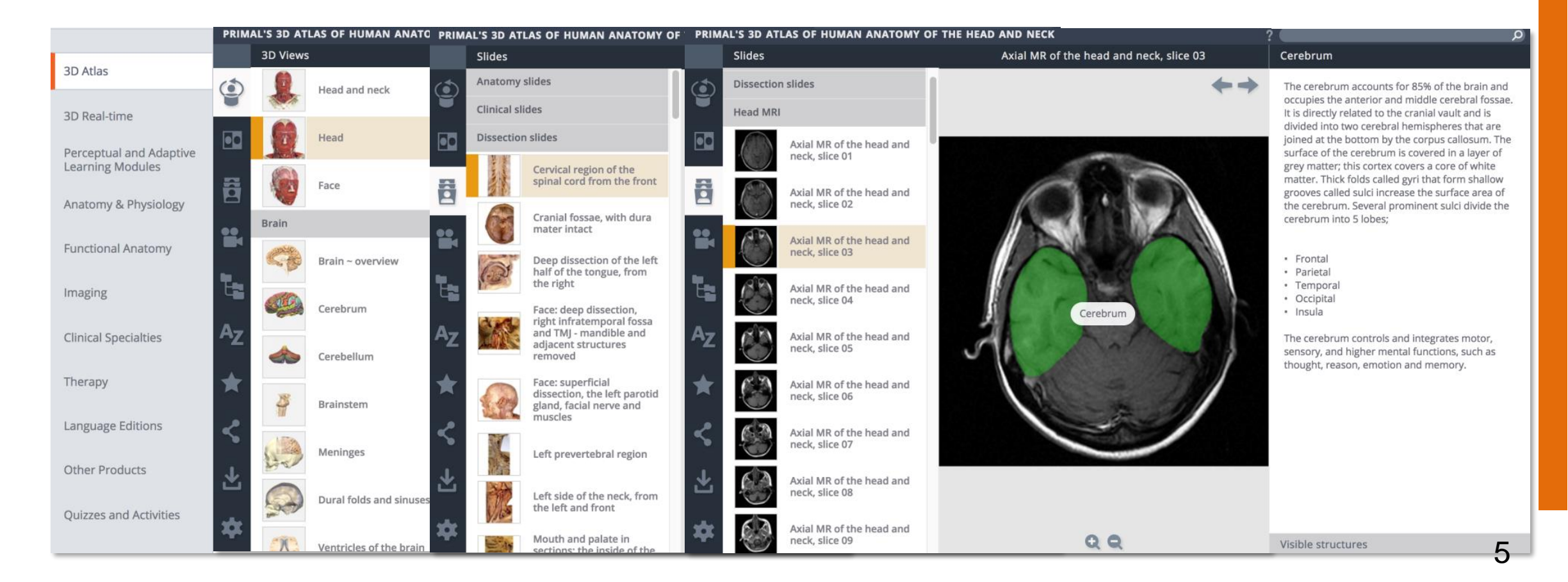

# 3D Real-time**模块简介**

使用真实大体扫描数据,并制作成人性化操作平台,使用者可针对12组模块、3000多个组织进 行人体解剖的深入了解同時还可完全根据自己的需求客制化解剖图片

- 支持多国语言 (支援简体中文)
- 支持不同层级结构查看
- 360度任意角度旋转查看
- 多种图片编辑工具 自定义图像输出
- 支持人体结构透明化呈现
- 真实大体图与3D图片对照学习
- 可使用3D眼镜,呈现VR虚拟立体透视

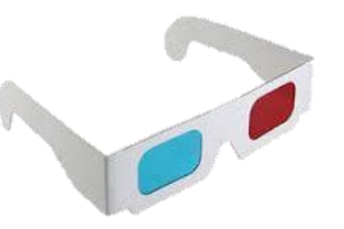

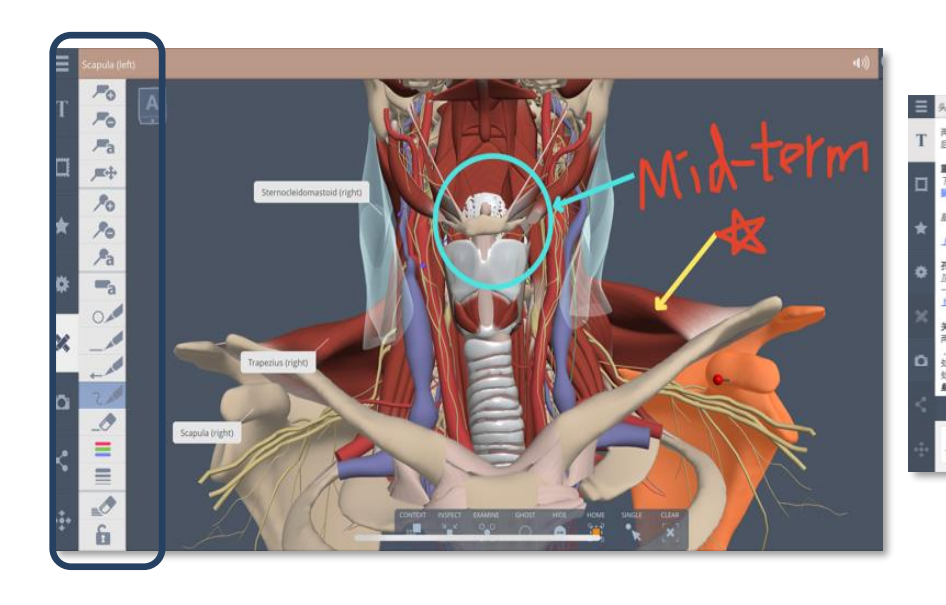

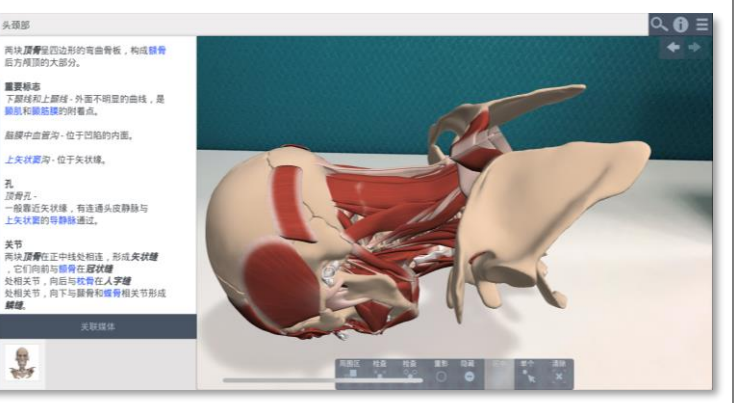

# Functional Anatomy and Therapy**模块简介**

互动式功能解剖提供您观察肌肉功能,以及与骨骼和韧带的运动,内有超过70组完整骨架动画**。** 这个模块适合用在物理治疗、职业治疗的研究与发展上。

- 多种内容呈现方式: 3D Anatomy, Slides, Movies及 Animations
- 涵括多种运动伤害专业参考资讯
- 影片及动画形式剖析运动过程中的肌 肉受力及拉伸情况
- 详尽的文字阐述,并配有临床相关性 说明

提供治疗领域的专业知识。 读者可从以下几个方面进行参考与了解: Anatomy Trains (肌筋膜疼痛症候群脉络分布) Massage and Manual Therapies (按摩与伸展照顾) Exercise(运动) Pilates(普拉提) Yoga (瑜伽) Resistance Training(抗阻力训练)

# Anatomy and Physiology**模块简介**

- 20个身体系统模组
- 辅助解剖学,生理组织学课程内容
- 多媒体学习取向:3D影像、综合说明文字、影片視頻、 叙述式动画及图解、发音指南、 解剖图、投影片等
- 250 多个涵盖病理生理学的临床主题及案例研究
- 有关病因(病原学)、症状、诊断与治疗选项的综合临床信息

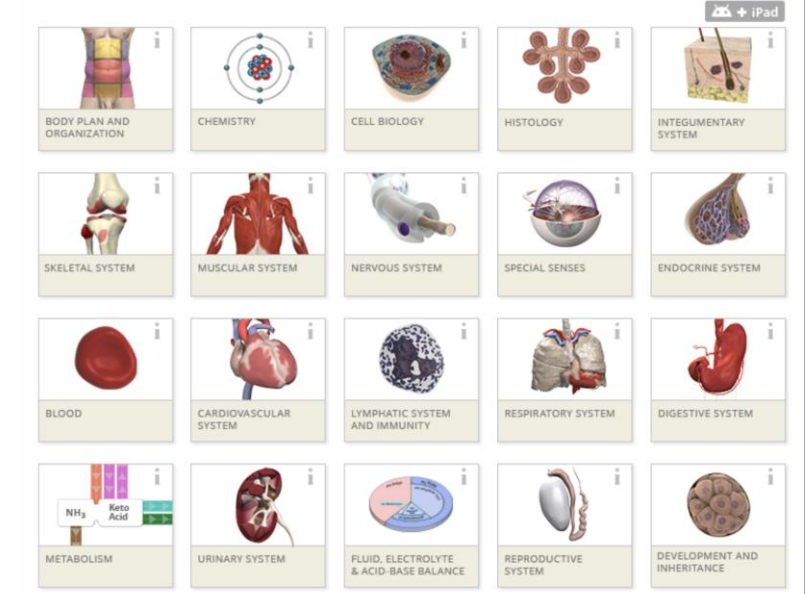

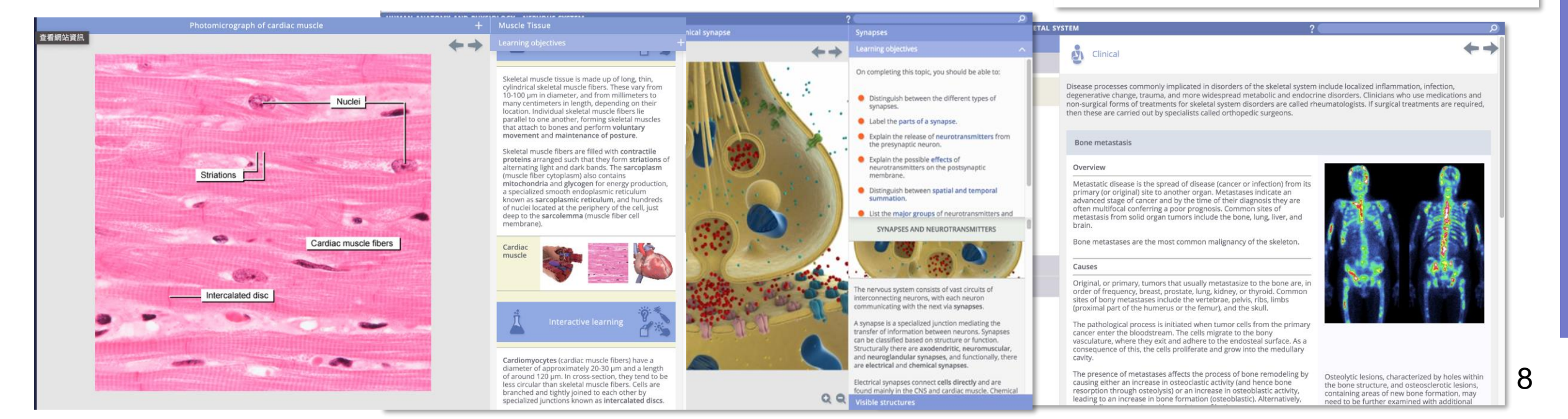

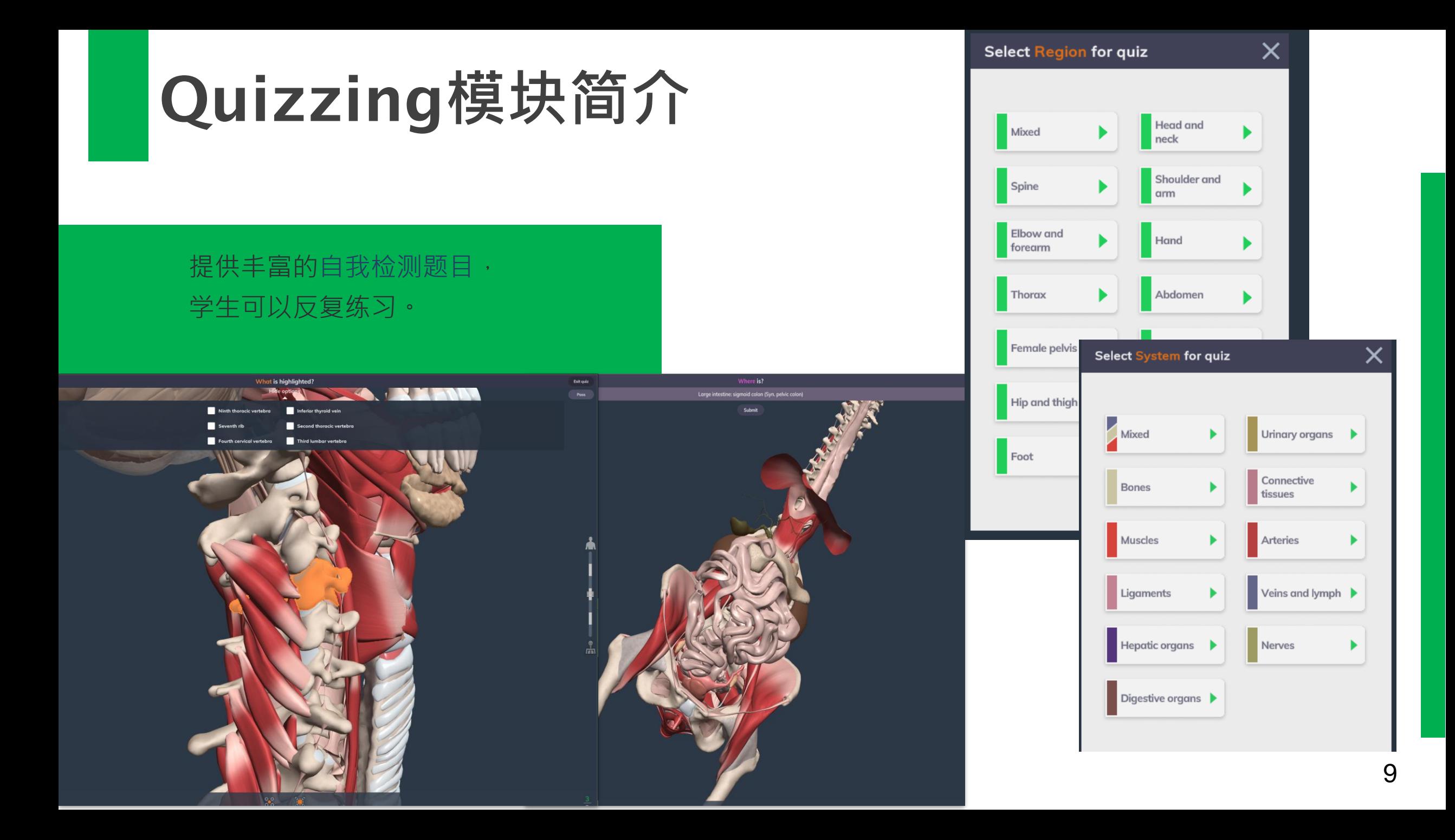

# Imaging**模块简介**

提供丰富的人体超声波、CT、及MRI图片。

- 多维查看方式: 横向、纵向、及冠状切面
- 对应3D解剖图像还原
- 多层级结构查看
- 详细的文字说明

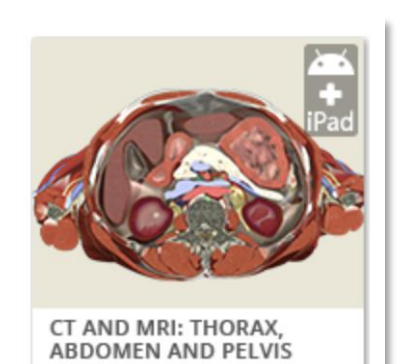

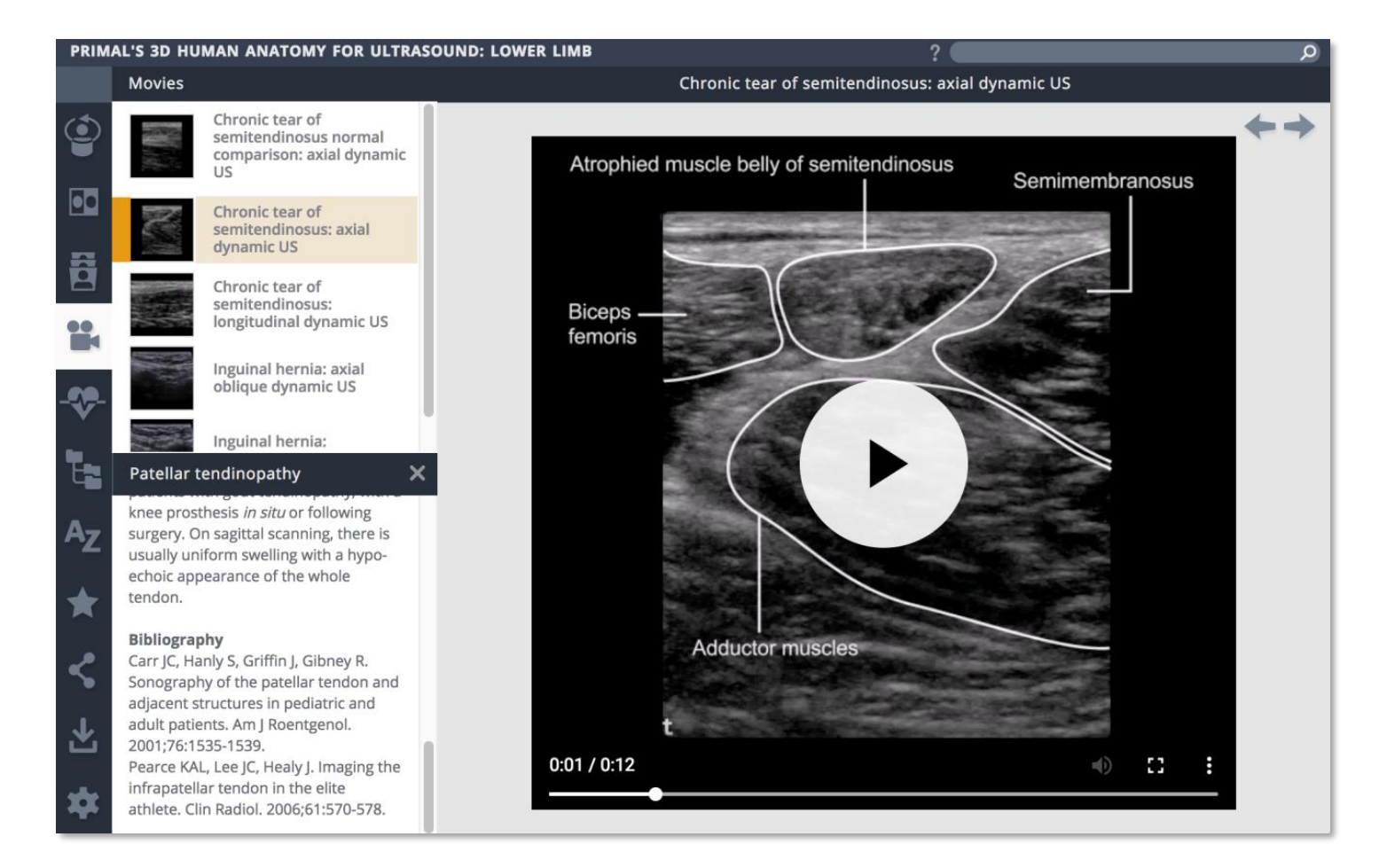

# Clinical Specialties**模块简介**

提供多种临床专科诊疗参考资料。為多种临床专科提供更详尽资料信息(口腔科,耳鼻喉科,泌尿科...) 同時还加入临床诊疗示范视频,以及相关手术影片。

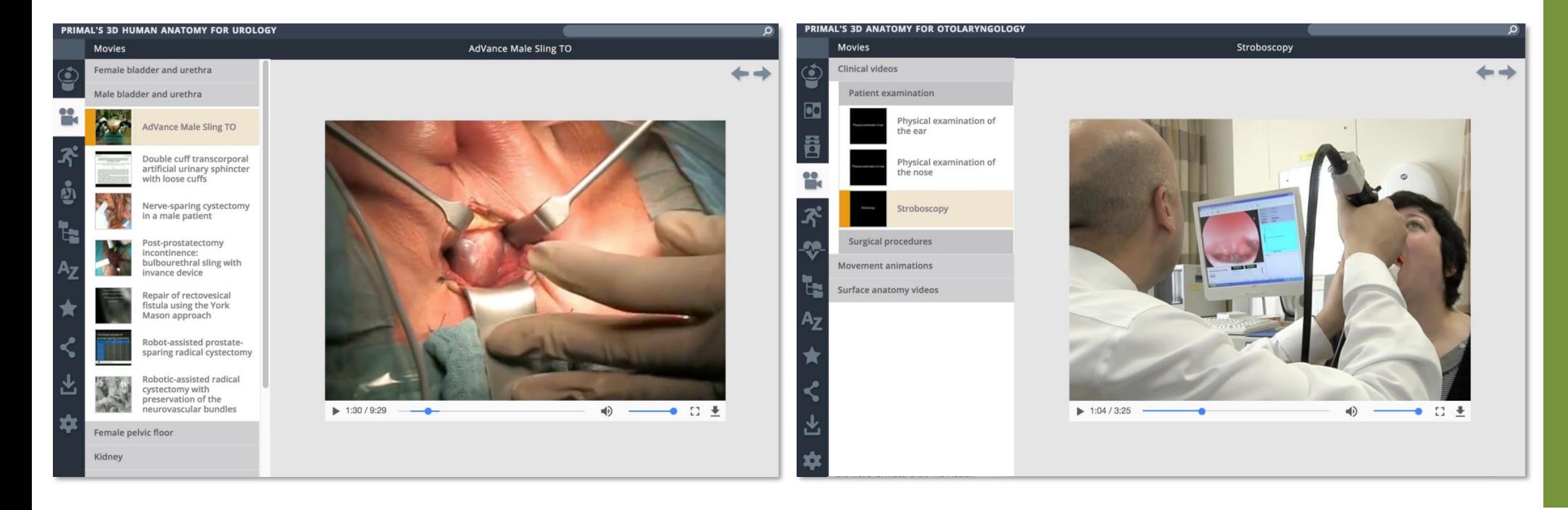

#### 数据库使用界面-Personal Profile设定指南

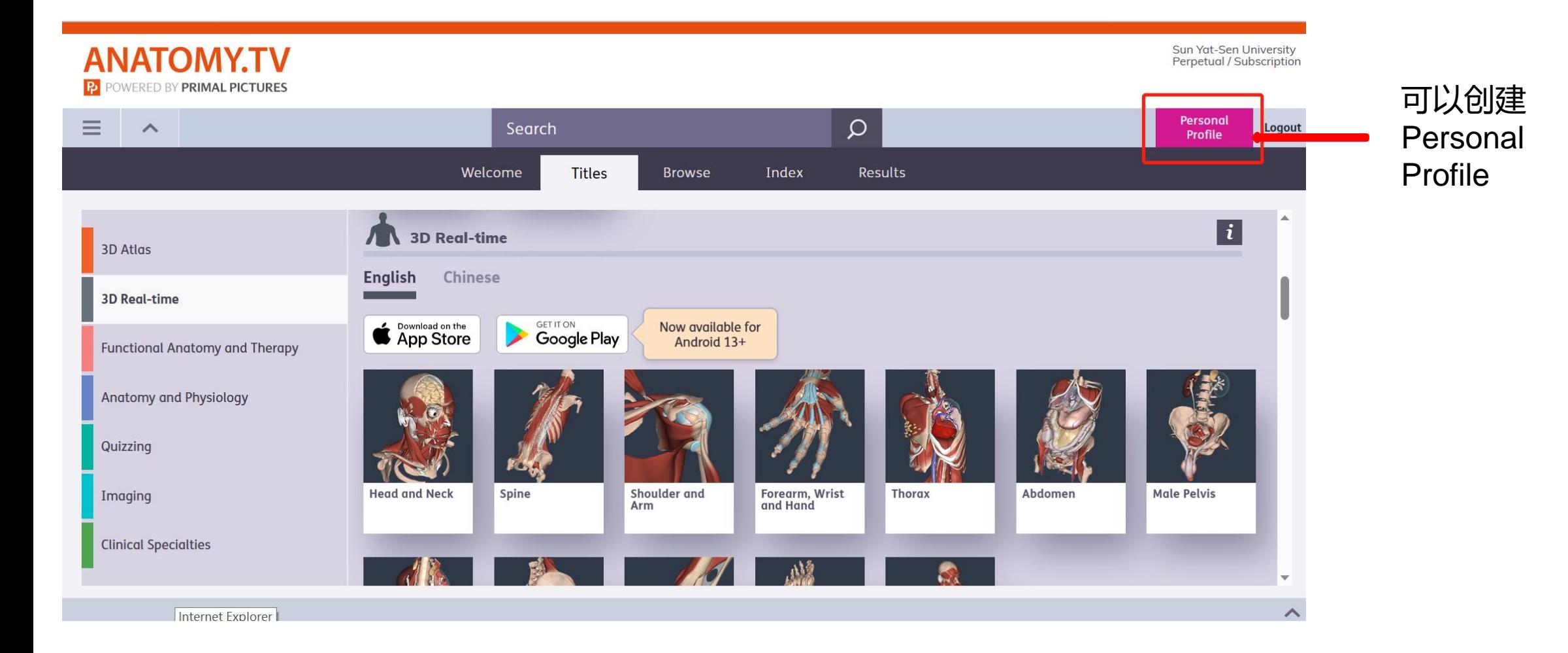

#### 数据库使用界面-Personal Profile设定指南

 $1$  of  $2$ 

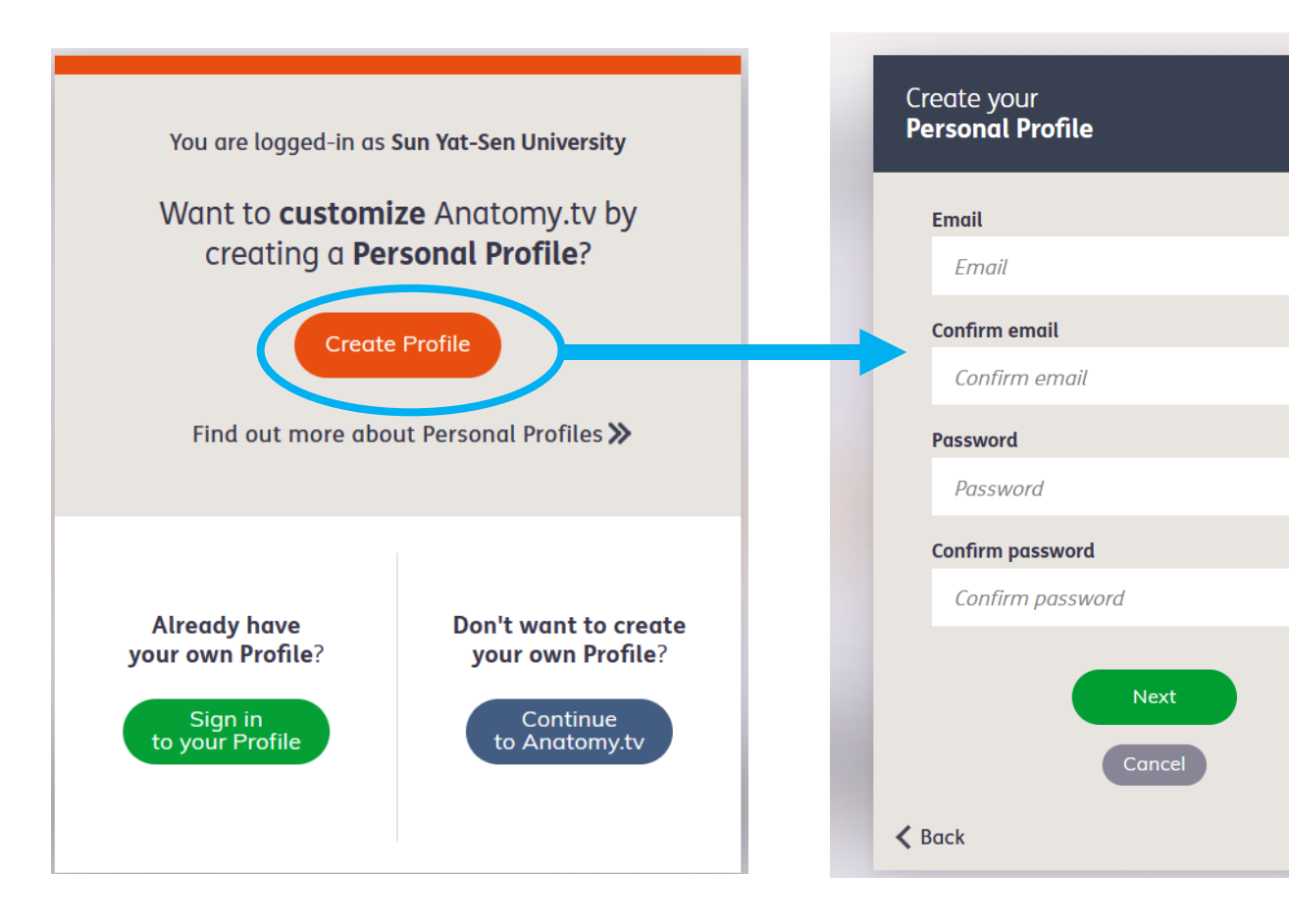

创建Personal Profile后就可以把 自己创作的资料或想要储存的资料 放在Personal Profile里,可以有 效率地使用试用数据库内容

## 数据库使用界面-搭配Smart Search智能搜索

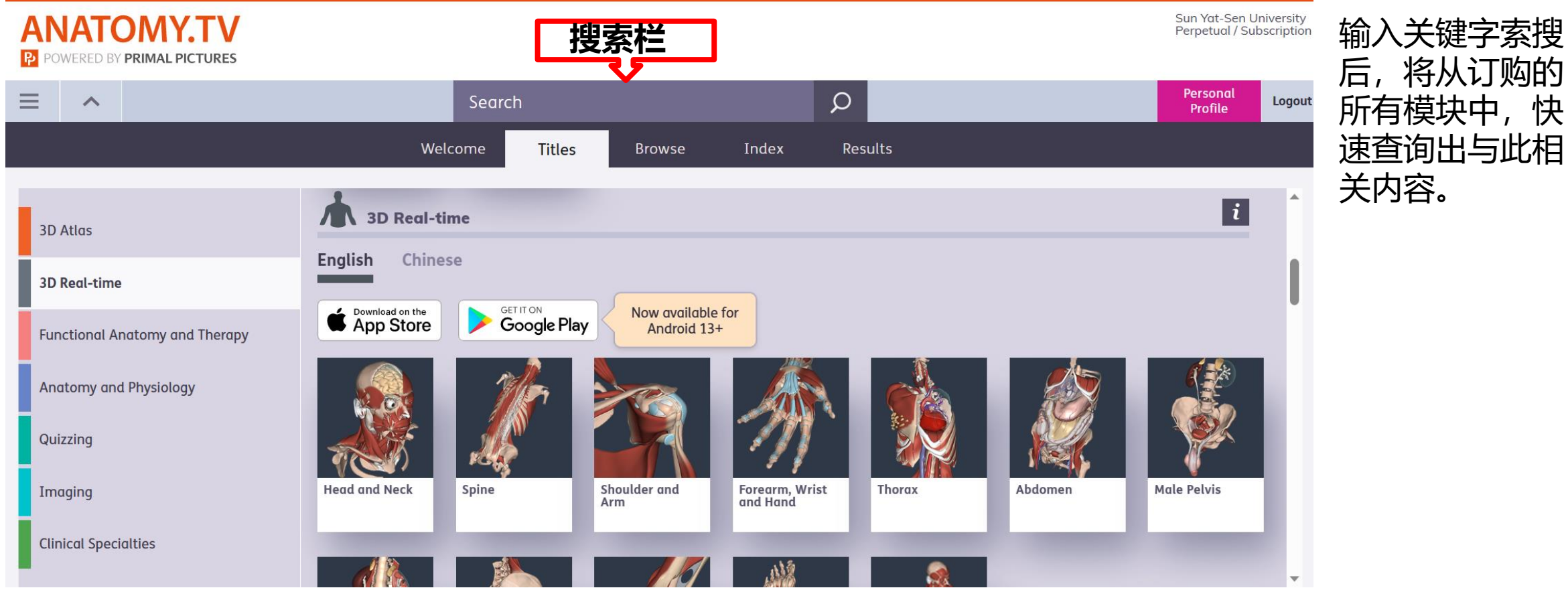

后,将从订购的 所有模块中,快 速查询出与此相 关内容。

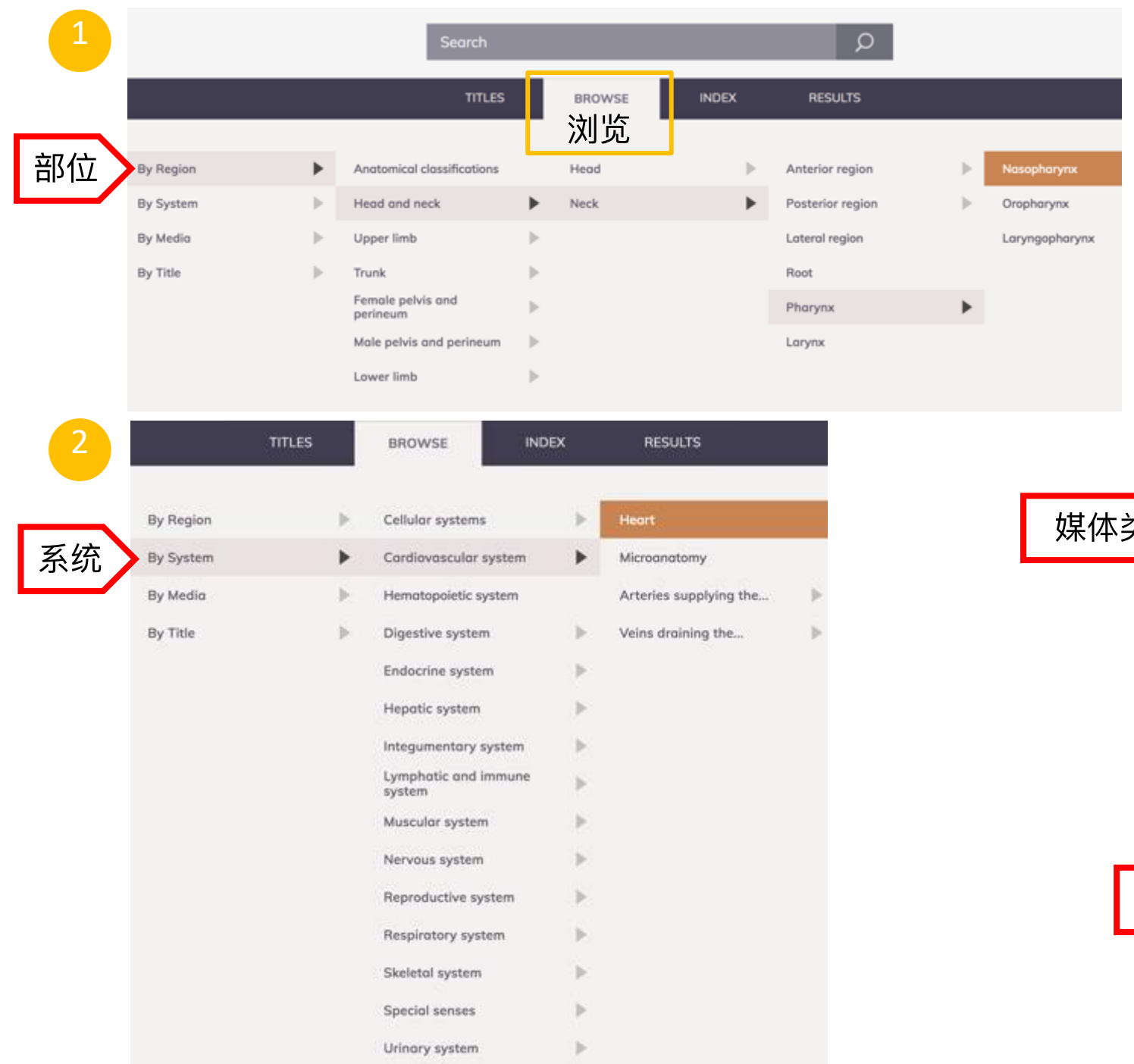

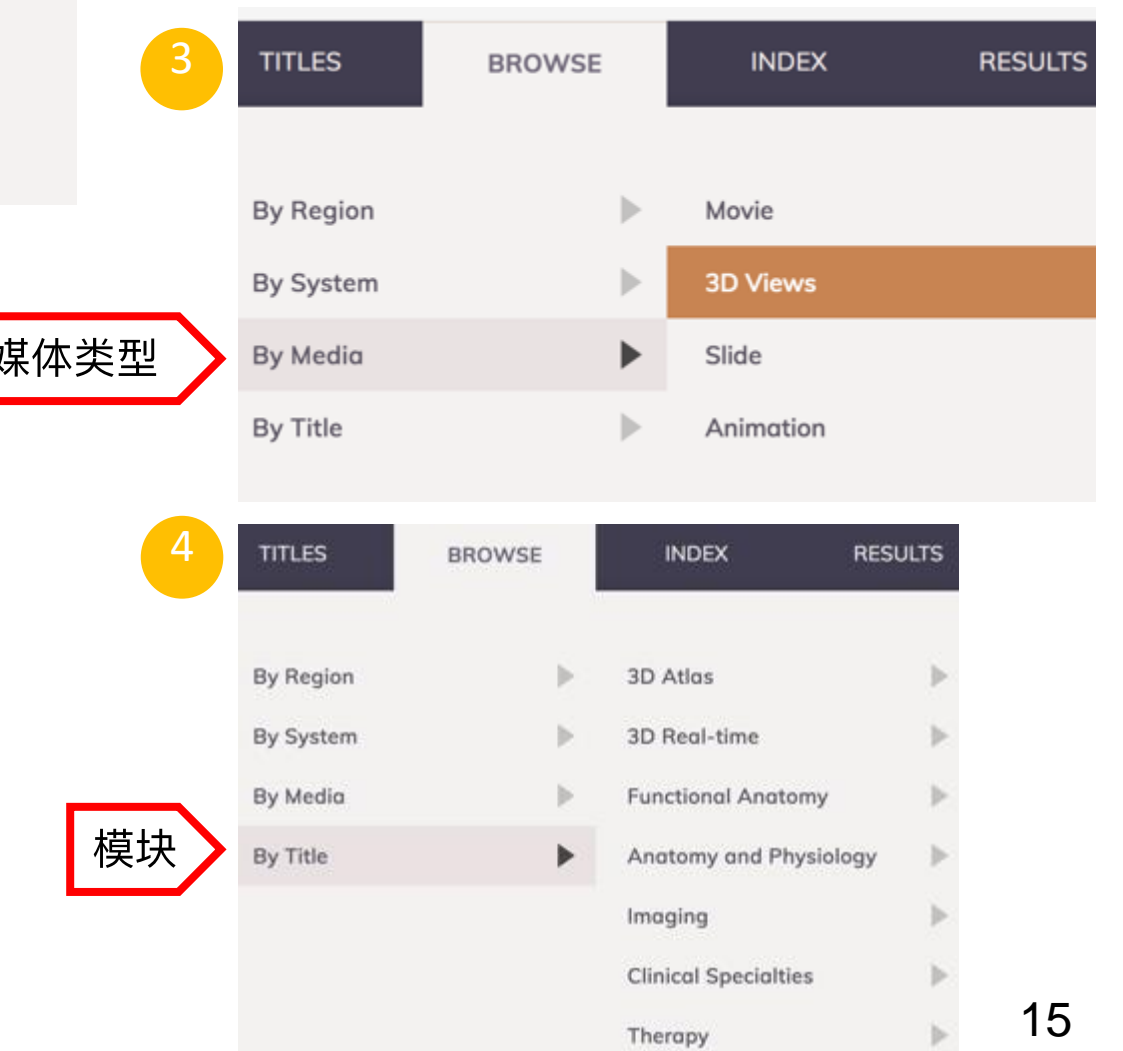

#### 根据首字母快速查询

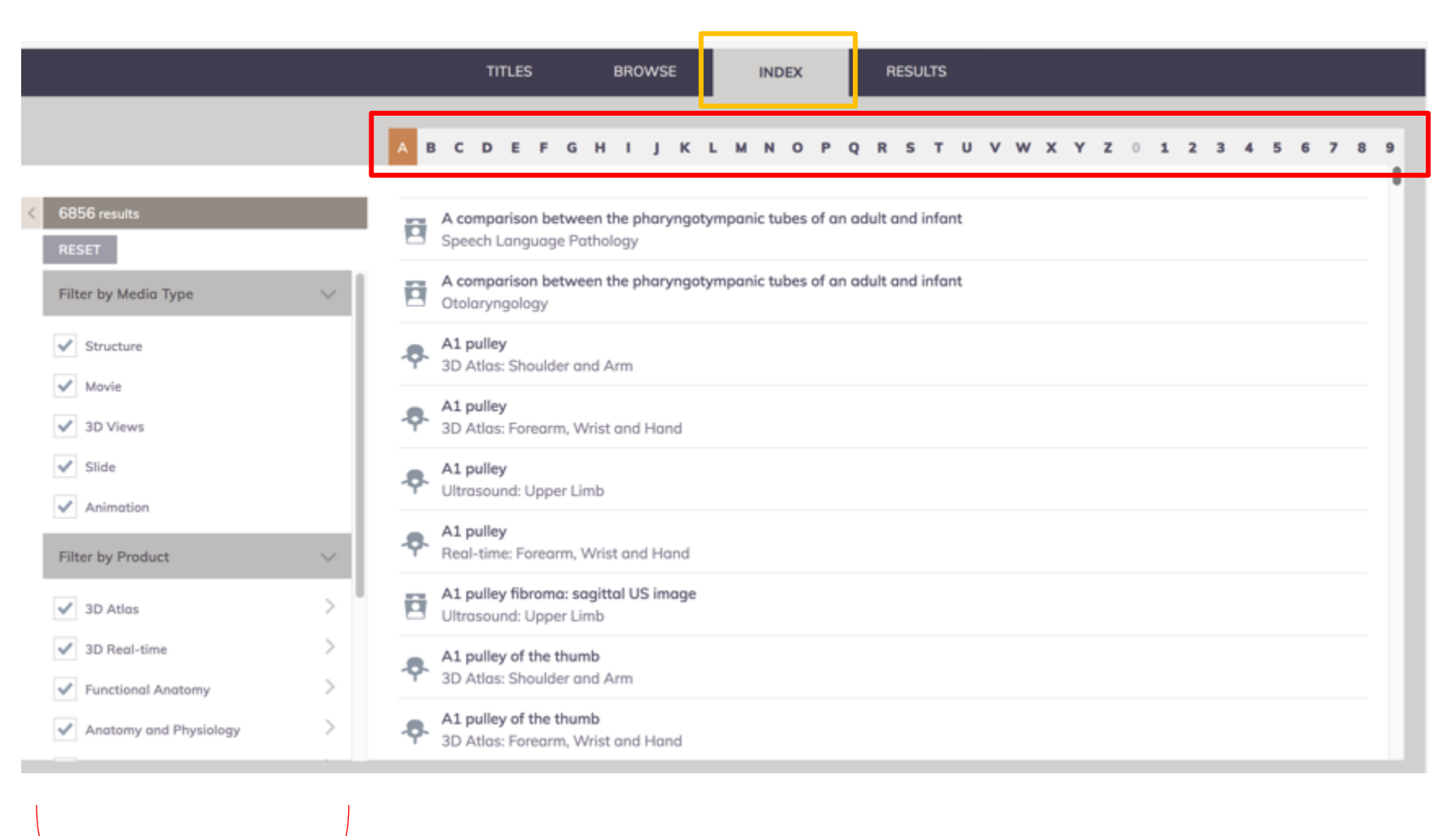

筛选栏:可以继续根据媒体类型、模块进行搜索

## 3D Atlas模块使用界面 - 操作说明

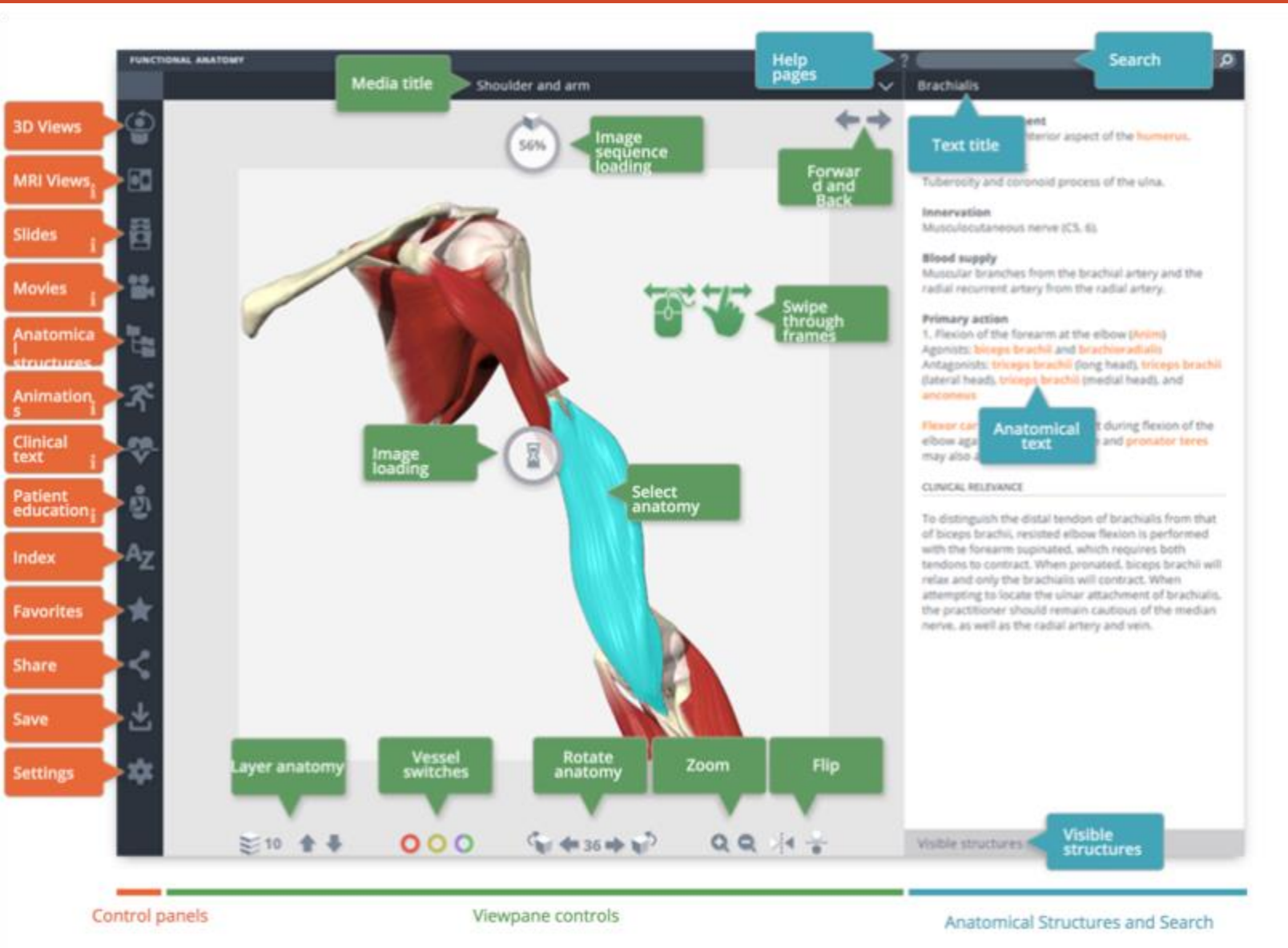

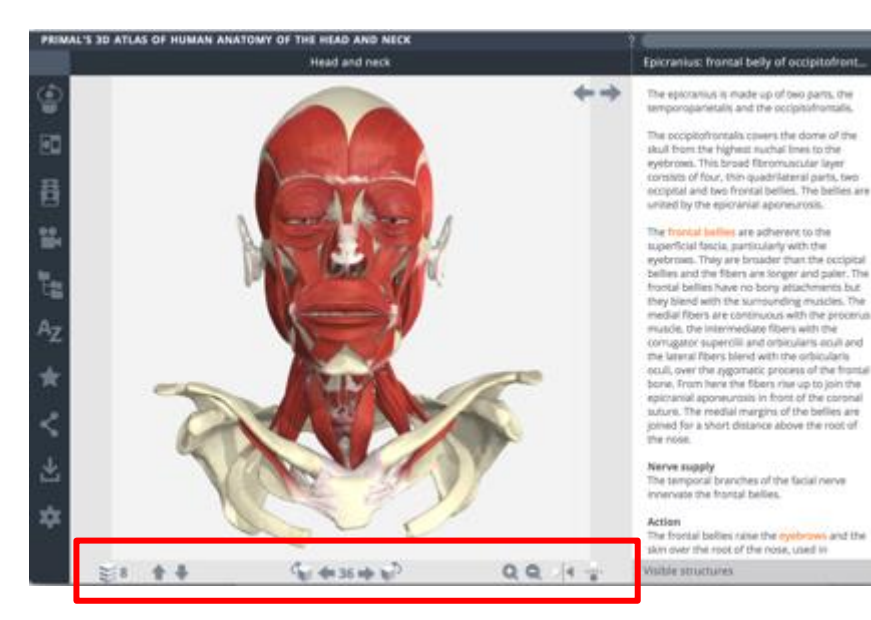

#### 解剖图片控制面板位於页面下方

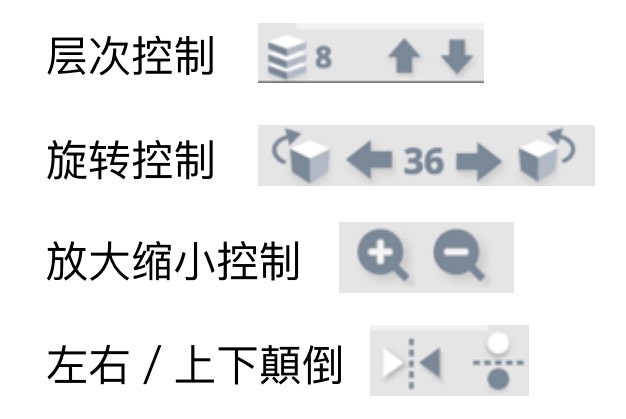

24

#### ■ 不同的层次(Layer)

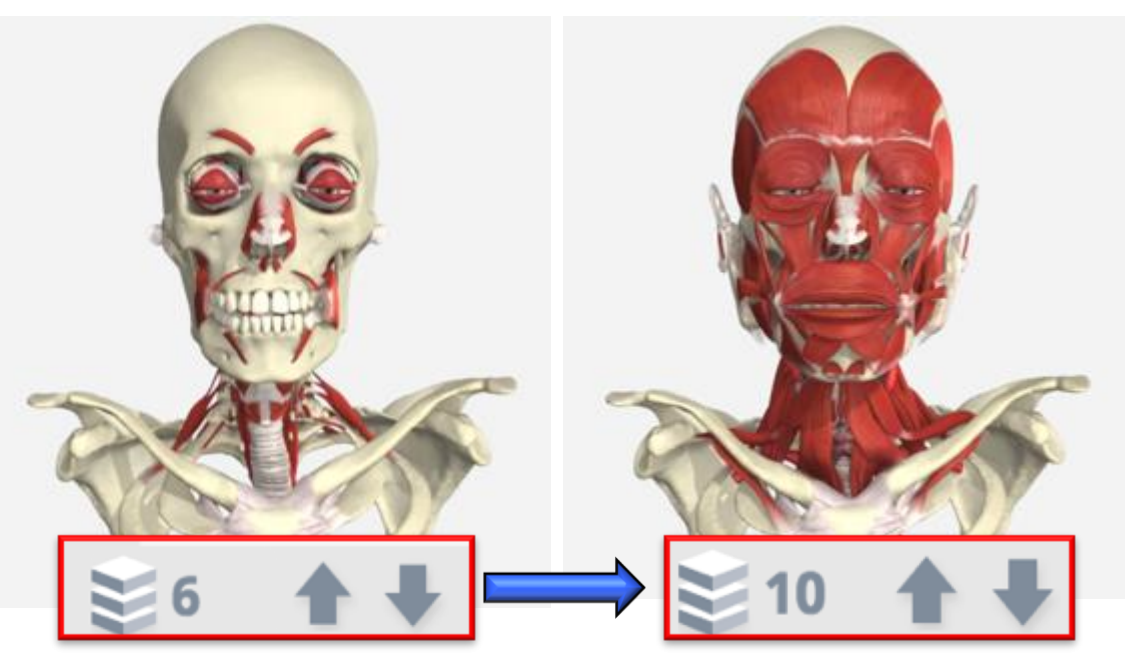

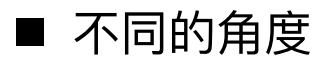

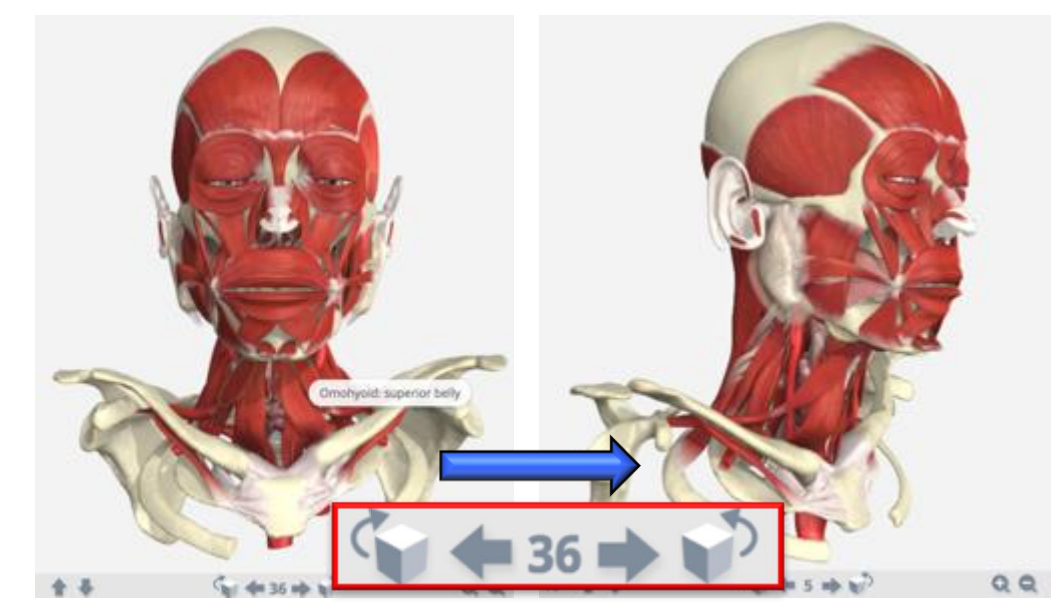

#### ■ 放大、缩小

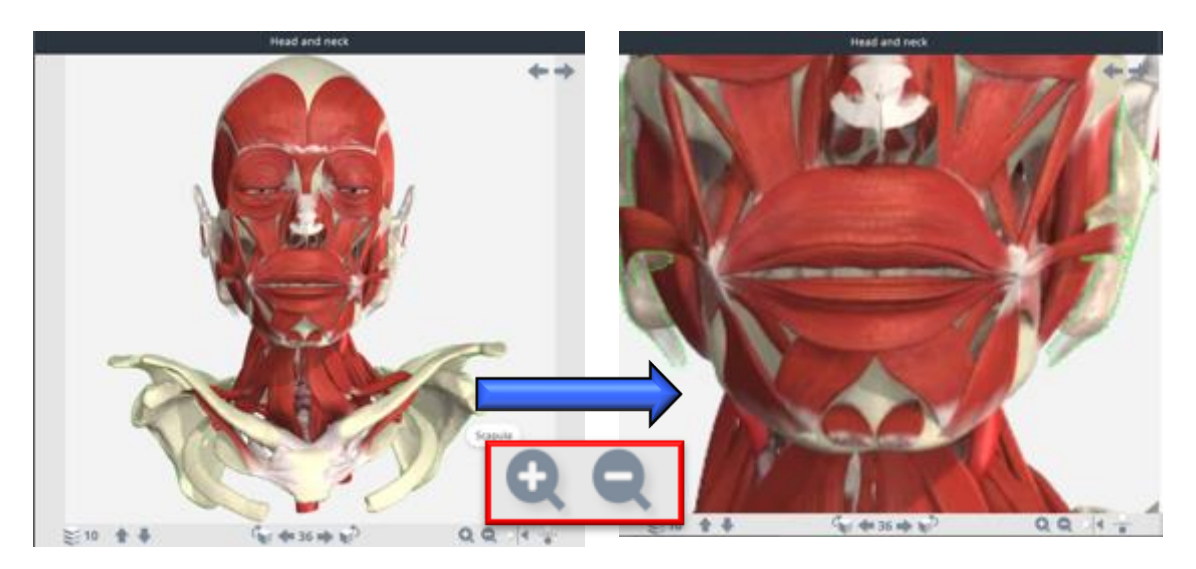

■ 上下、左右颠倒呈现

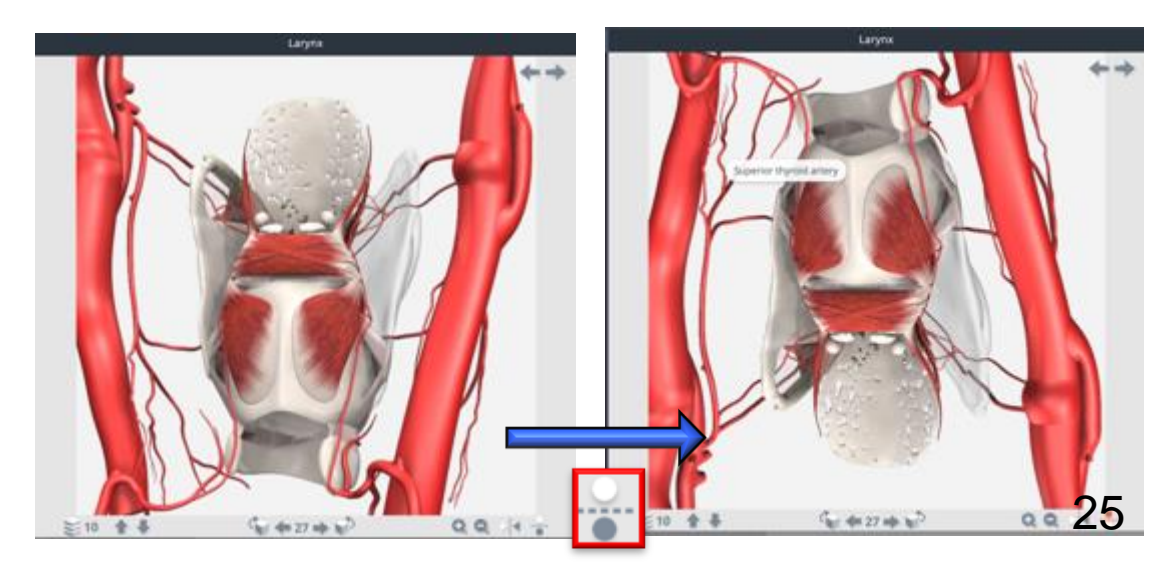

## 3D Atlas模块使用界面 - 操作说明

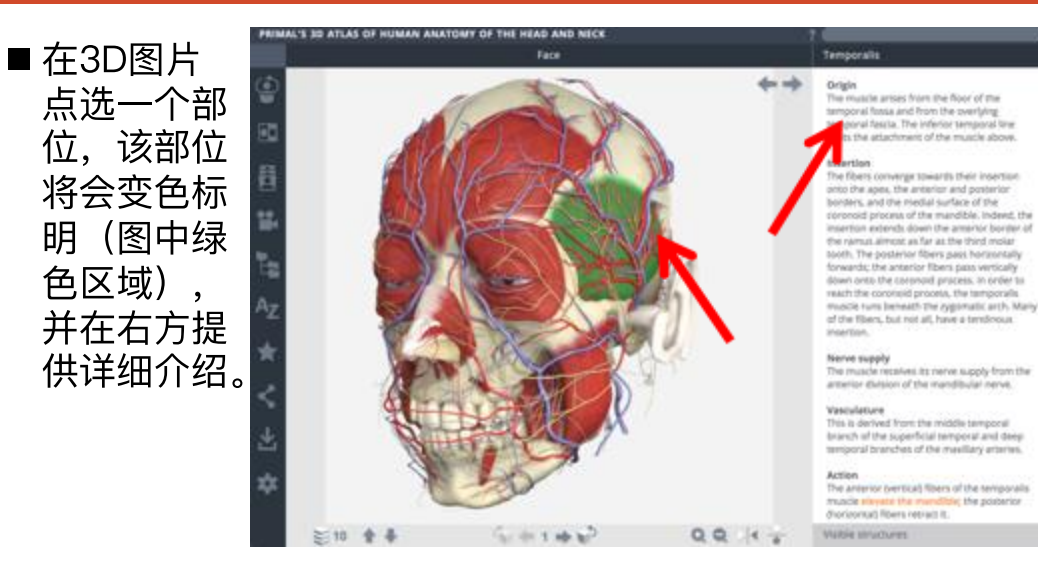

#### ■ 查询功能 arm Search **Elbow, forestm and han FILTERS** FI noo Anatomical structures **II**, Minimi **D** so view a Slides **B** Mill Young MAX191 n. Movies **Somala** 3D Views **OD** MRI Views **RESULTS** IN ANATOMICAL STRUCTURES (15) IN 3D VIEWS (4) IN SLIDES (105)  $0011$ 17 全 基 fact die 36 mile in

#### ■ 对比3D立体 图像与准确 的MRI图像

在3D图点选一 部位后, MRI 图片中该部位 会同步选取, 并提供详细文 字解说。(解 说中的红字可 链接开启图片 影片、以及更 多的详细说明 内容)

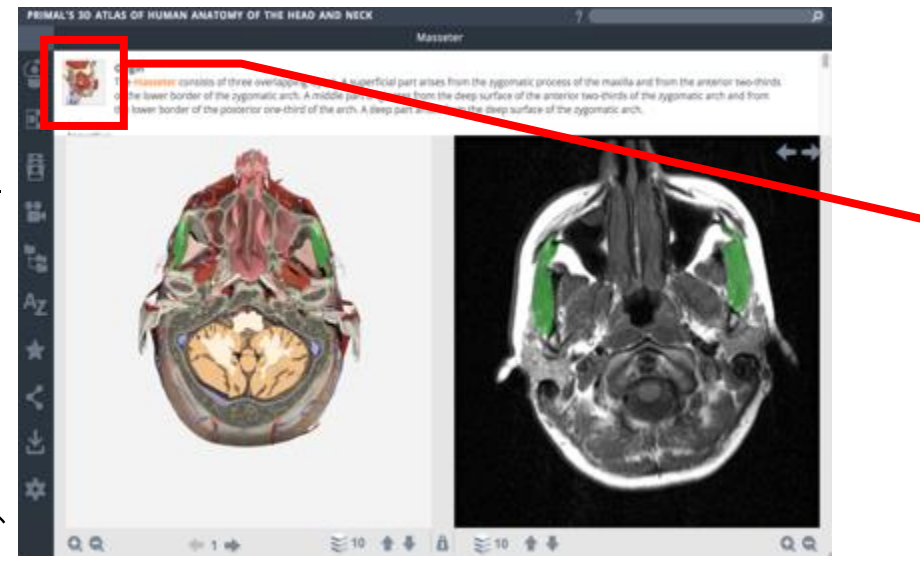

#### ■ 资料的串联

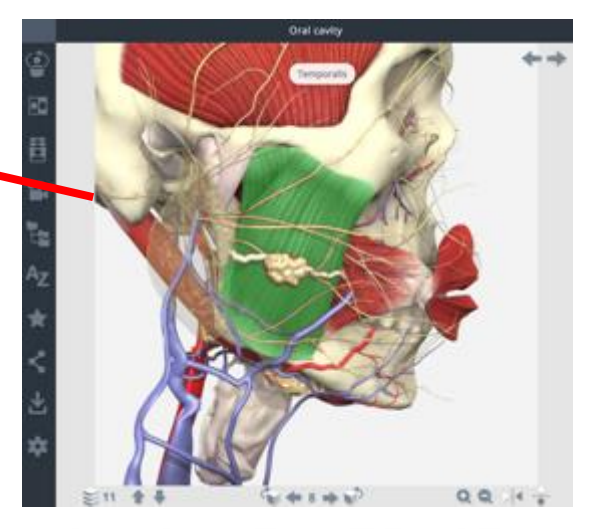

点选左上角的小图标, 即可链接至3D 立体图像模式, 从另外的角度切入!!

## 3D Atlas模块使用界面 - 左方功能栏

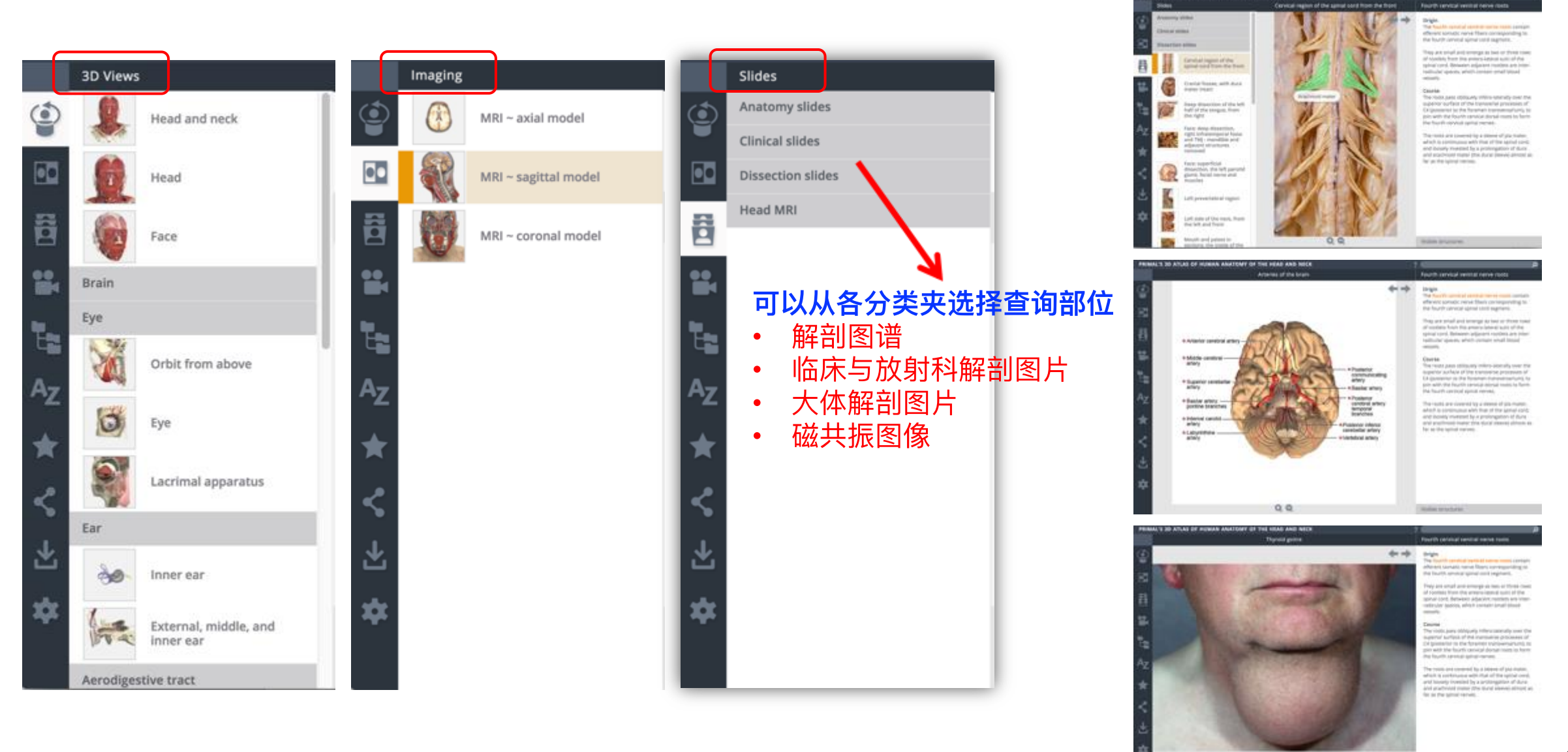

NUMBER THE APPLIED ON MODERN ASSESSMENT ON THE ASSAULT AND SOFTE

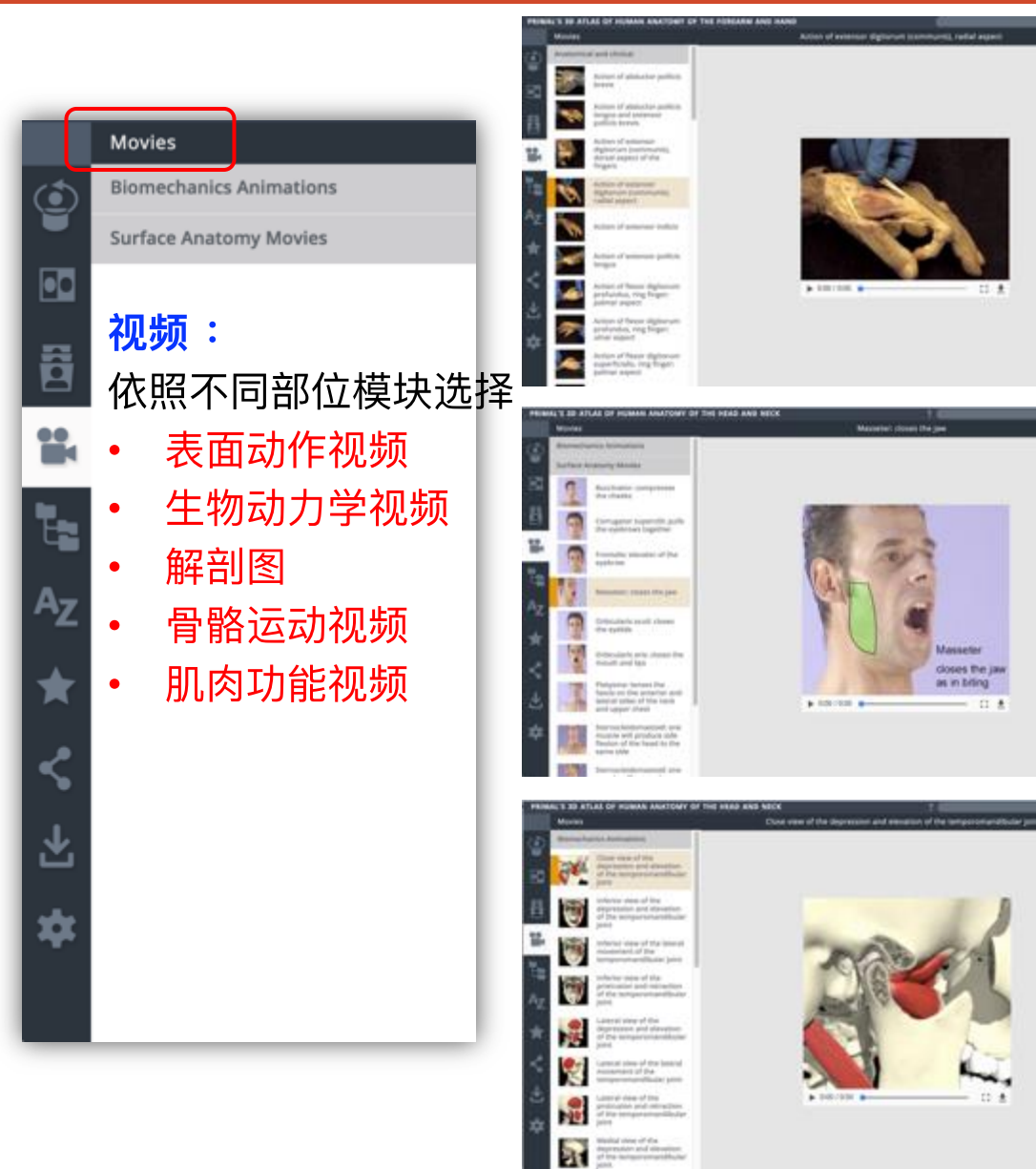

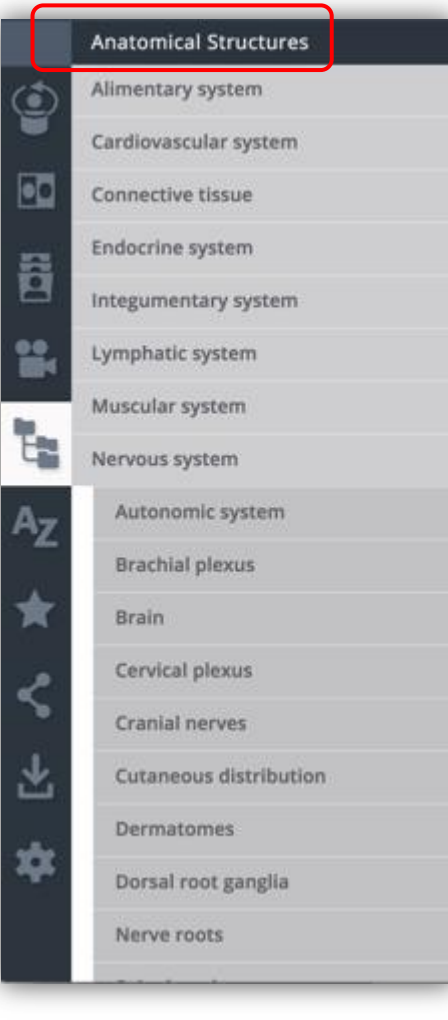

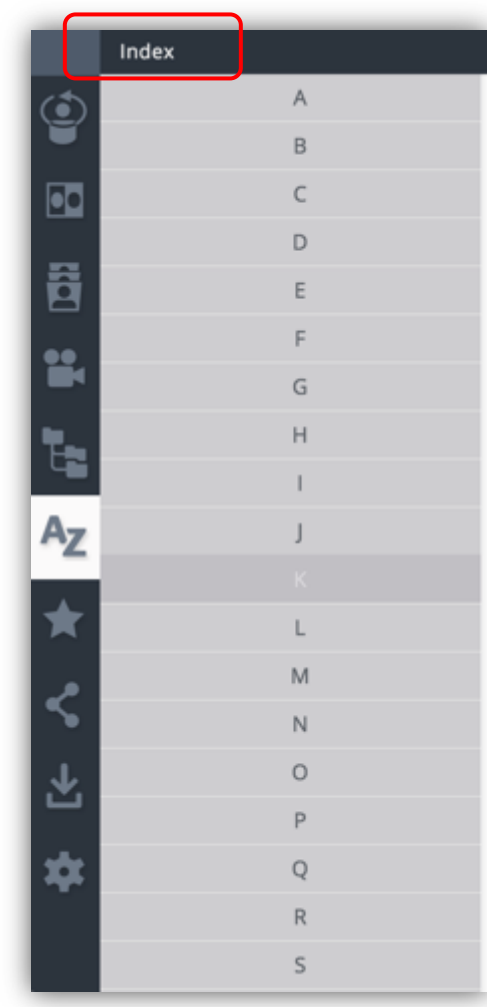

## 3D Atlas模块使用界面 - 左方功能栏

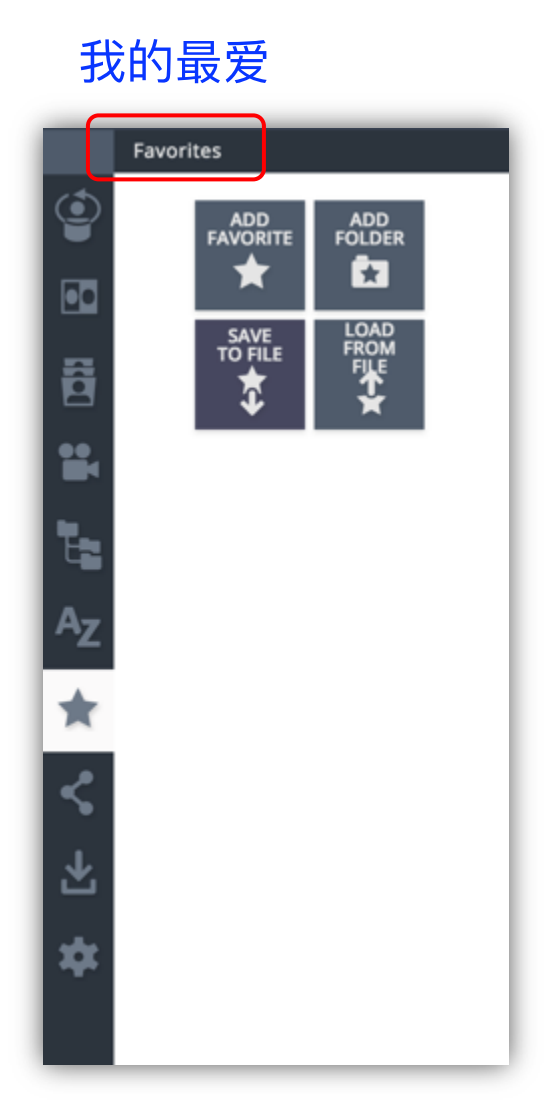

#### 分享链接

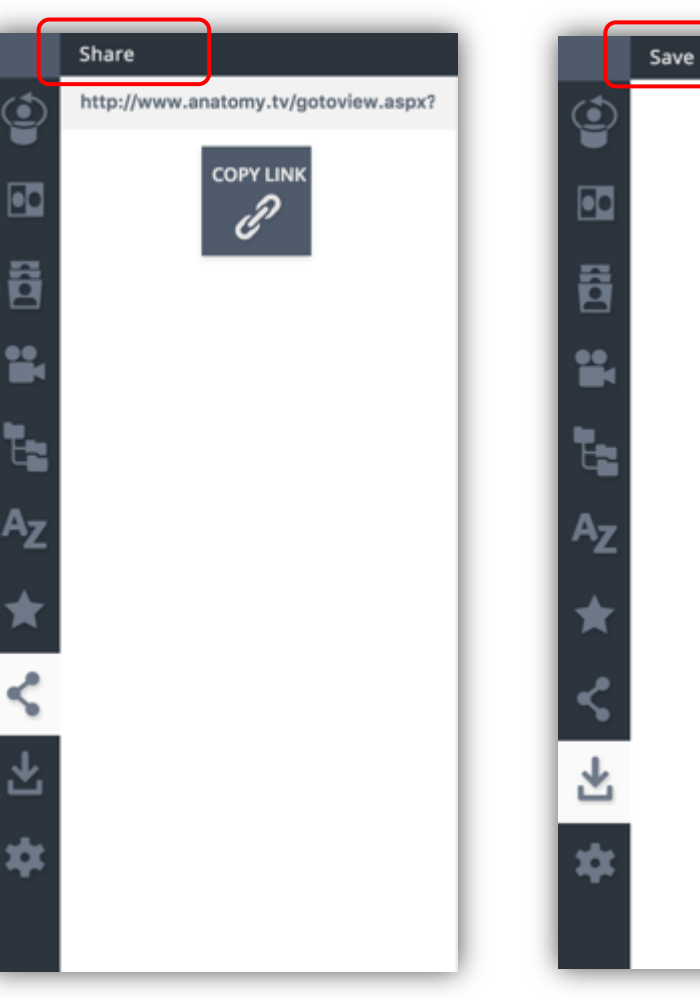

#### 保存图片

SAVE<br>IMAGE

Ö

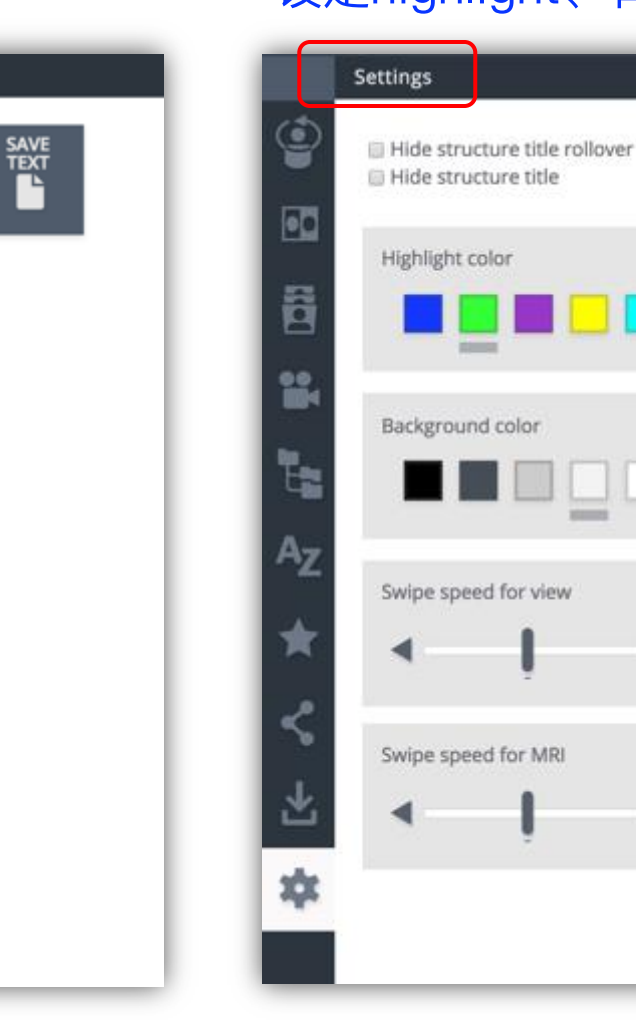

#### 设定highlight、背景颜色等

## 3D Atlas模块使用界面 - Quiz测验功能

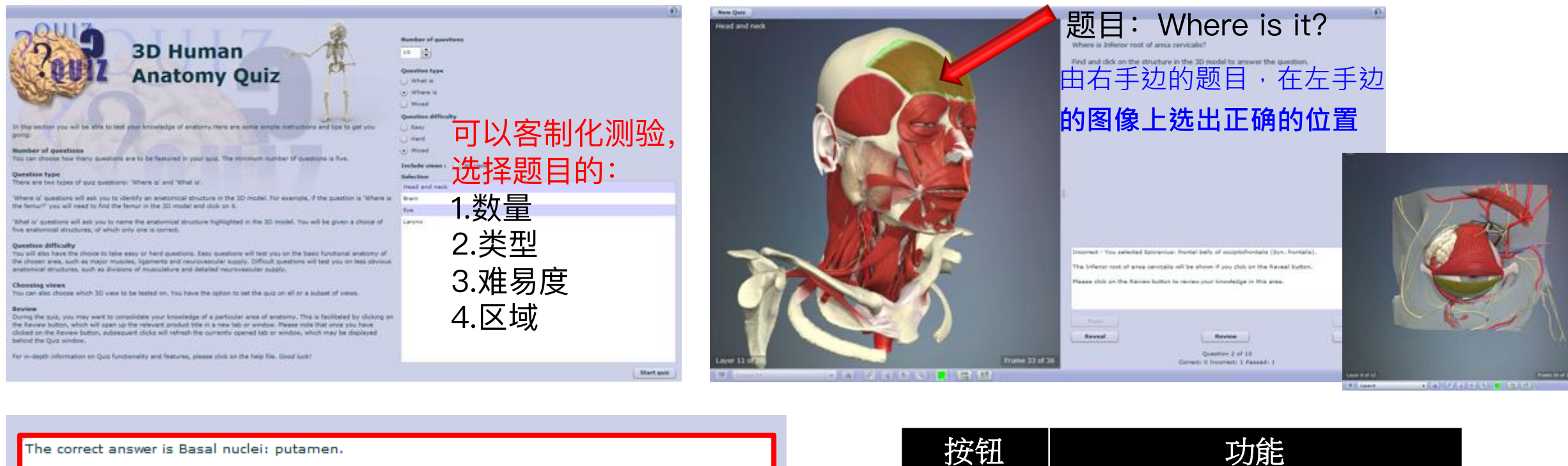

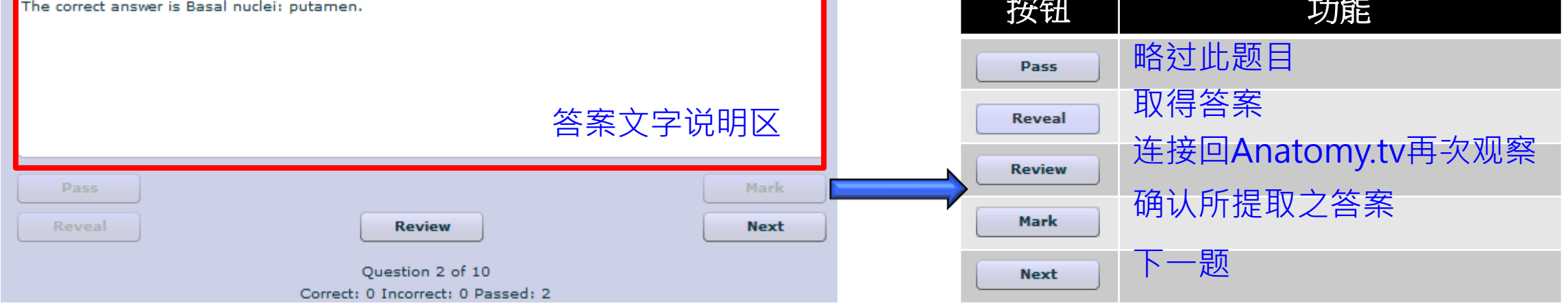

## 3D Real-Time模块使用界面

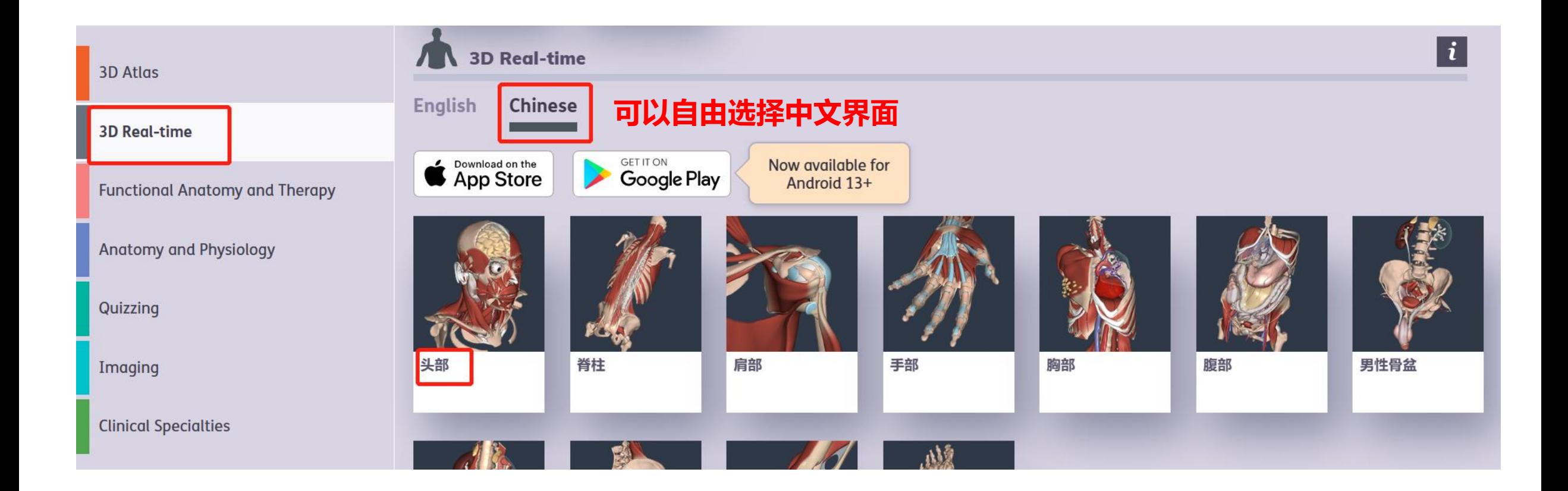

## 3D Real-Time模块使用界面

#### 出现初始画面后, 点击开始 (Start)

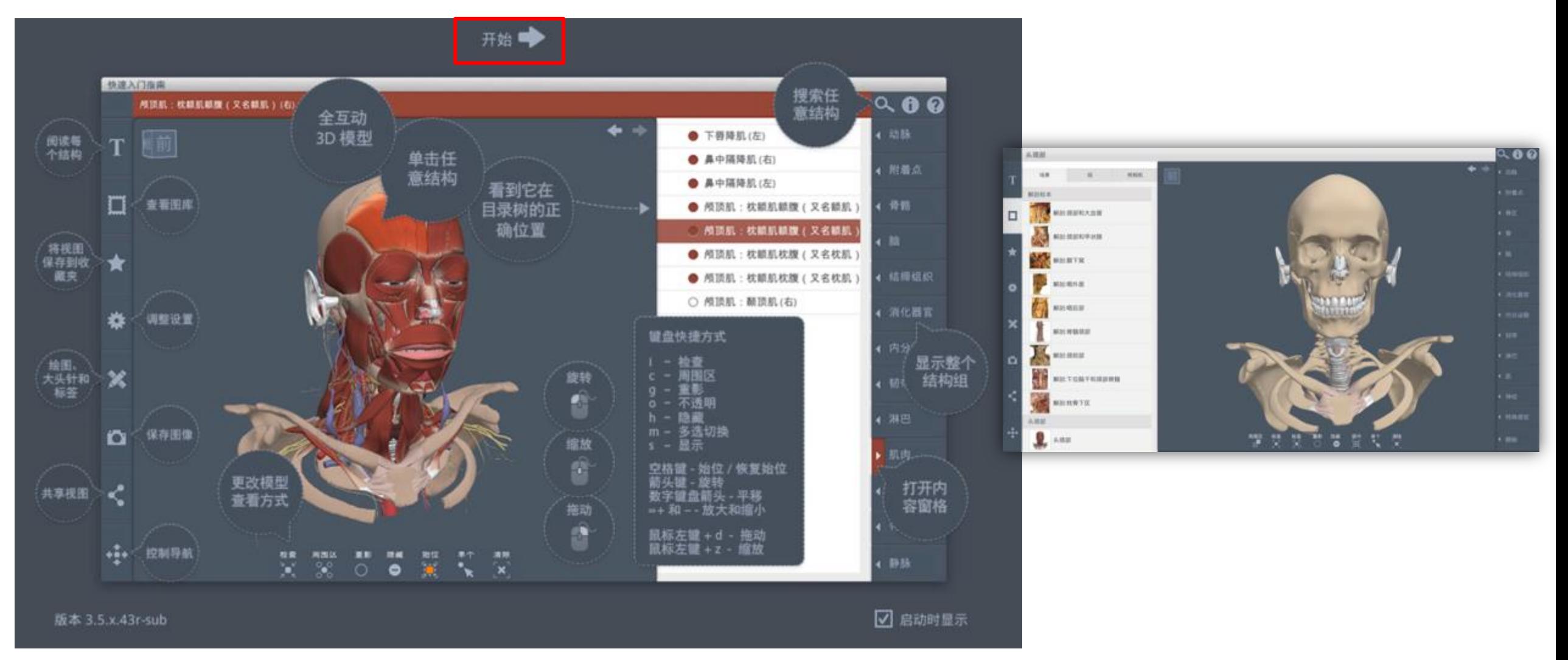

## 3D Real-Time模块使用界面 - 鼠标操作

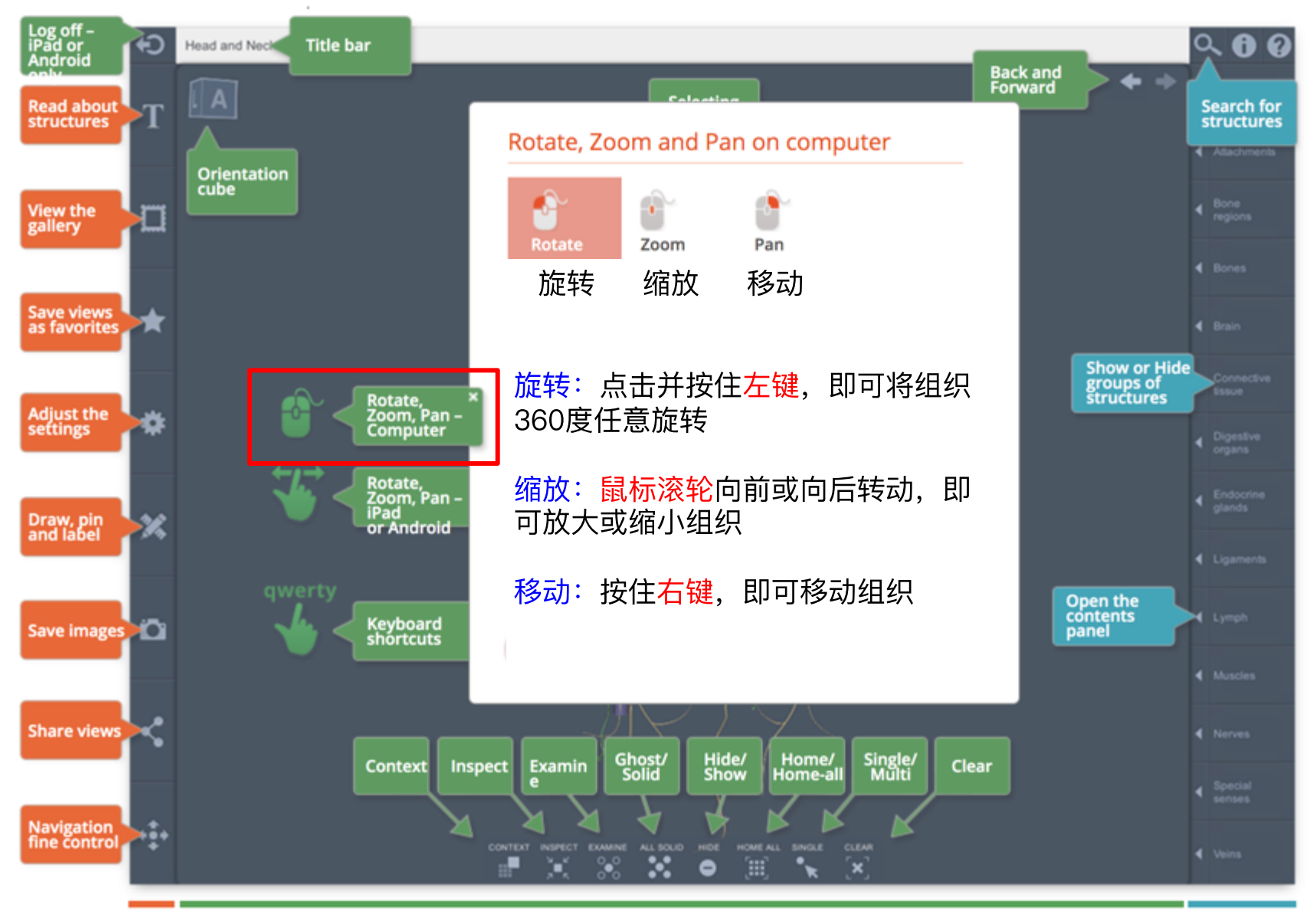

**Control panels** 

Viewpane controls

## 3D Real-Time模块使用界面 - 功能介绍

选取组织后, 左侧"T"栏位, 将有该部位的解释说明

#### 选择组织: 只要将鼠标放在想看的组织并按下左键

#### 取消选择:

只要选择其他组织或是点击背景的任何地方

#### Log off<br>IPad or<br>Android 骨→用→関骨(右)  $\alpha$  60 ట Title bar  $Q \bullet Q$ **Head and Necket**  $\leftarrow$   $\leftarrow$   $\cdot$  and **Back and**<br>Forward 服务参与构成项式和项外倒面下部,可 以分成四个部分进行描述:鳞部、岩部、 Selectin<br>structure Search for<br>structures **Read abou**<br>structures 91 12/14/14 01:00 04:1  $+ 7000$ 業要核志 精部 - 薄且半透明, 形成擬骨的前部和上部<br>, 其外面光滑隆凸, 为<mark>部肌提供</mark>附着点, г Orientation<br>cube View the<br>gallery 翻突 - 一个弓形突起,从鳞部下部伸向肩与 数据相接。 下感觉 - 一篇突折方的前面别凹陷,与下 請養醫室相关节, Save views<br>as favorites 4. Inch 岩部-一个坚固的模形部,形成后下部的 Ð 大部分,并容纳中耳和内耳。 Show or Hide<br>groups of<br>structures 内耳道 - 颜骨后部的一个开口,有来自内 耳的机能蜗神经穿过坚持。 **Adjust the**<br>settings m, Par 道静脉窝 - 位于后缘的一个明显凹陷, 后  $\leftarrow$   $\frac{1}{2}$ 枚骨相连,形成颈静脉孔 乳突部、位于鳞部下方和鼓部后方。 Đ 乳突 - 一个明显的突起, 构成翻骨乳突器 Draw, pin 的大部分。 **乳突切迹 - 位于乳突内侧一个正** Open the<br>contents<br>panel 三联媒体 Keyboard<br>shortcuts Save images Ÿ. **C. Money** 关联媒体中,显示出相关内容,如该部位真实大体图 **Share views** Hide/<br>Show Clear Context Inspect Exami unung<br>Falid al ngiley<br>Muliti  $\leftarrow$ **Navigation**<br>fine control

Control panels

Viewpane controls

e

Contents and Sear

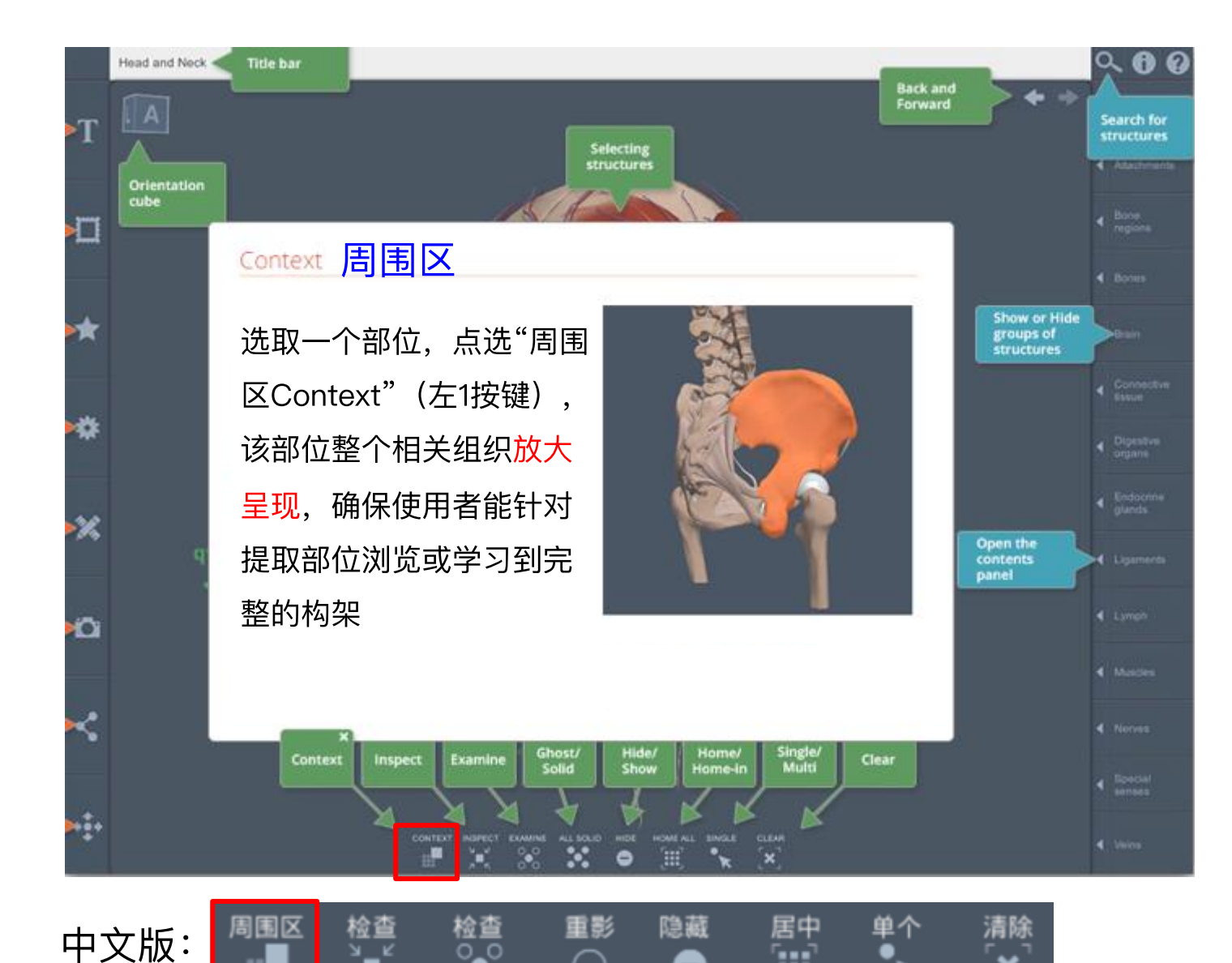

Œ

×

—

ୖୄୄୖ

#### 范例: 上颌骨 (右)

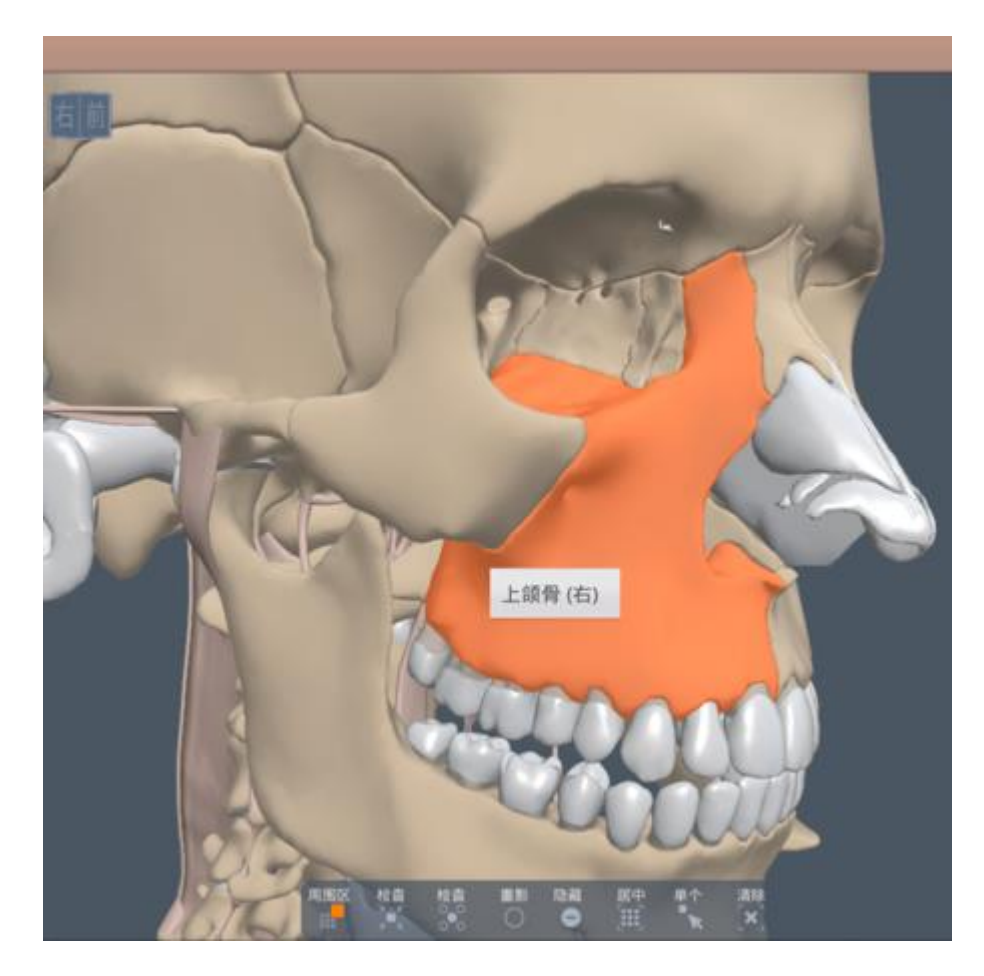

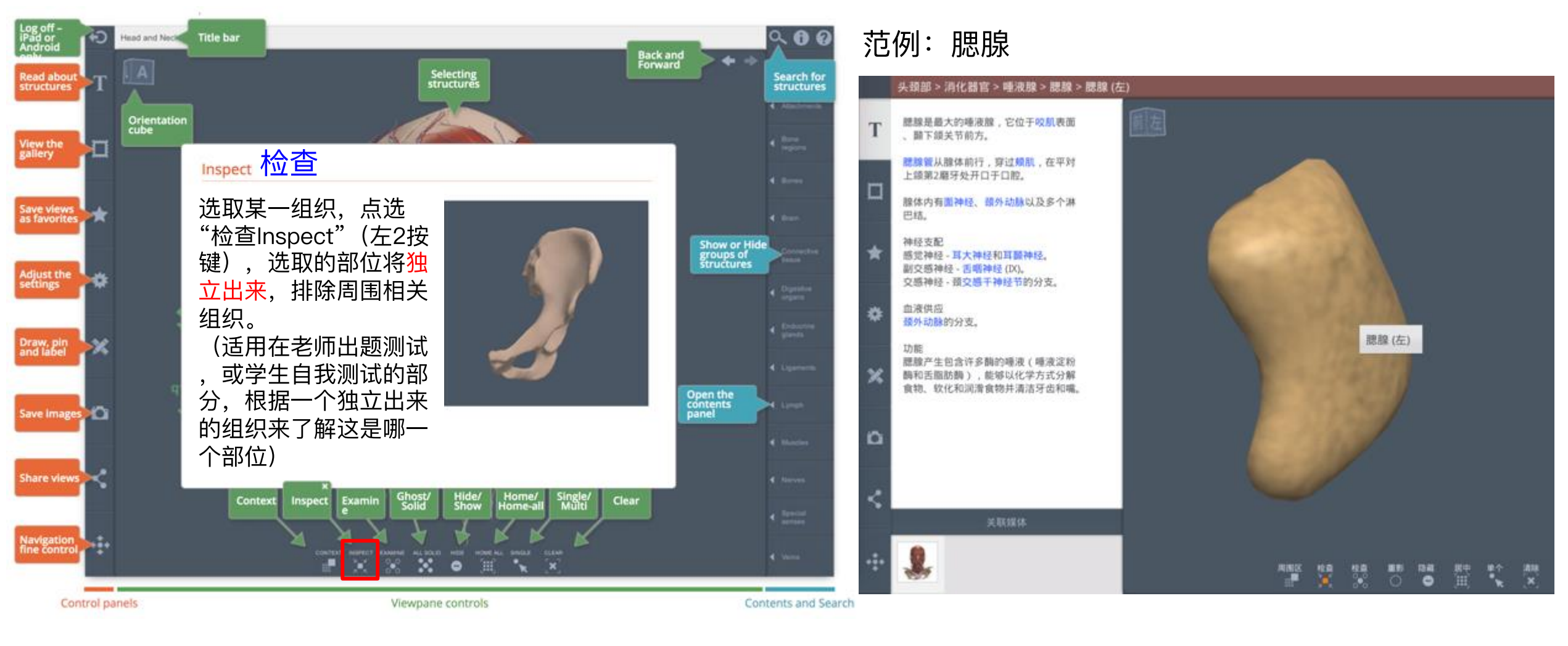

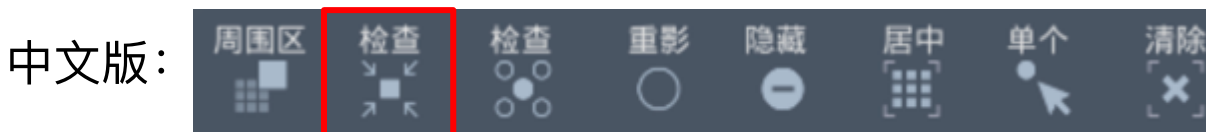

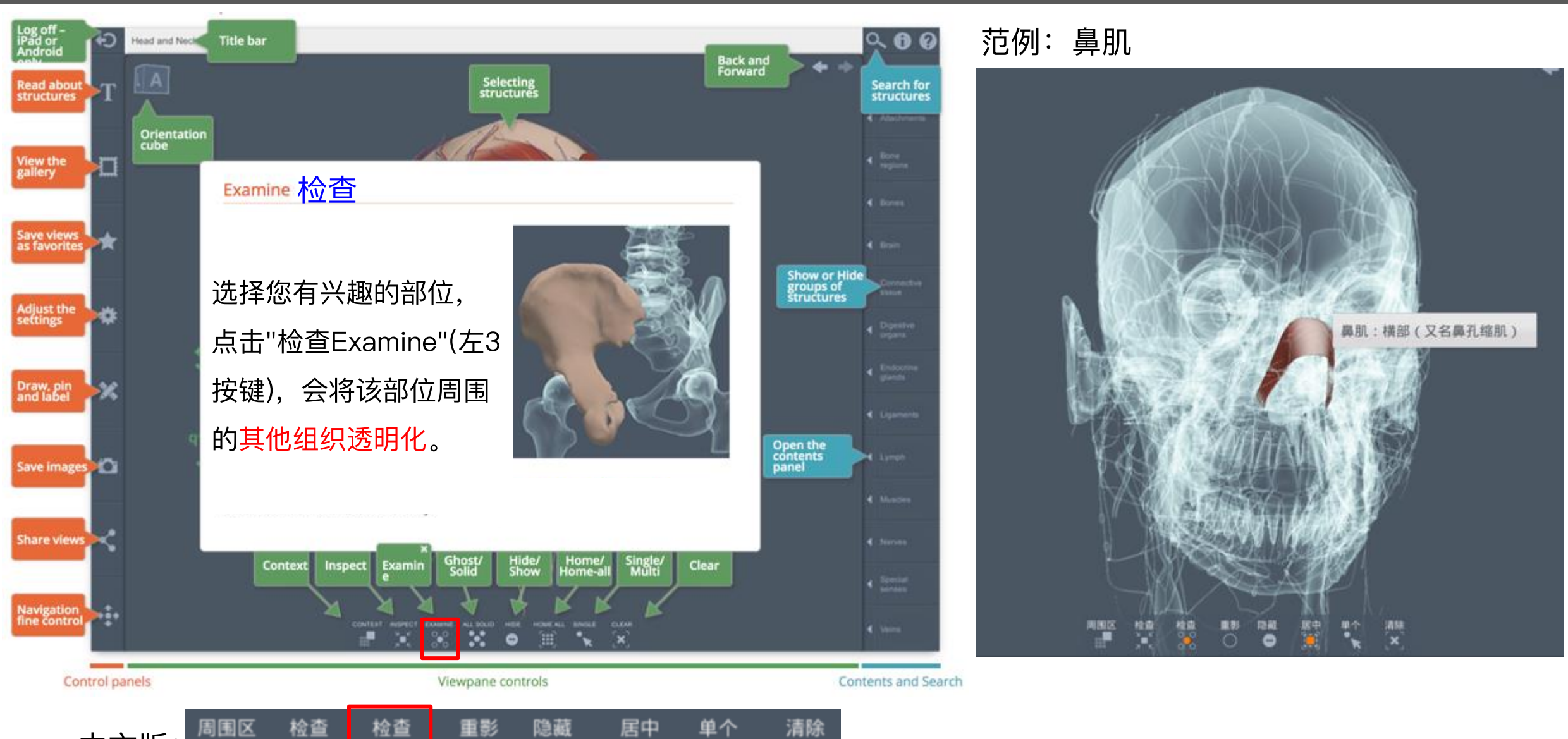

×

Œ

0

中文版:

 $\overline{\overset{\circ}{\bullet}}{}^{\circ}_{\circ}$ 

■  $7<sup>-1</sup>$ 

清除

×

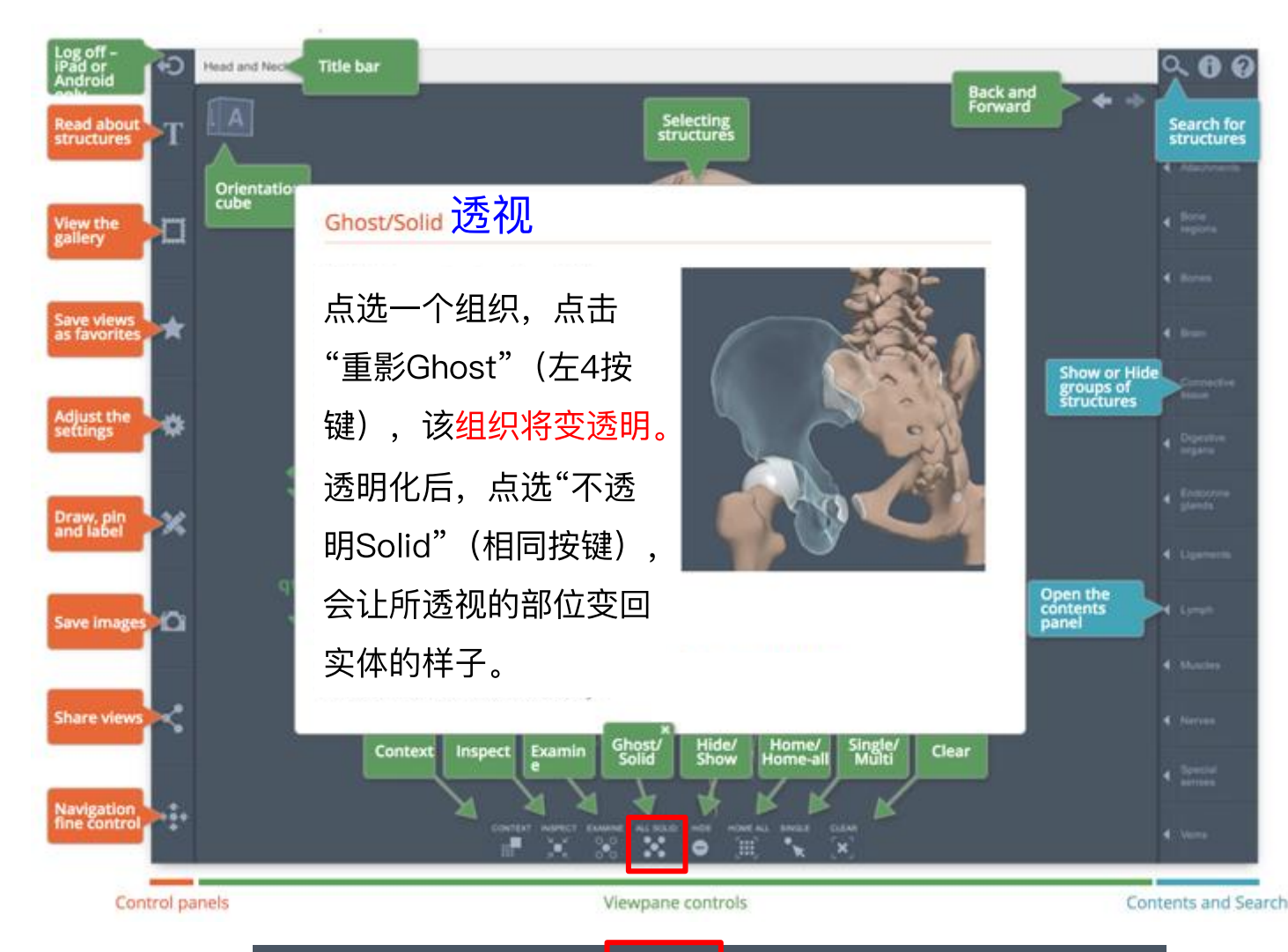

重影

- 1

隐藏

-

居中

Œ

范例: 将腮腺透明化, 观察腮腺底下的组织

38

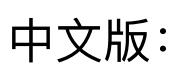

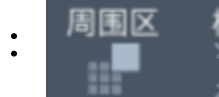

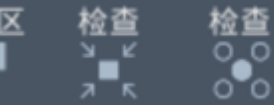

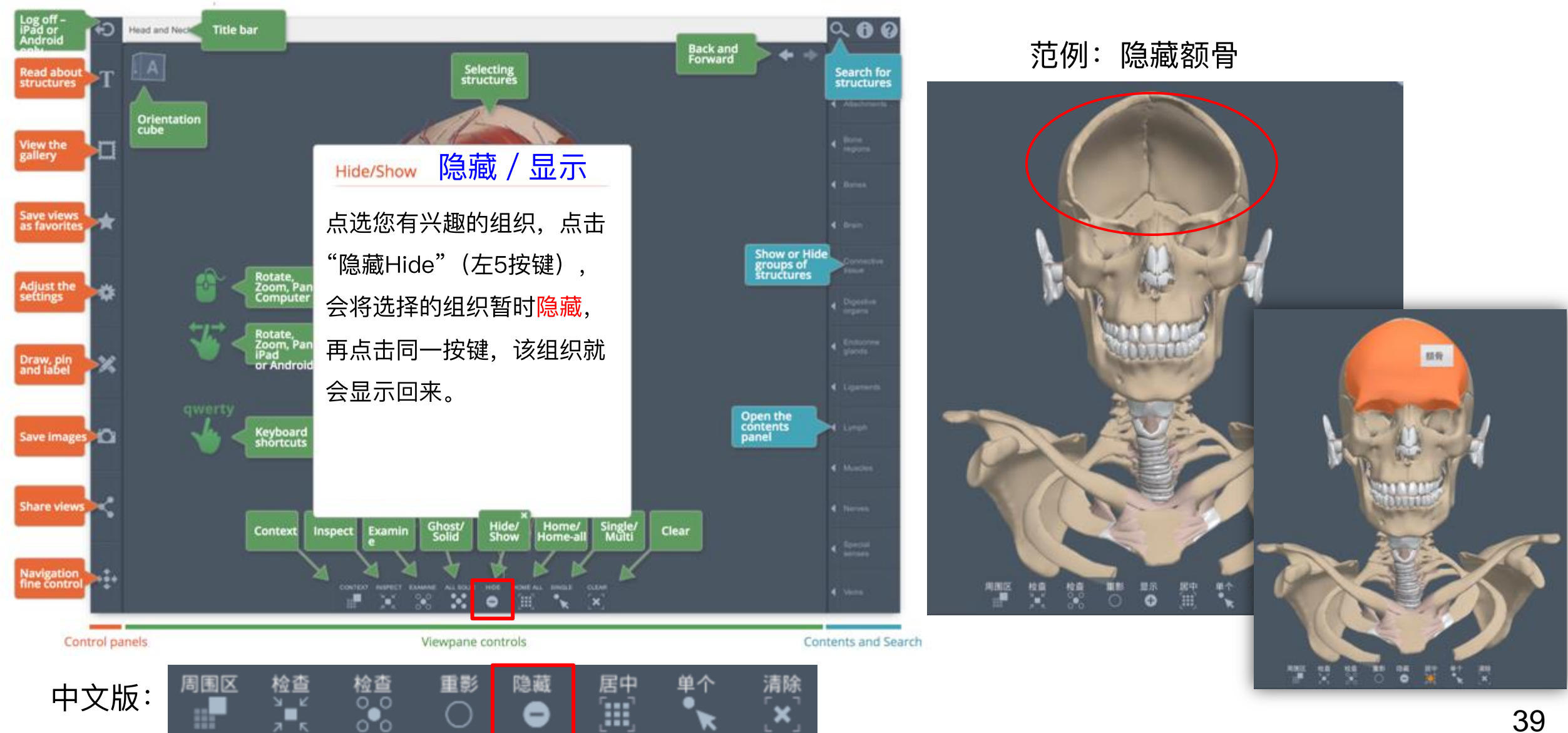

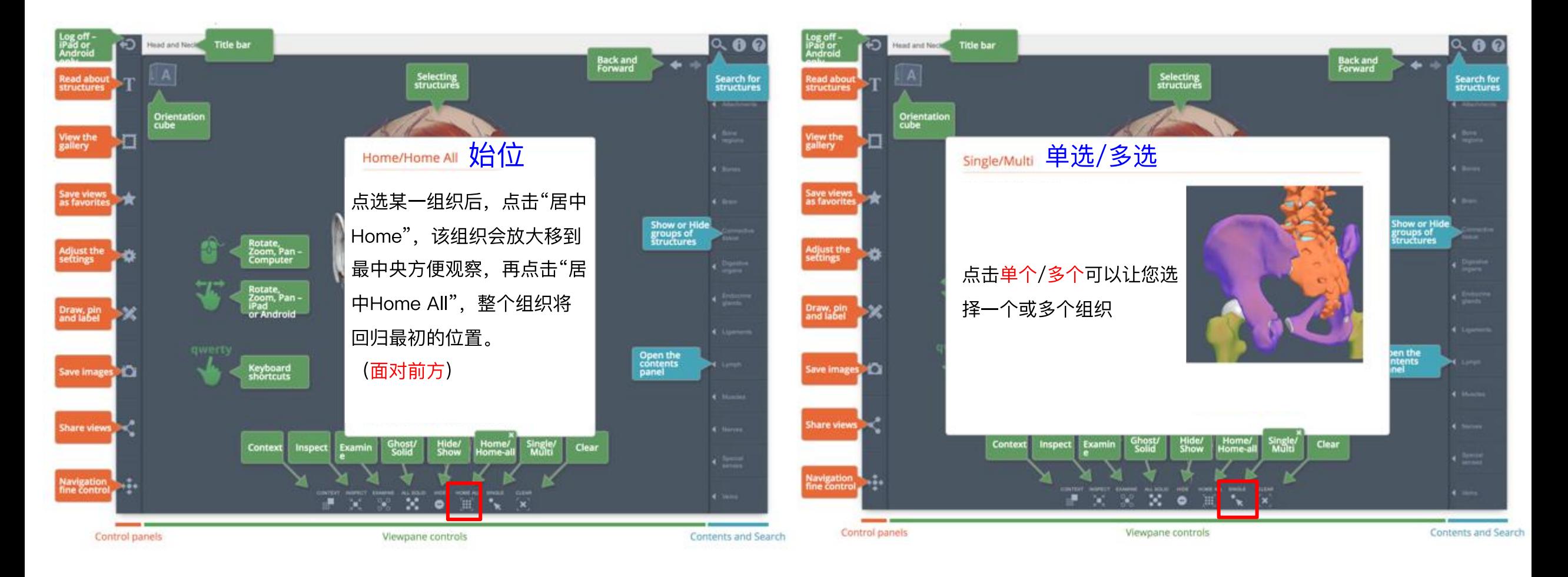

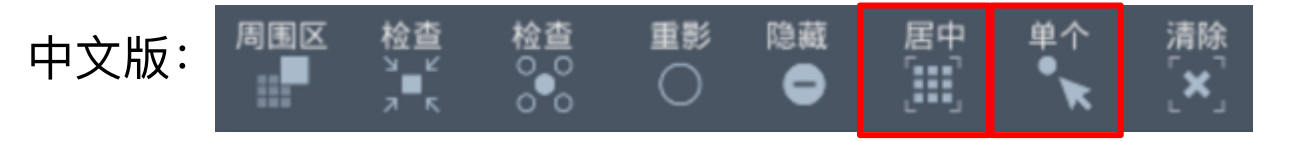

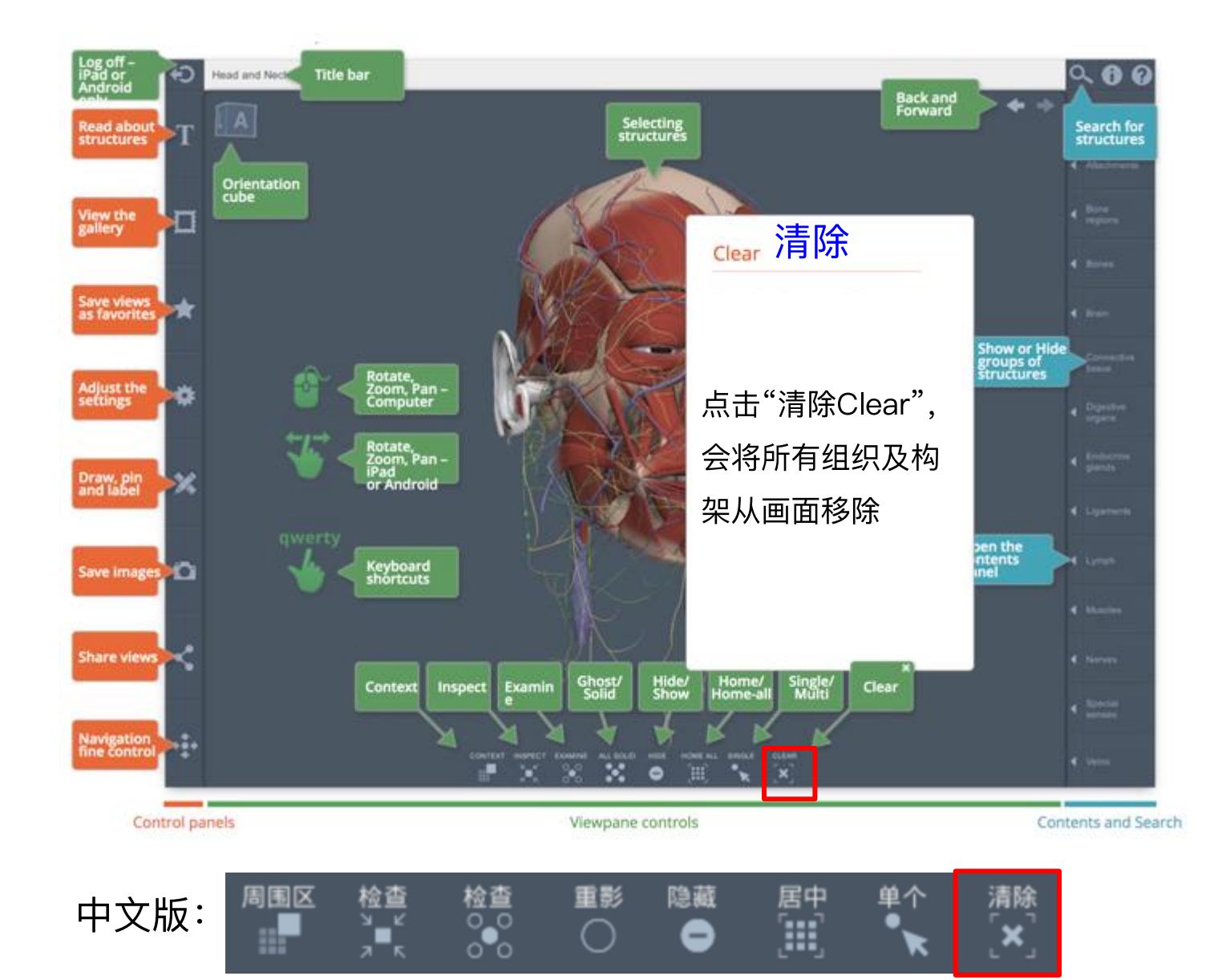

## 3D Real-Time 模块使用界面 – 左方控制区

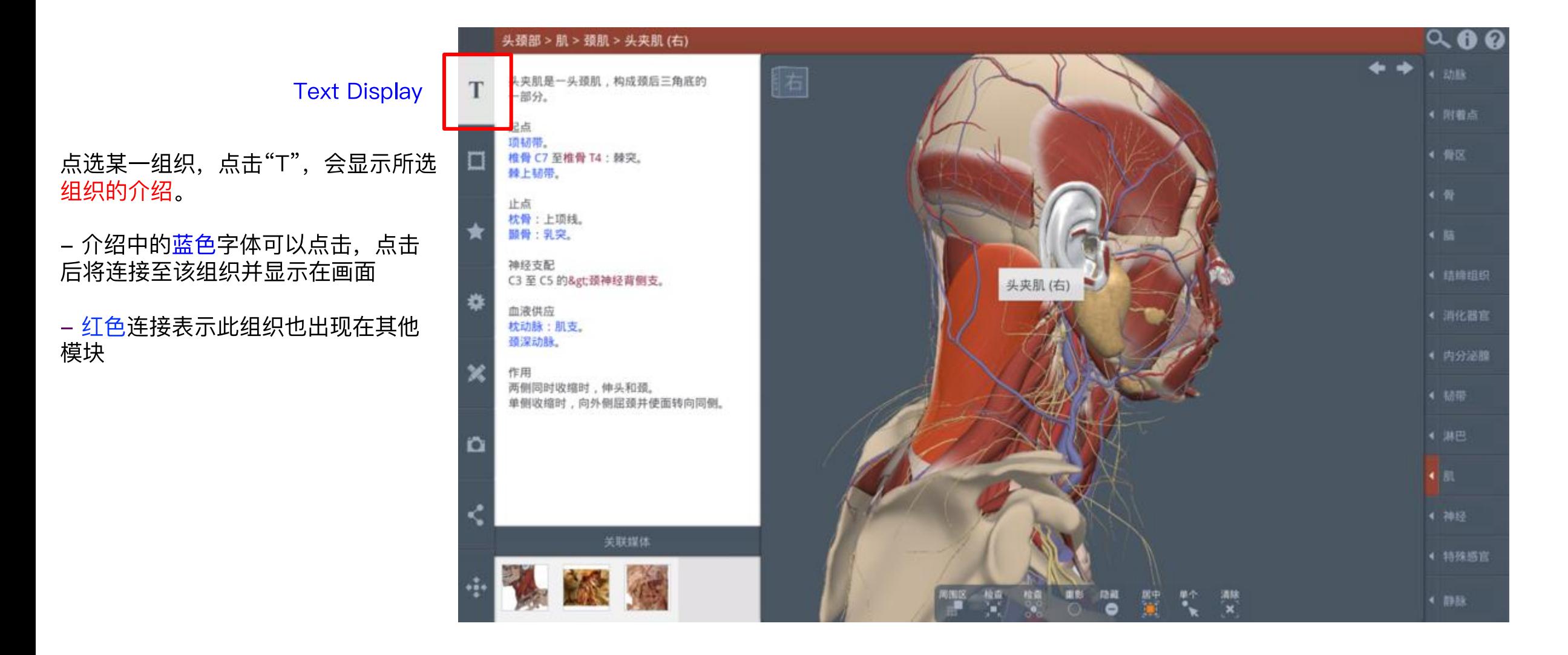

照相机

场景

组

头和颈:前面观

头和颈: 左侧面观

头和颈:后面观

头和颈:右侧面观

头:前面观

头: 左側面观

头:后面观

头:右侧面观

颈部:前面观

颈部: 左侧面观

颈部:后面观

# 43

## 3D Real-Time 模块使用界面 – 左方控制区

- 点击场景 / 组会有<mark>预设</mark>好的解剖模块
- 点击照相机会将组织转到预设好的<mark>观</mark>看角度

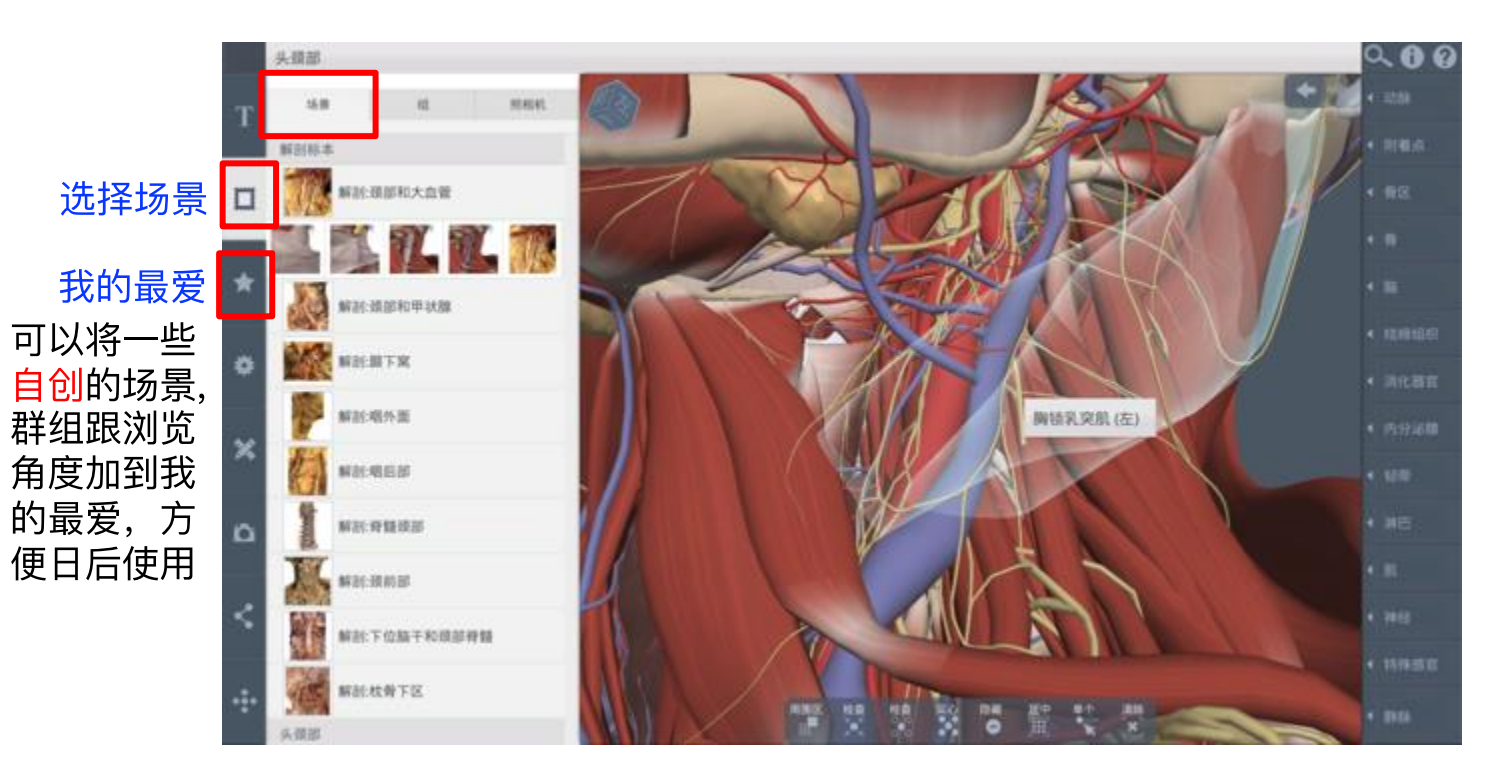

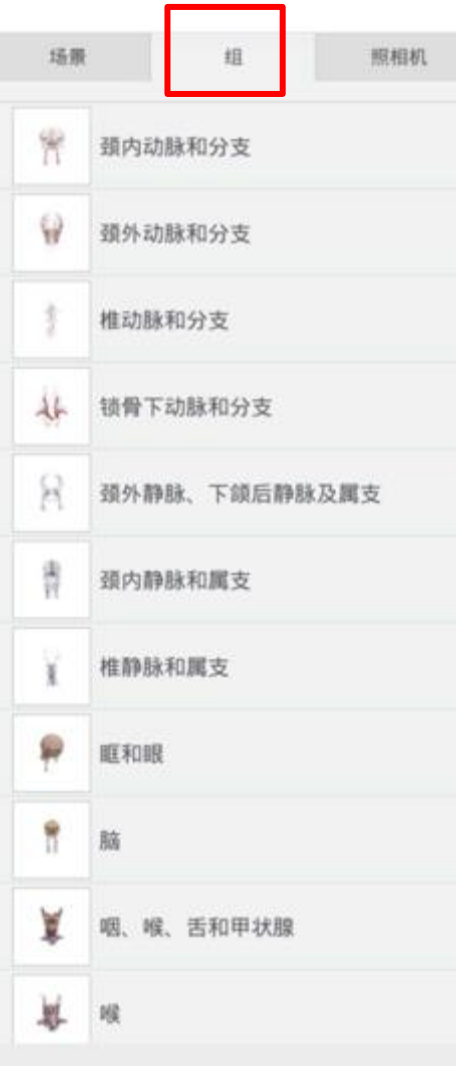

## 3D Real-Time 模块使用界面 – 左方控制区

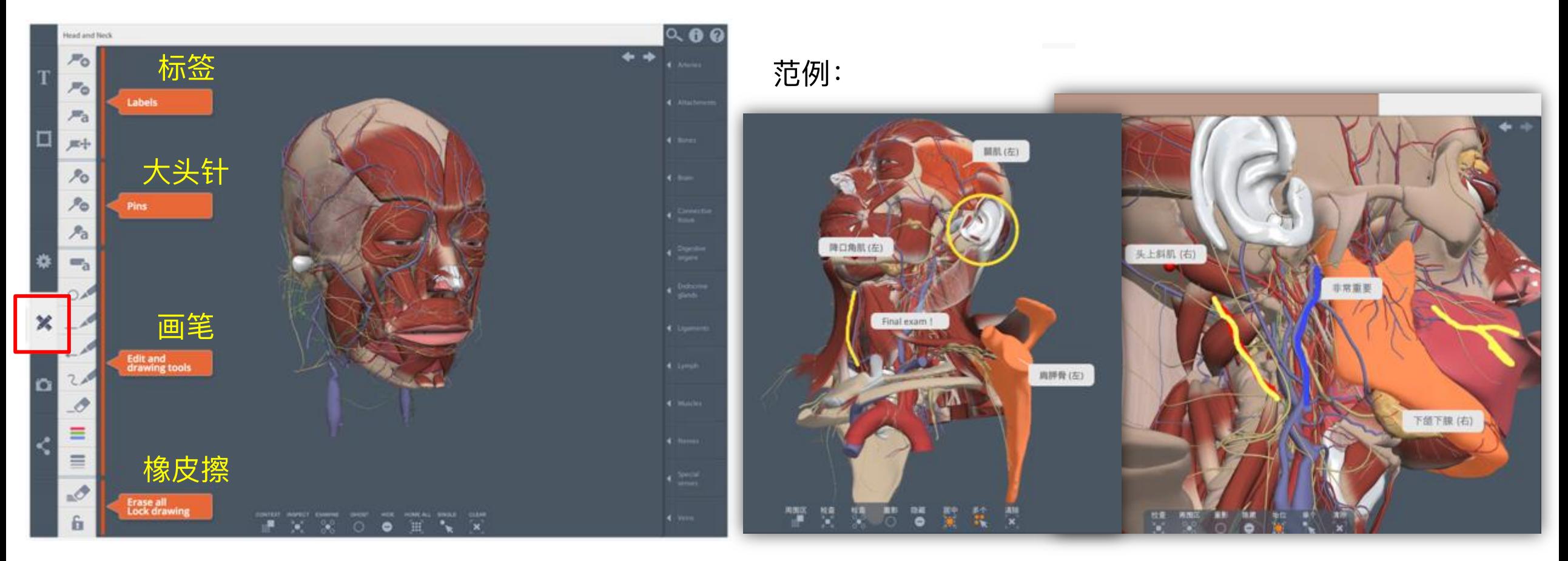

#### 小画家区: 增加标签/大头针/备注以作笔记

## 3D Real-Time 模块使用界面 – 左方控制区

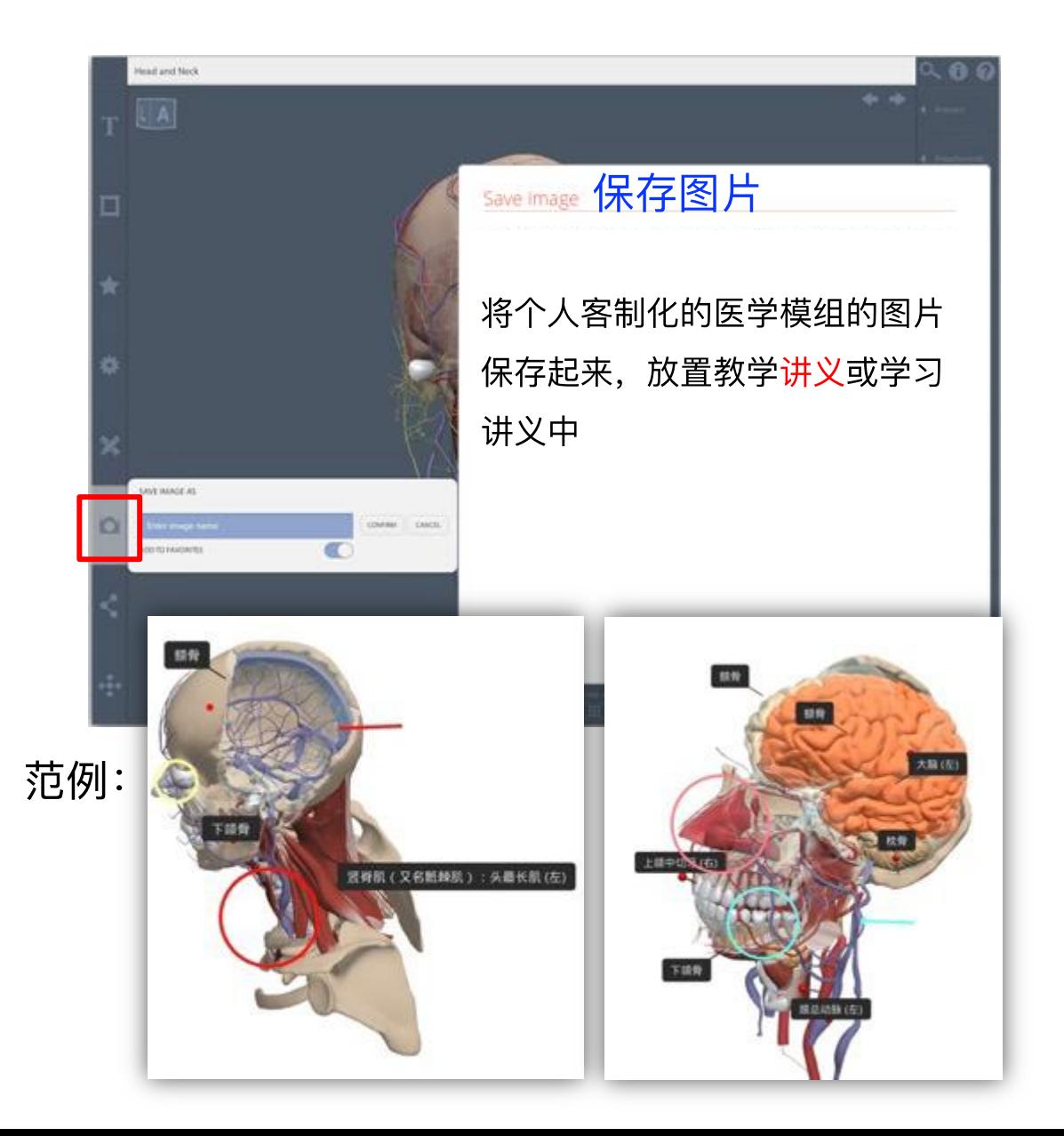

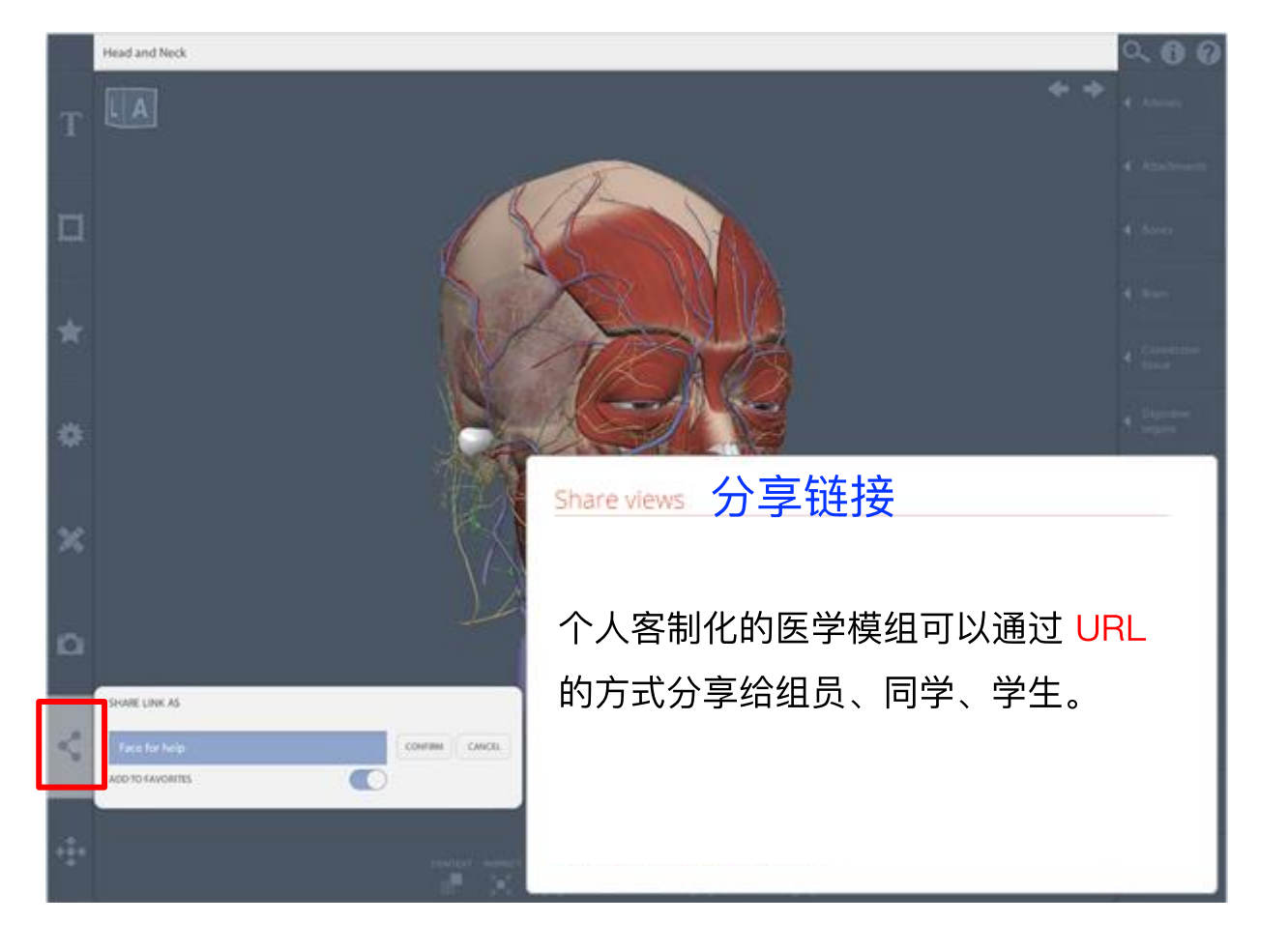

## 3D Real-Time模块使用界面 - 右方组织系统及搜索区

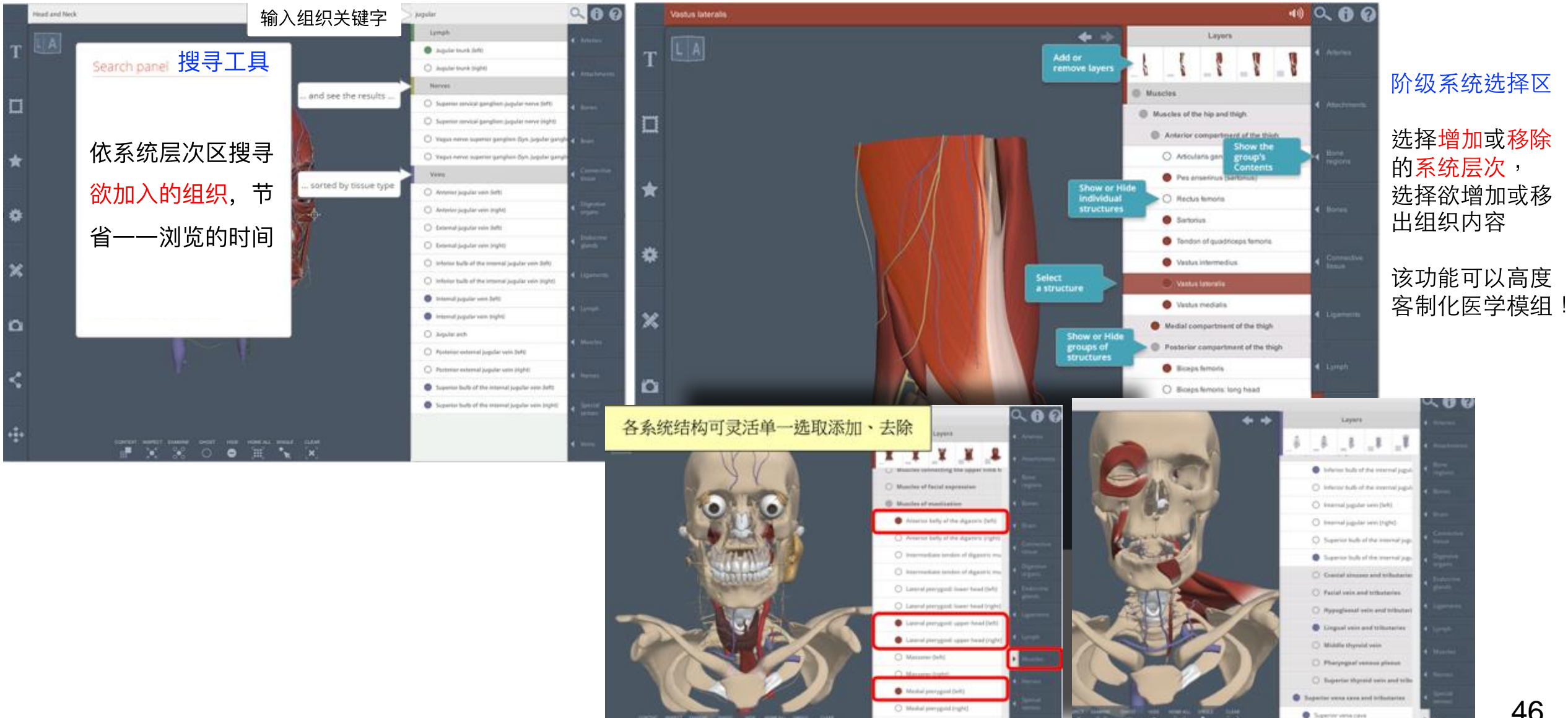

O Myluhyand Deft

## 3D Real-Time模块 - 行动App (操作方式都与电脑版相同哦)

需先将手机、平板连线至贵单位Wi-Fi(IP范围), 至App下载程式搜索 Primal Pictures Itd 进行下载。 下载完成以后,用自己的行动网络或Wi-Fi就可以在校內外使用了哦! (备注: 若为试用期间, 即可直接用账号密码登入)

#### 手机App独有AR扩增实境功能

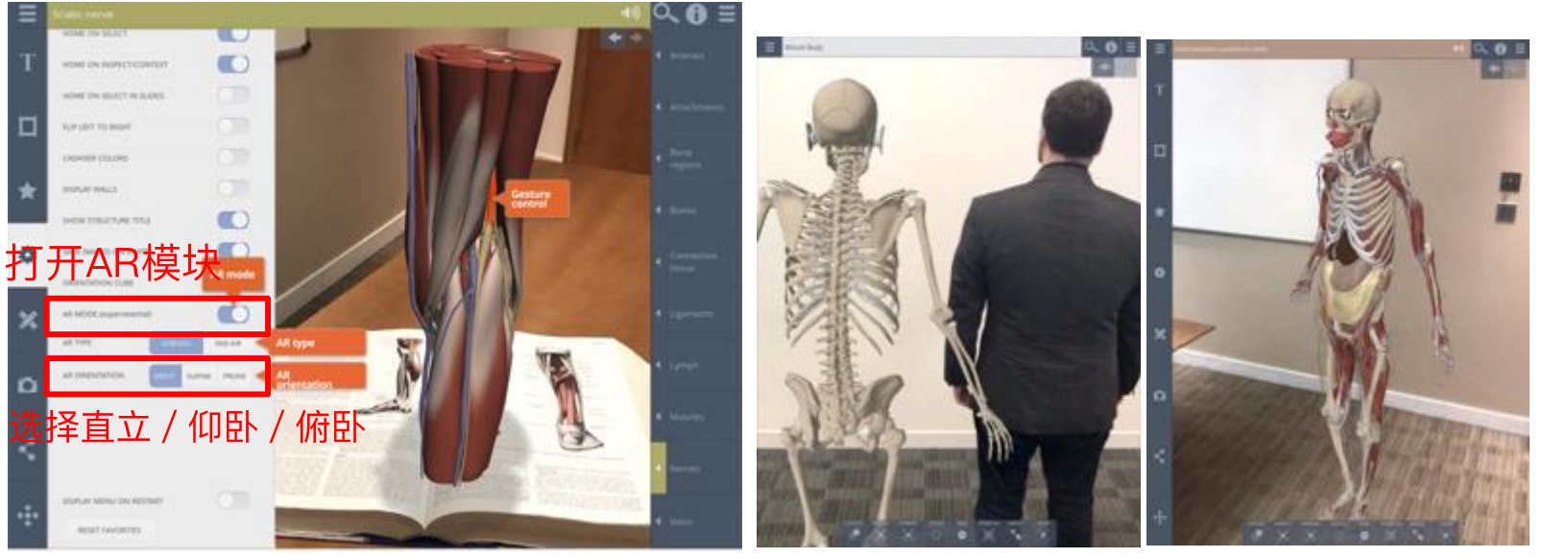

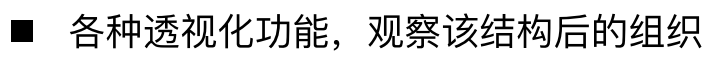

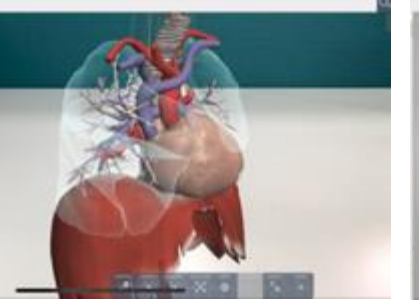

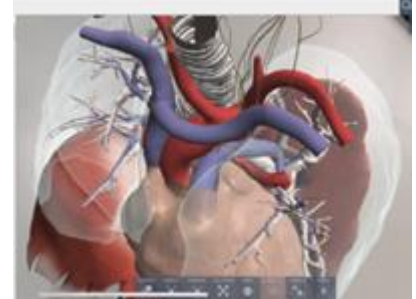

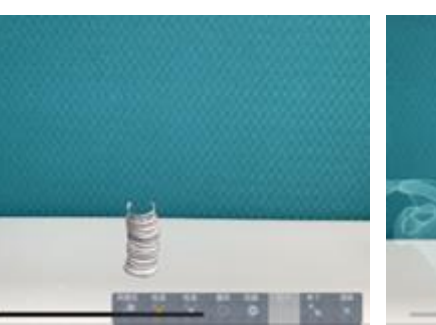

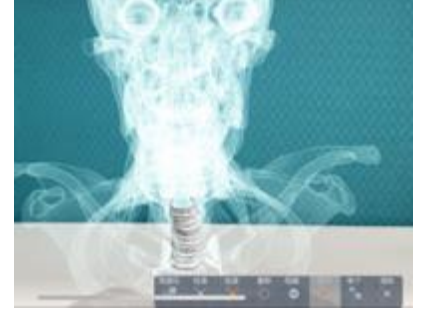

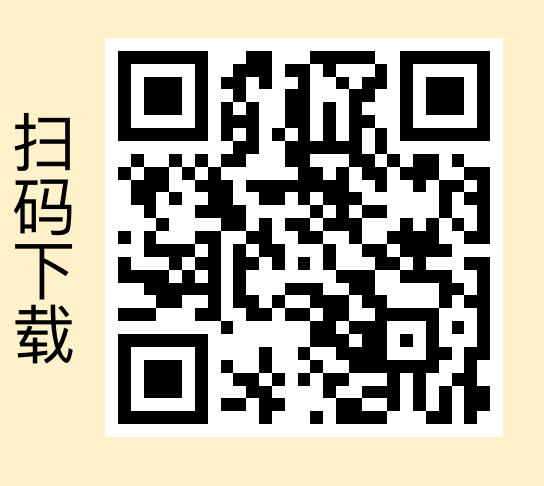

点选某个部位就会该部位的相关解释说明:

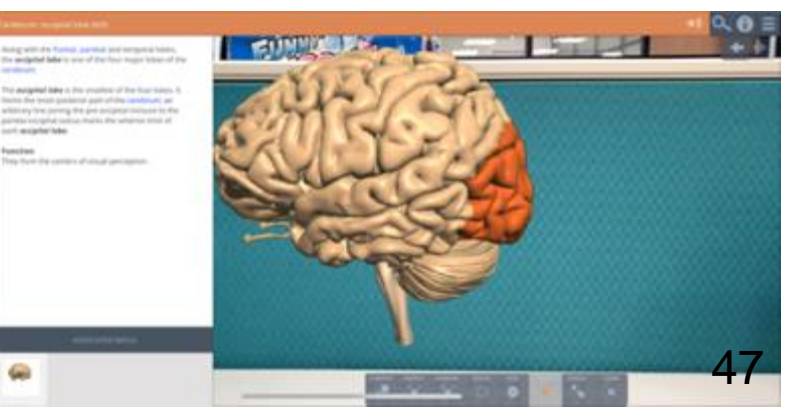

## 3D Real-Time模块 - 行动App (操作方式都与电脑版相同哦)

■ 将手机或平板靠近(或远离)人体组织,层层递进,形成透视效果:

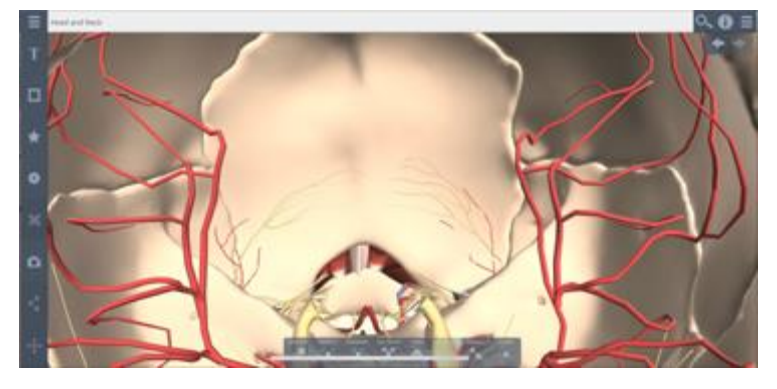

•范例介绍: 制作好自己的任何模组之后打开AR模式, 即可投出画面。

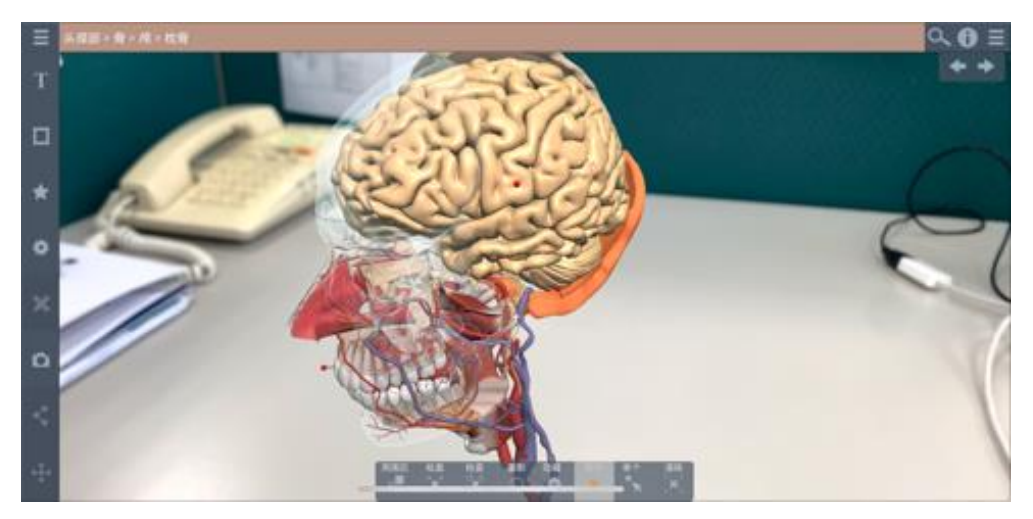

#### 于机慢慢罪近,进入组织结构,即可层层解剖观<br>————————————————————

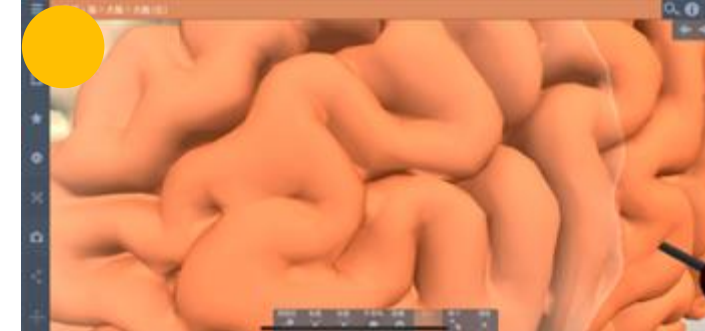

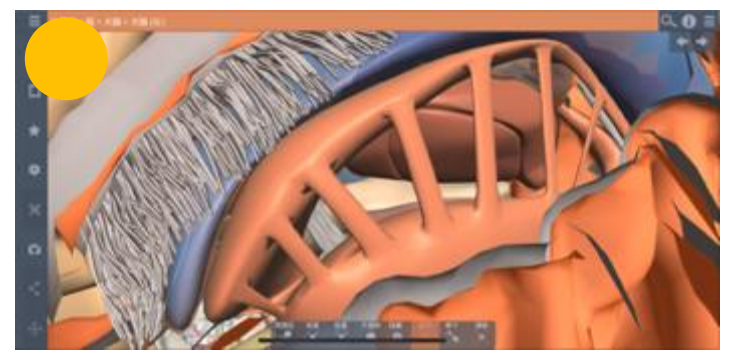

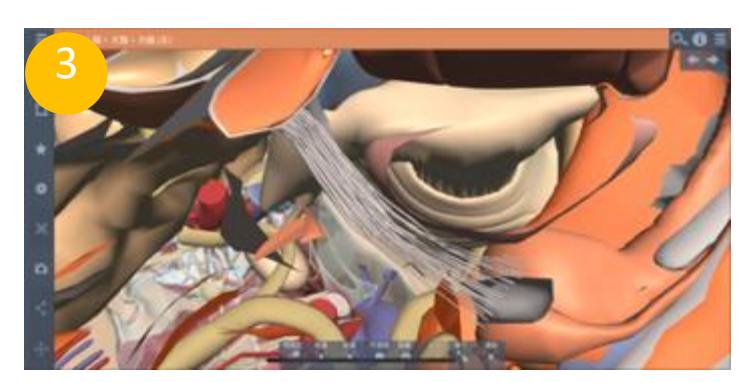

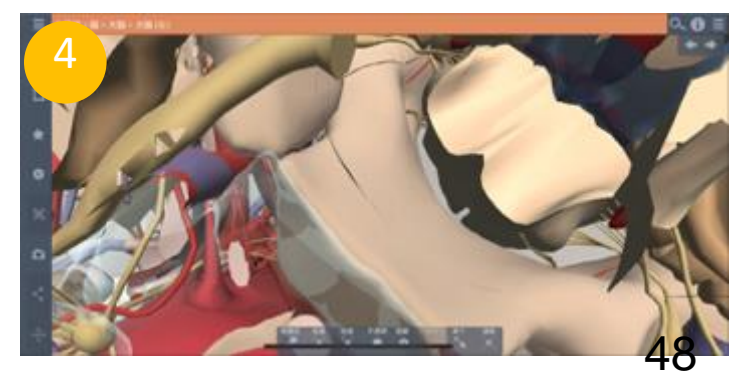

#### **Functional Anatomy & Therapy 模块使用界面 – Funtional Anantomy 左方功能栏**

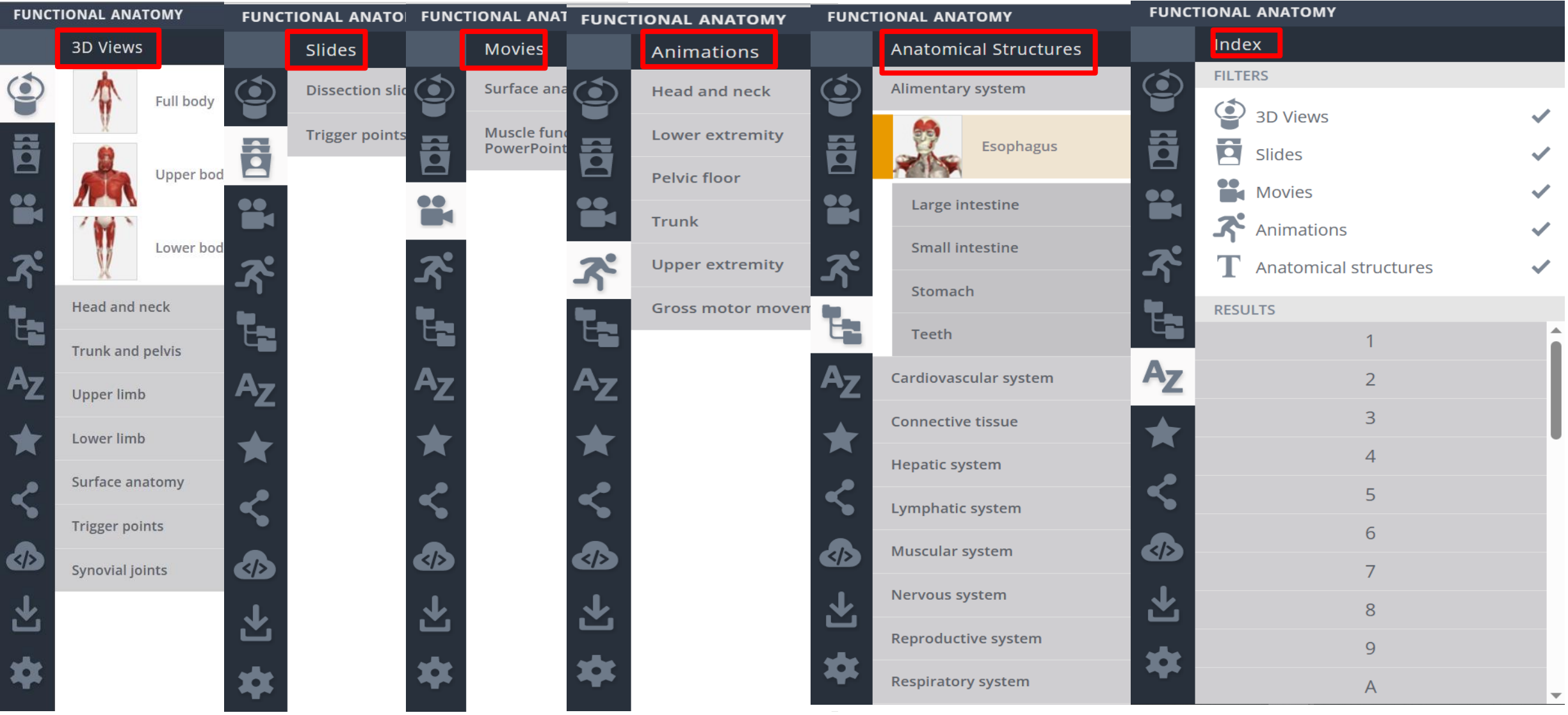

### **Functional Anatomy & Therapy 模块使用界面 – Funtional Anantomy 左方控制区**

#### 我的最爱

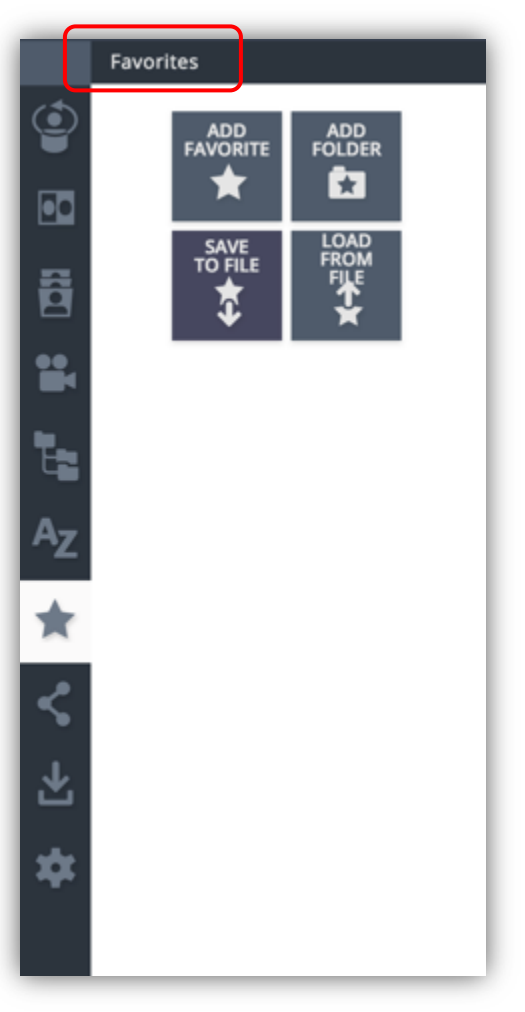

#### 分享链接

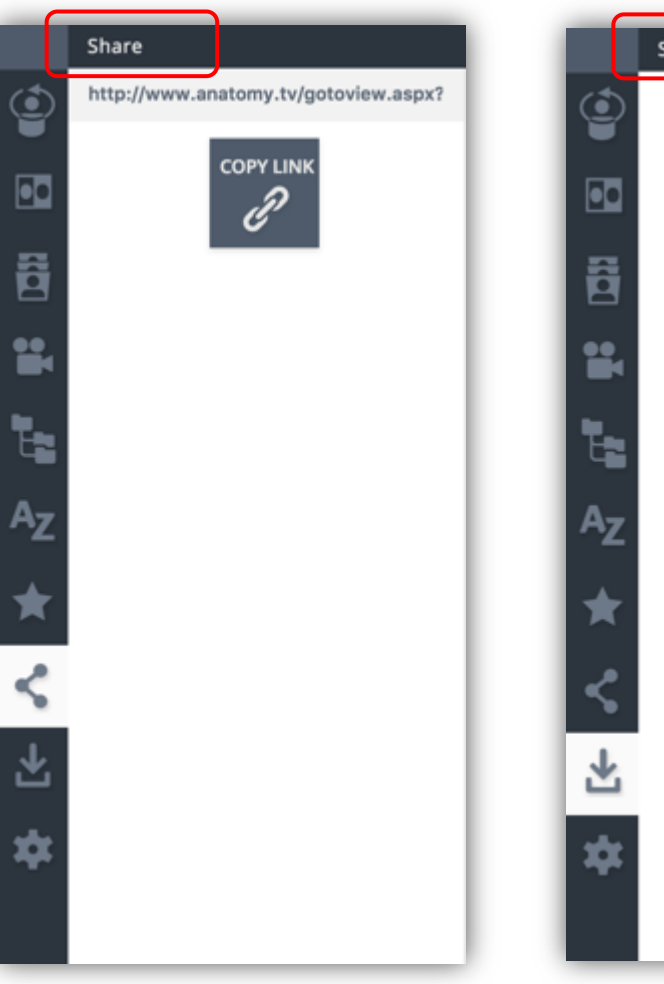

#### 保存图片

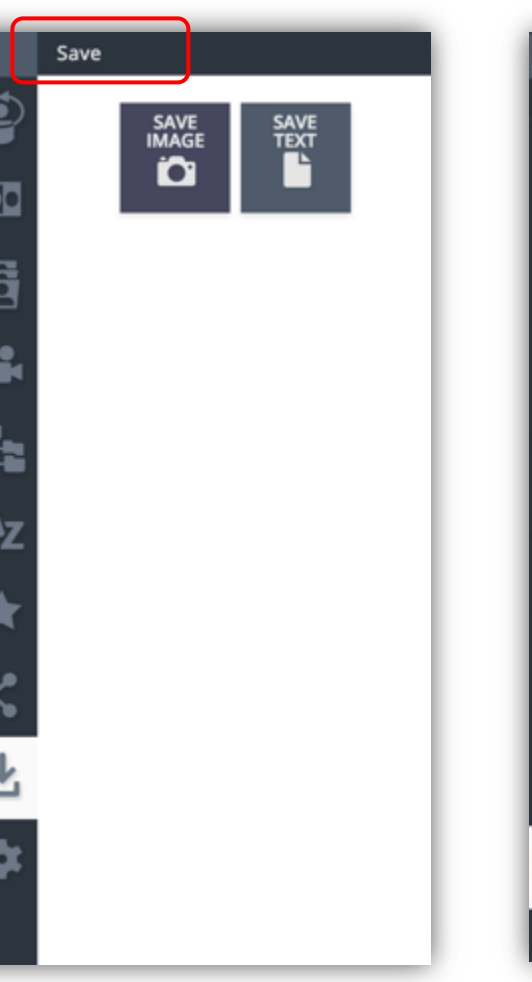

#### 设定highlight、背景颜色等

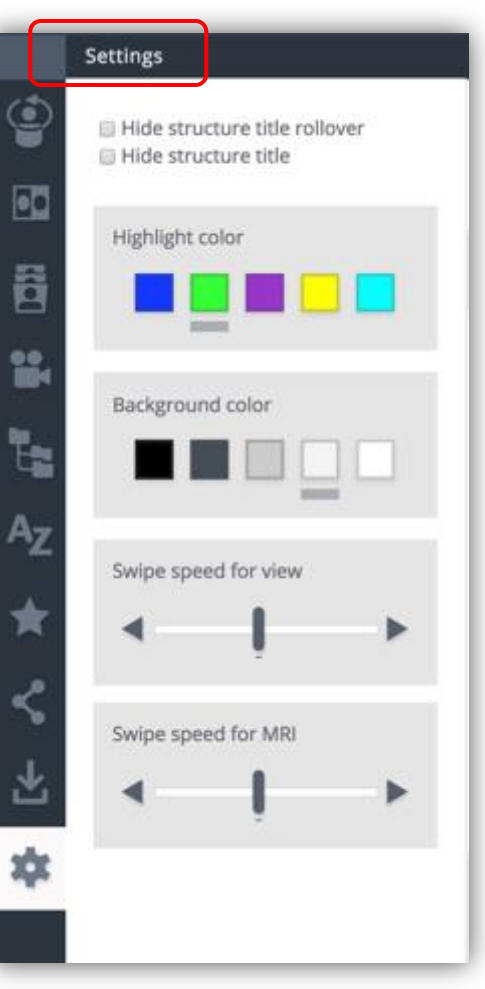

#### **Functional Anatomy & Therapy 模块使用界面 – Funtional Anantomy 左方功能栏**

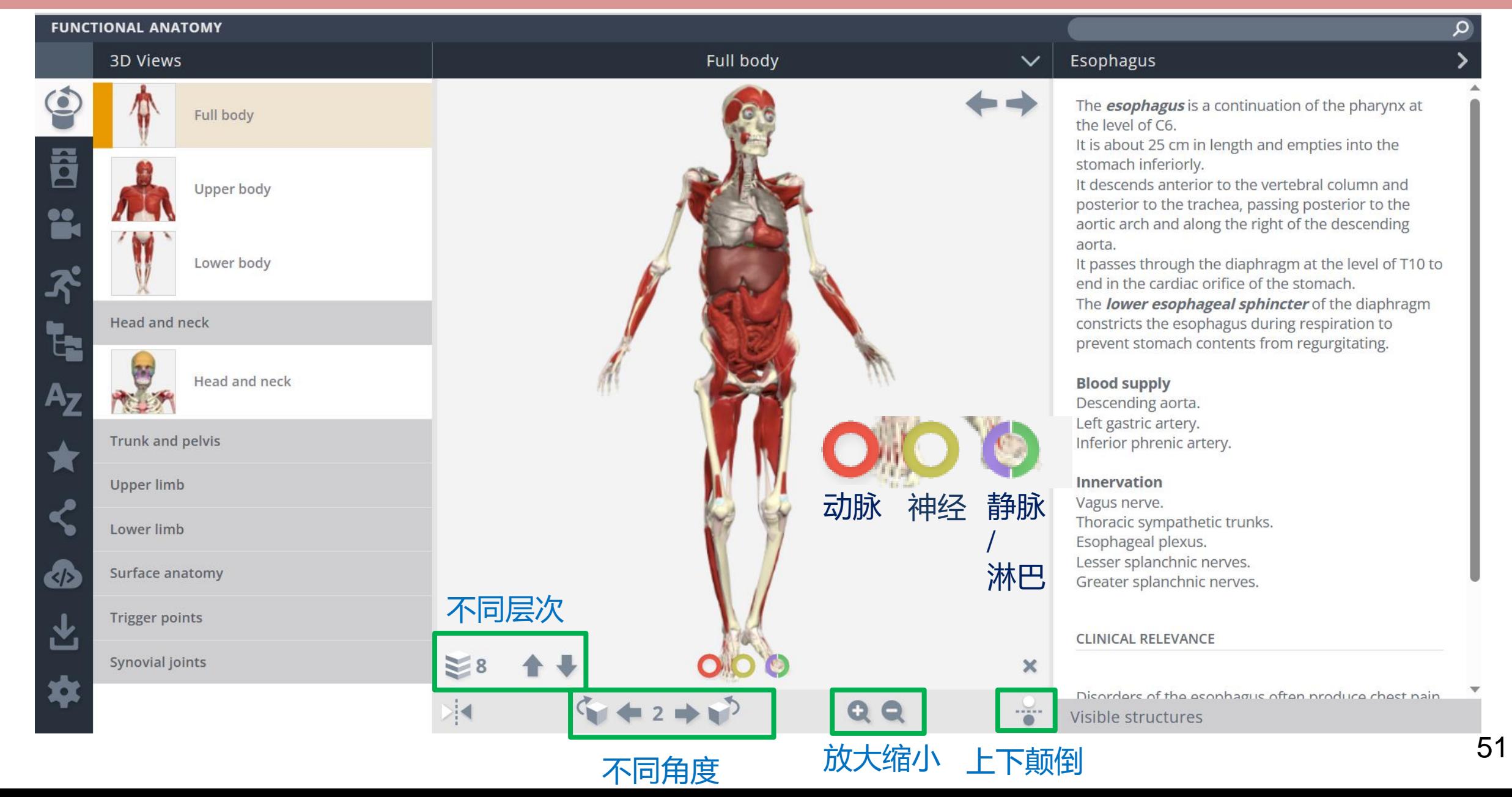

## **Functional Anatomy & Therapy 模块使用界面 – Funtional Anantomy 左方功能栏**

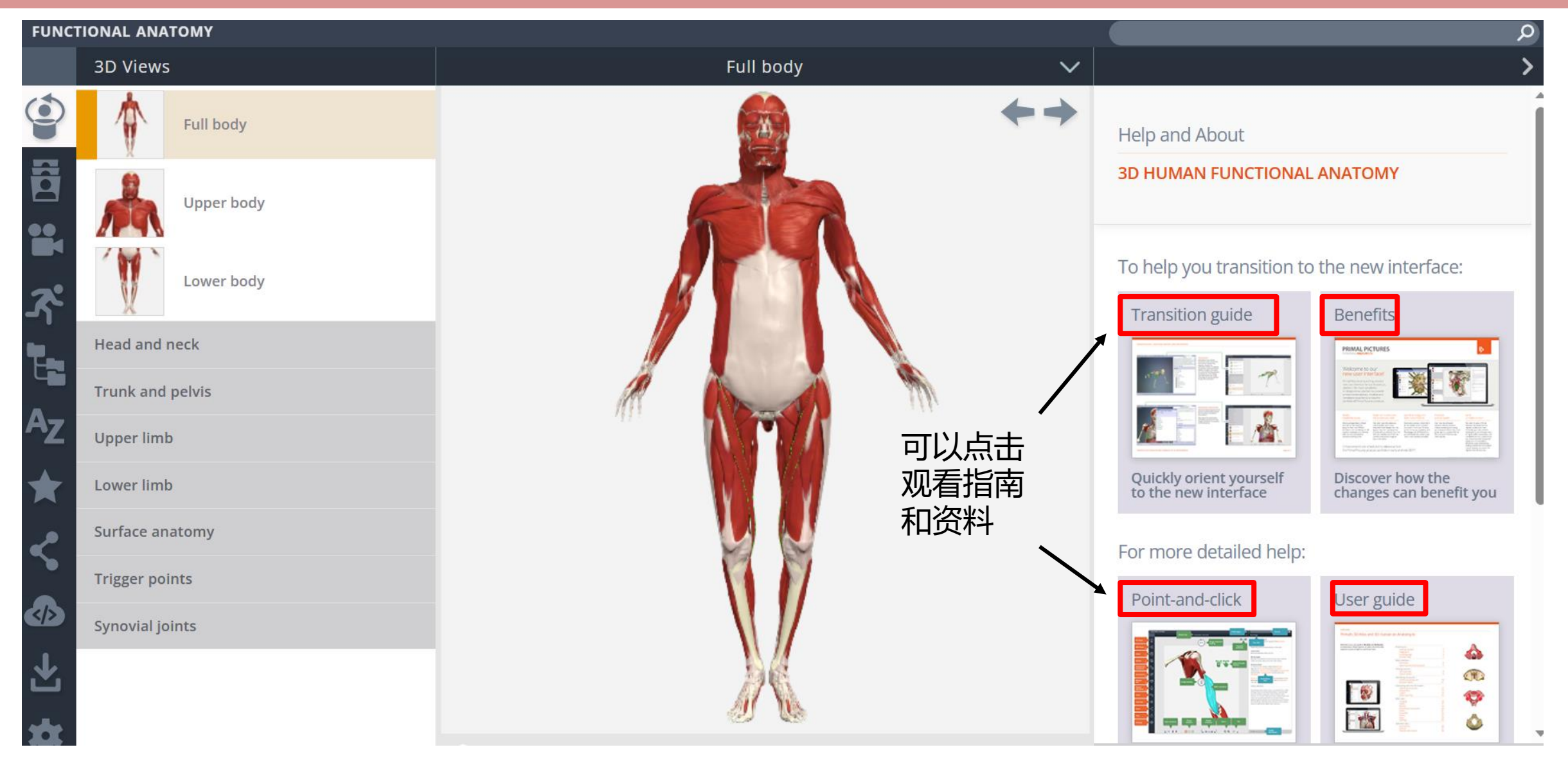

### **Functional Anatomy & Therapy 模块使用界面 – Therapy 左方功能栏**

#### PRIMAL'S 3D ATLAS OF MASSAGE AND MANUAL THERAPIES

Muscle energy techniques

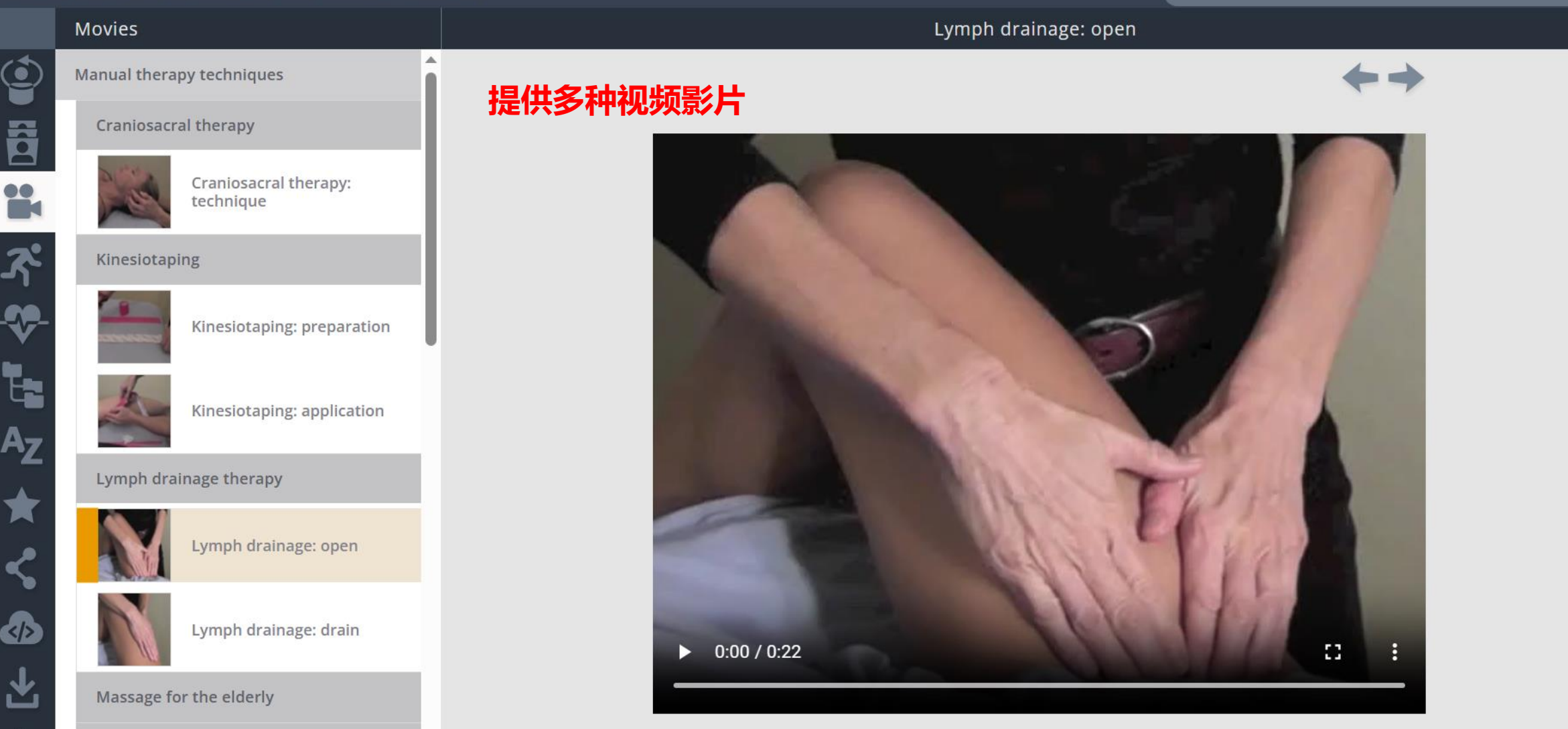

#### **Functional Anatomy & Therapy 模块使用界面 – Therapy 左方功能栏**

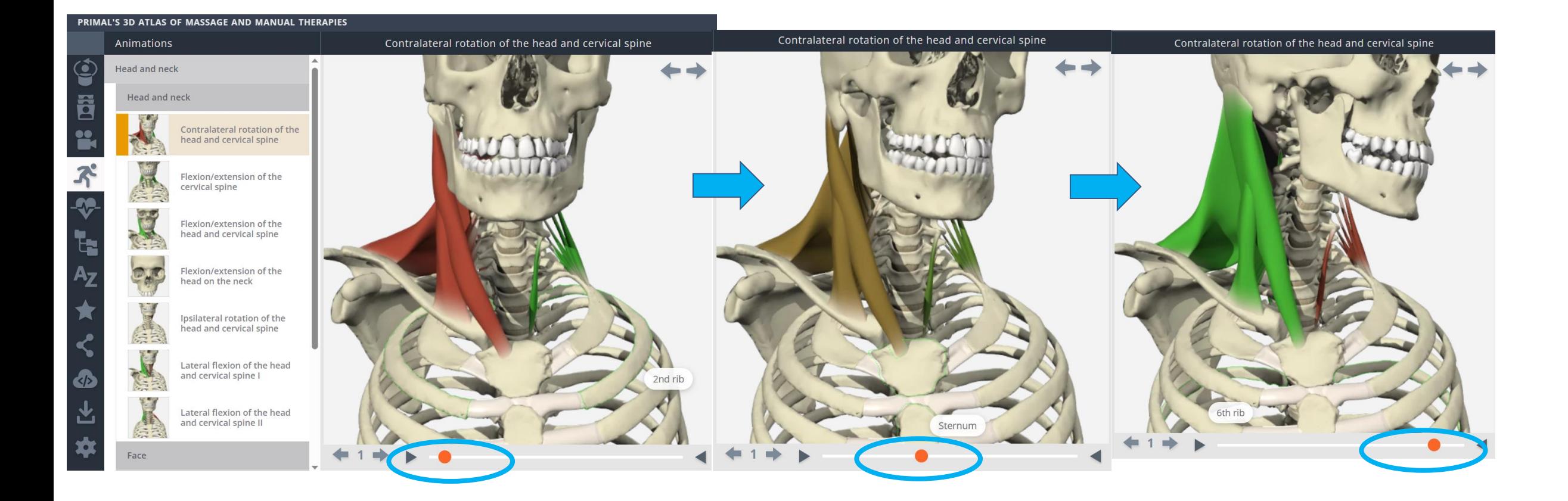

Animations 动画:可以观察肌肉/骨骼在运动过程中的变化

#### **Functional Anatomy & Therapy 模块使用界面 – Therapy 左方功能栏**

#### PRIMAL'S 3D ATLAS OF MASSAGE AND MANUAL THERAPIES

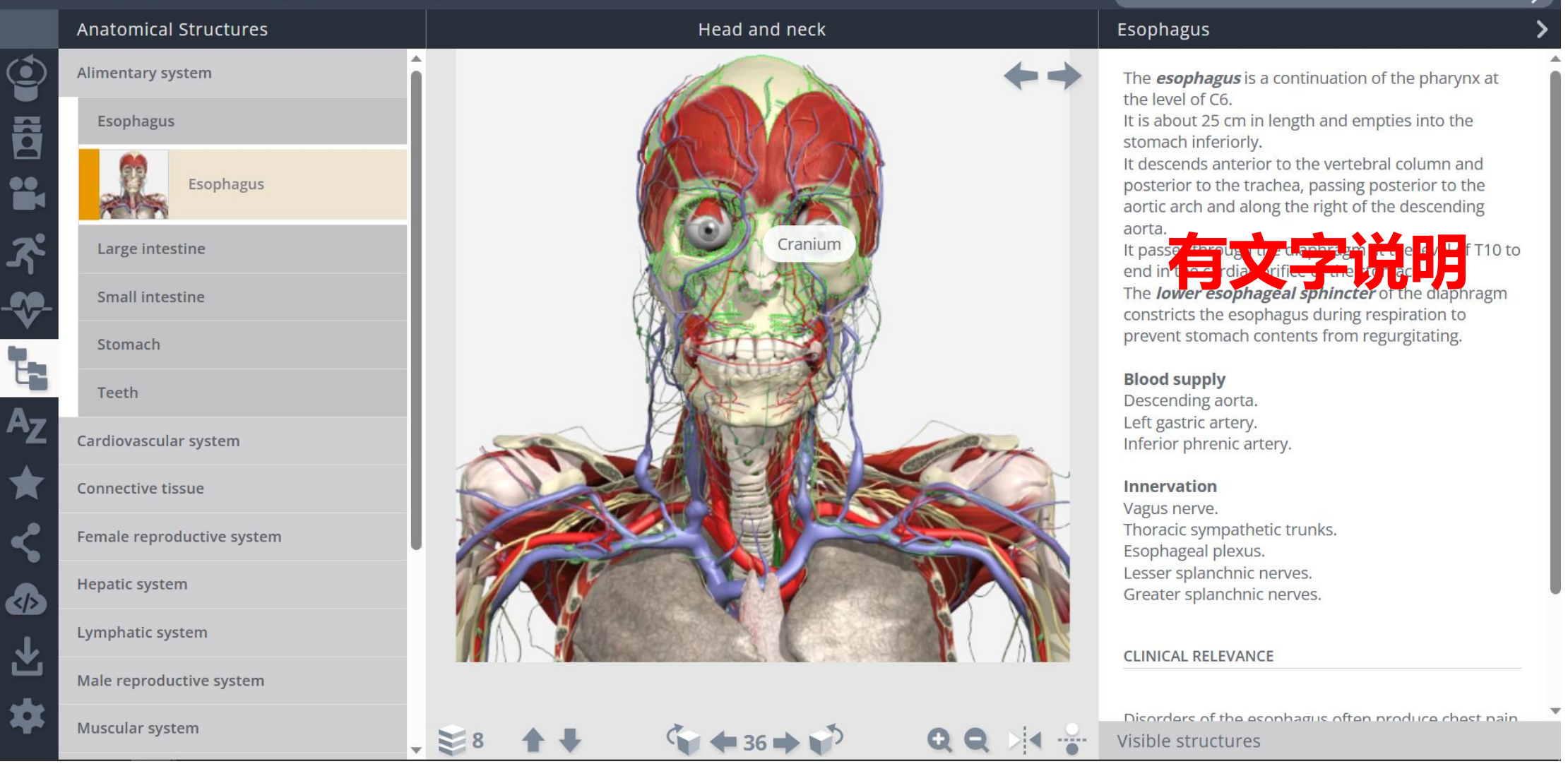

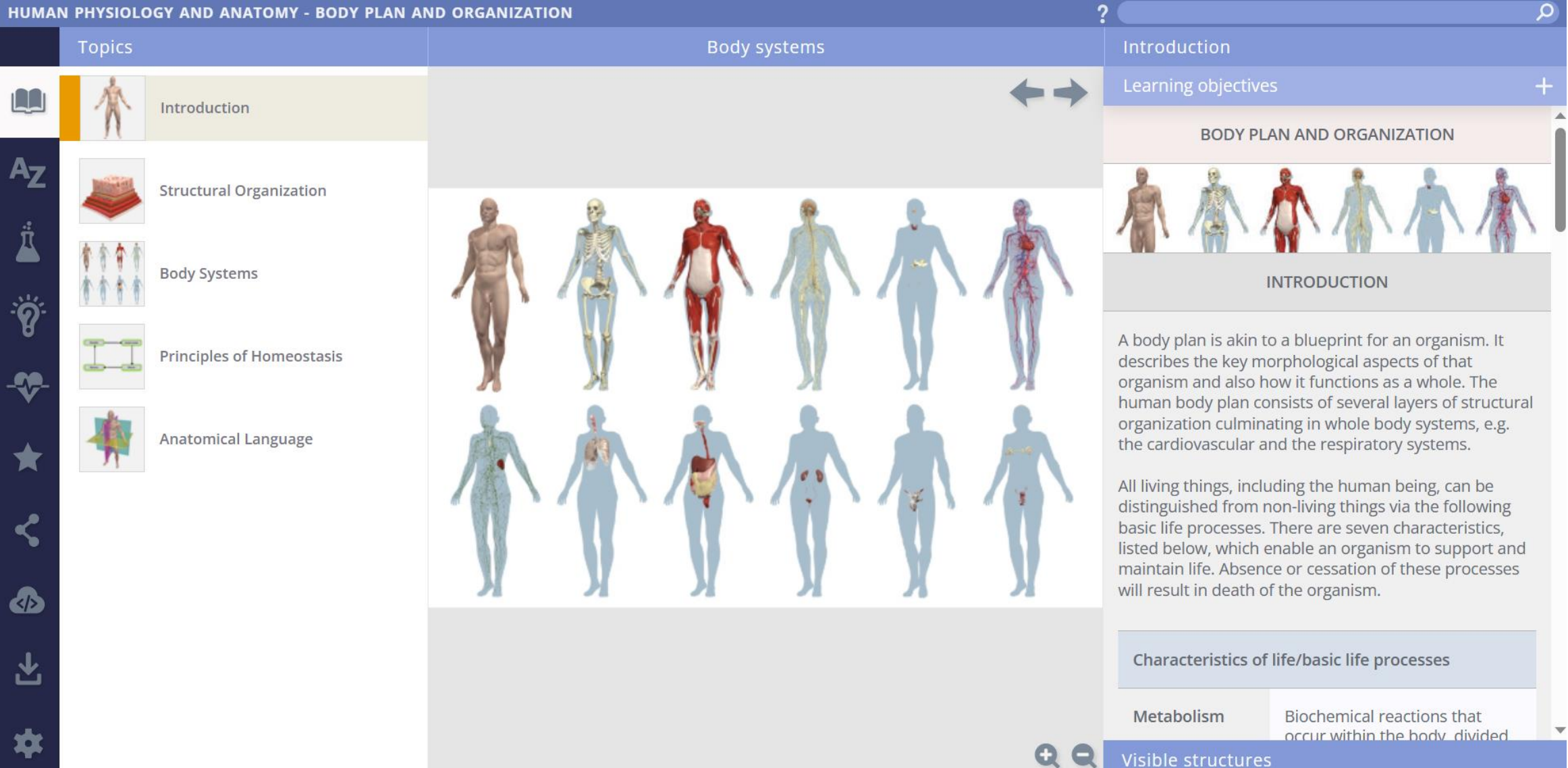

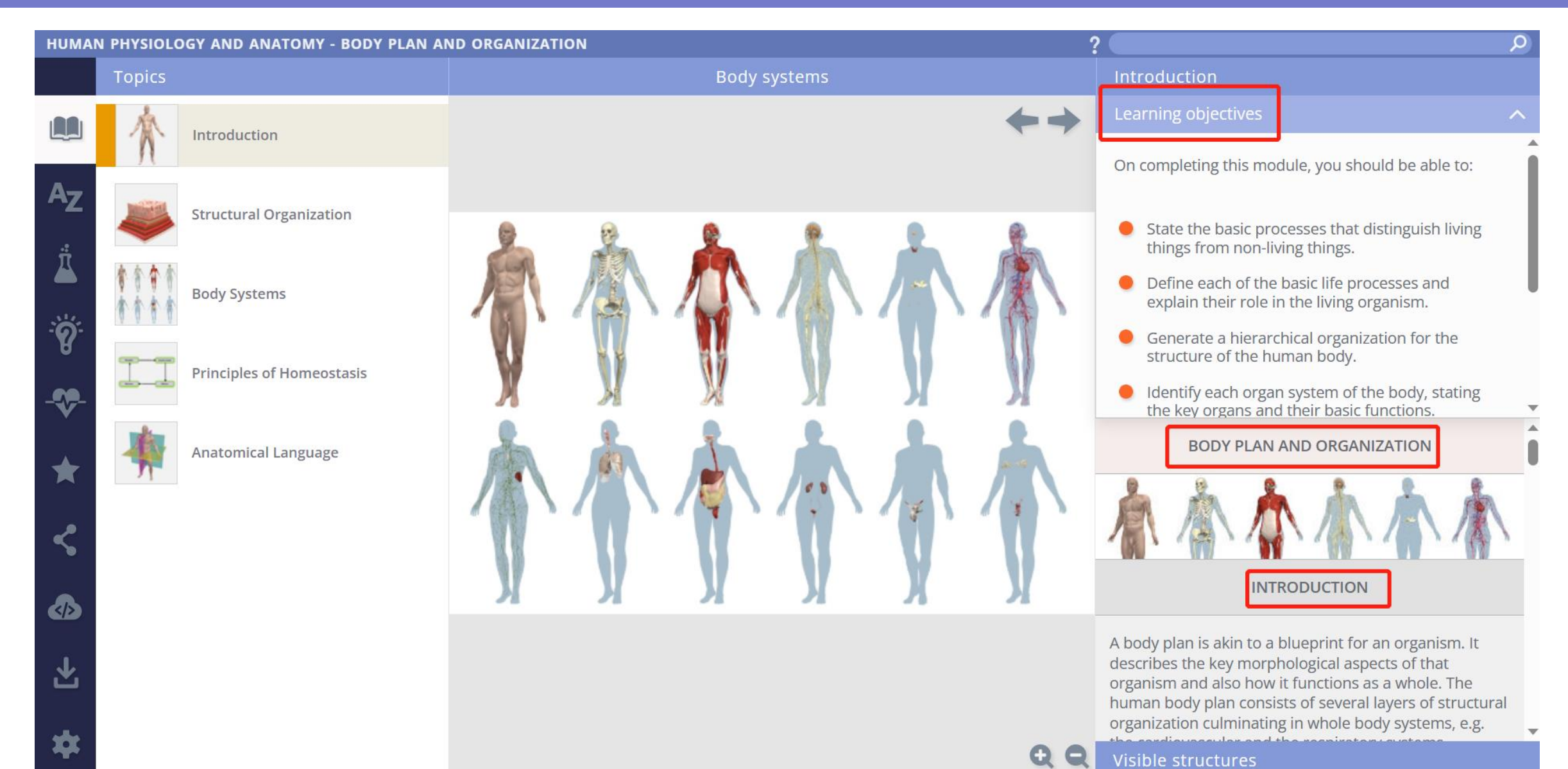

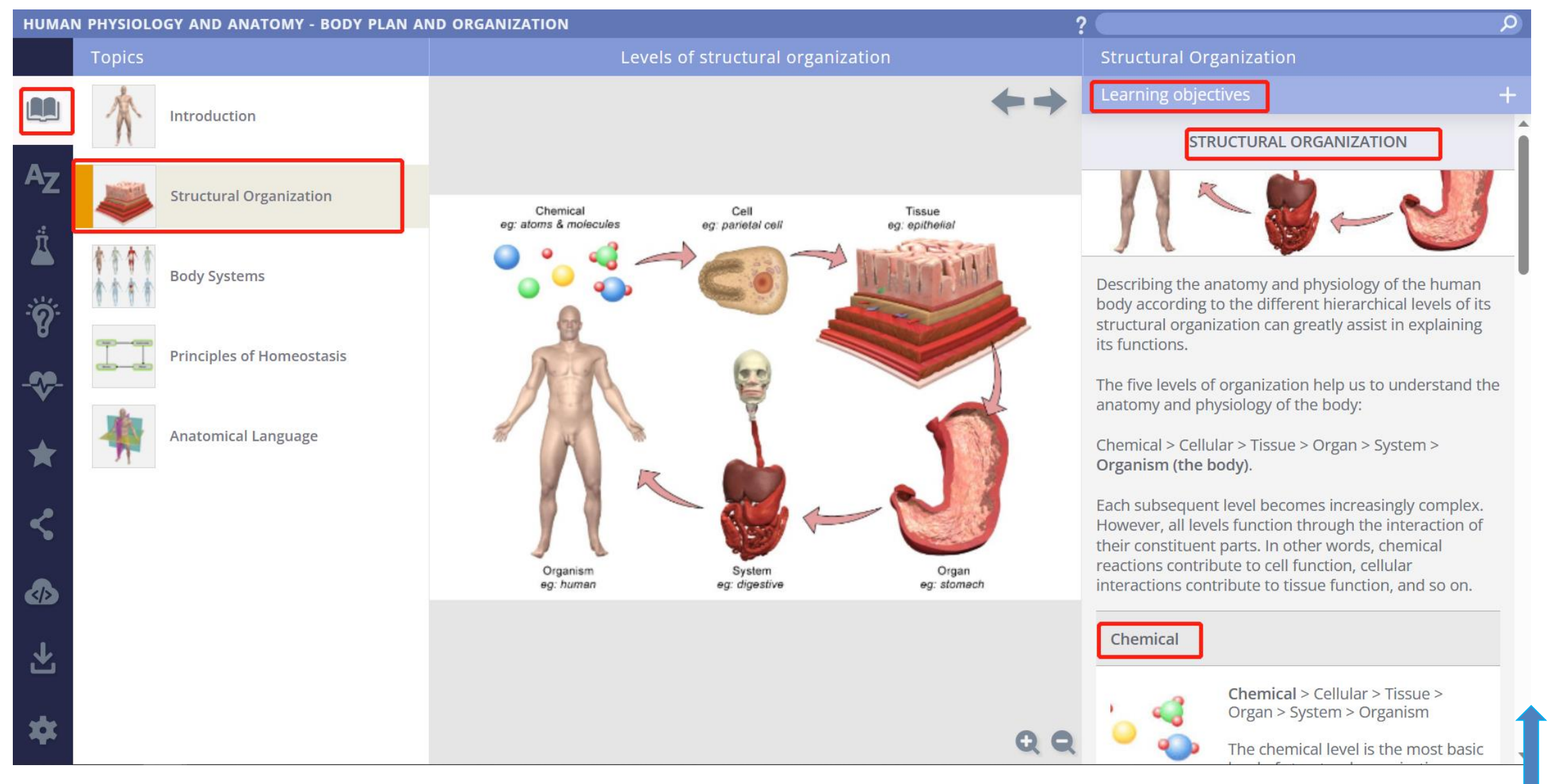

鼠标往下拉可以看到全部的说明 58

#### HIIMAN PHYSIOLOGY AND ANATOMY - RODY PLAN AND ORGANIZATION

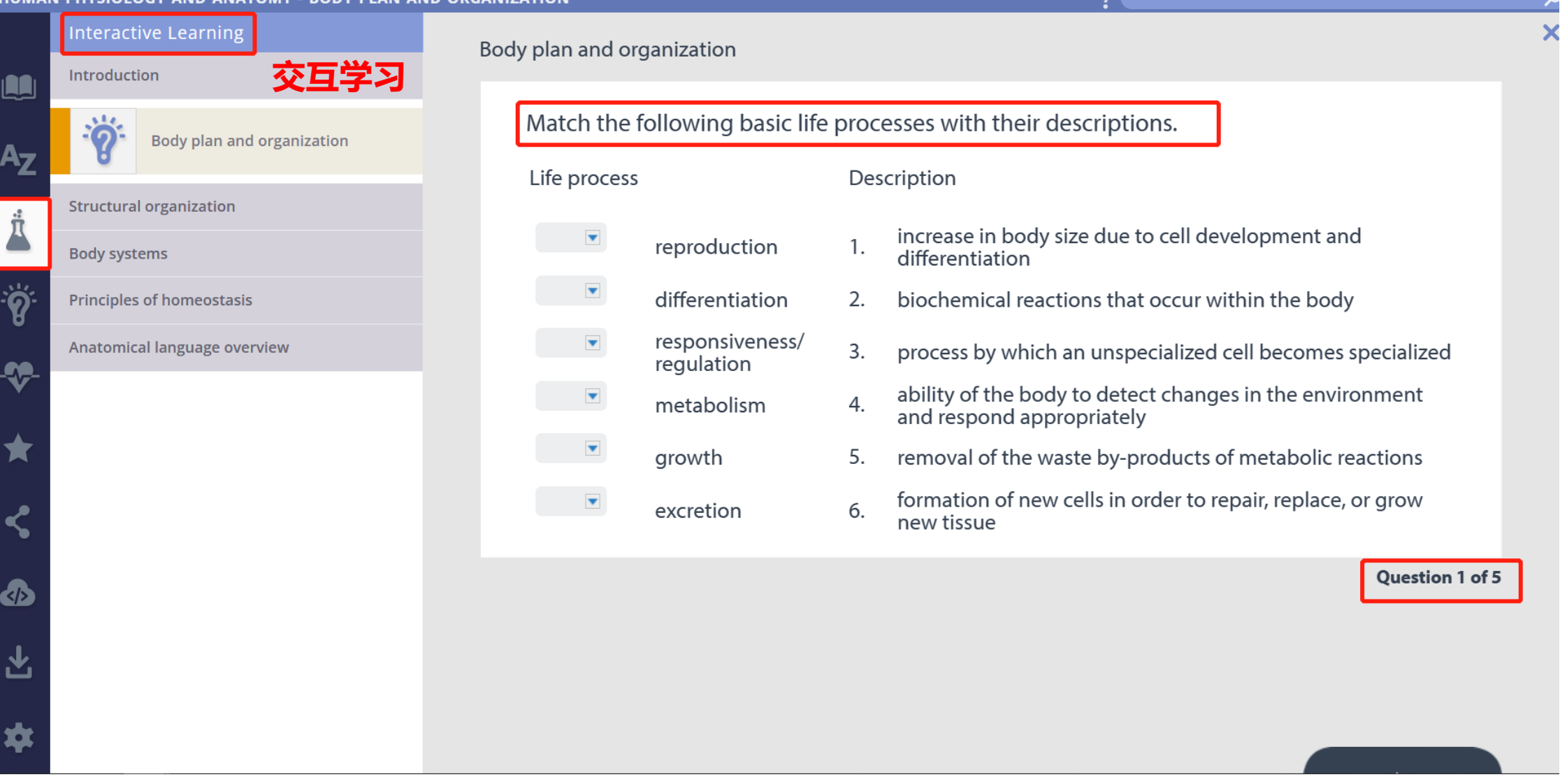

 $\bullet$ 

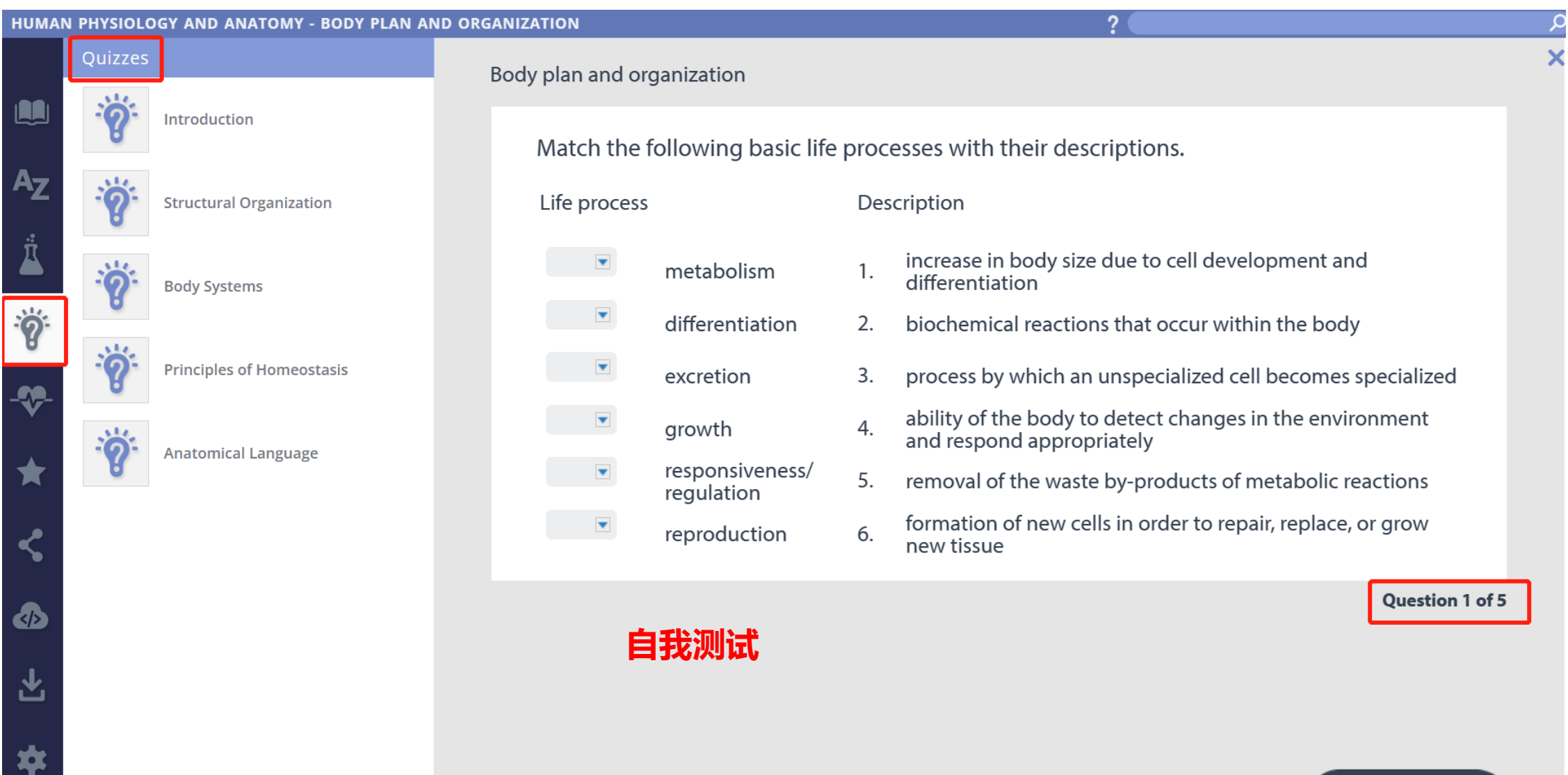

### **Quizzing 模块使用界面 – 使用指南**

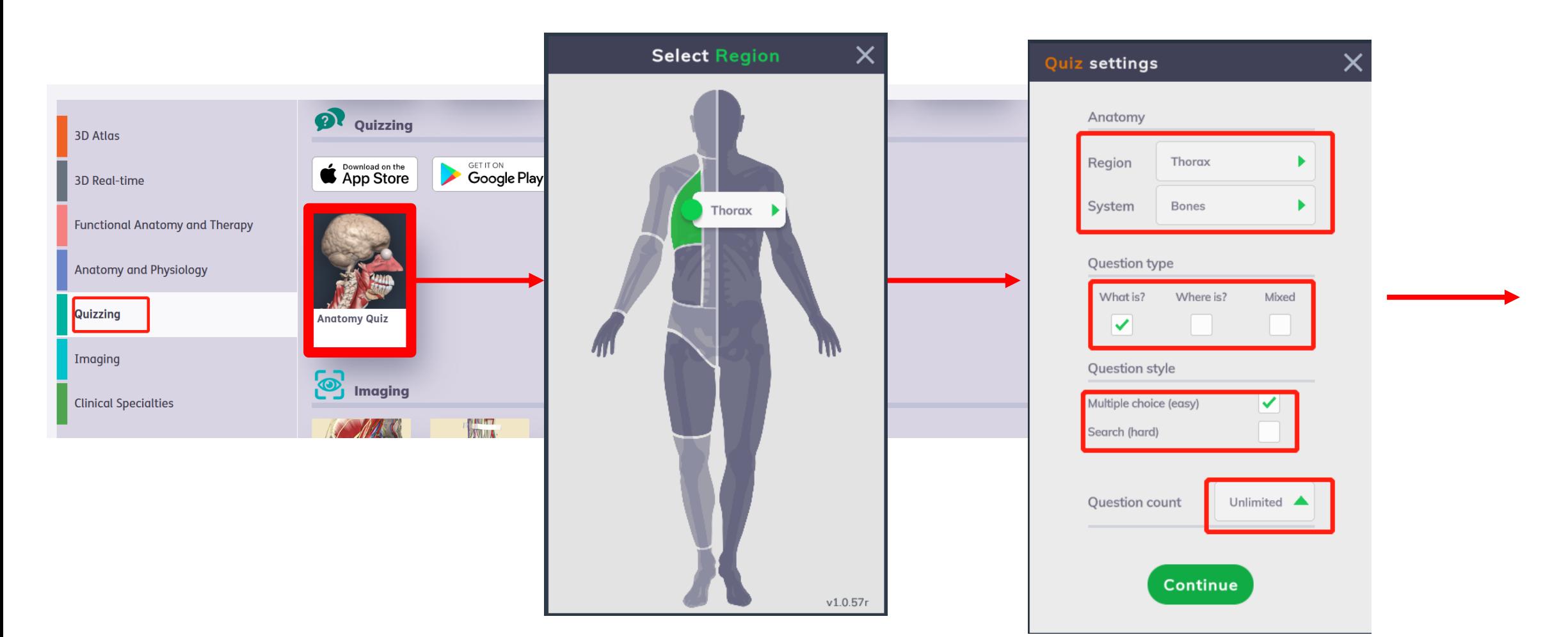

#### 选择想要测试的部位 自由设定测试方式

### **Quizzing 模块使用界面 – 使用指南**

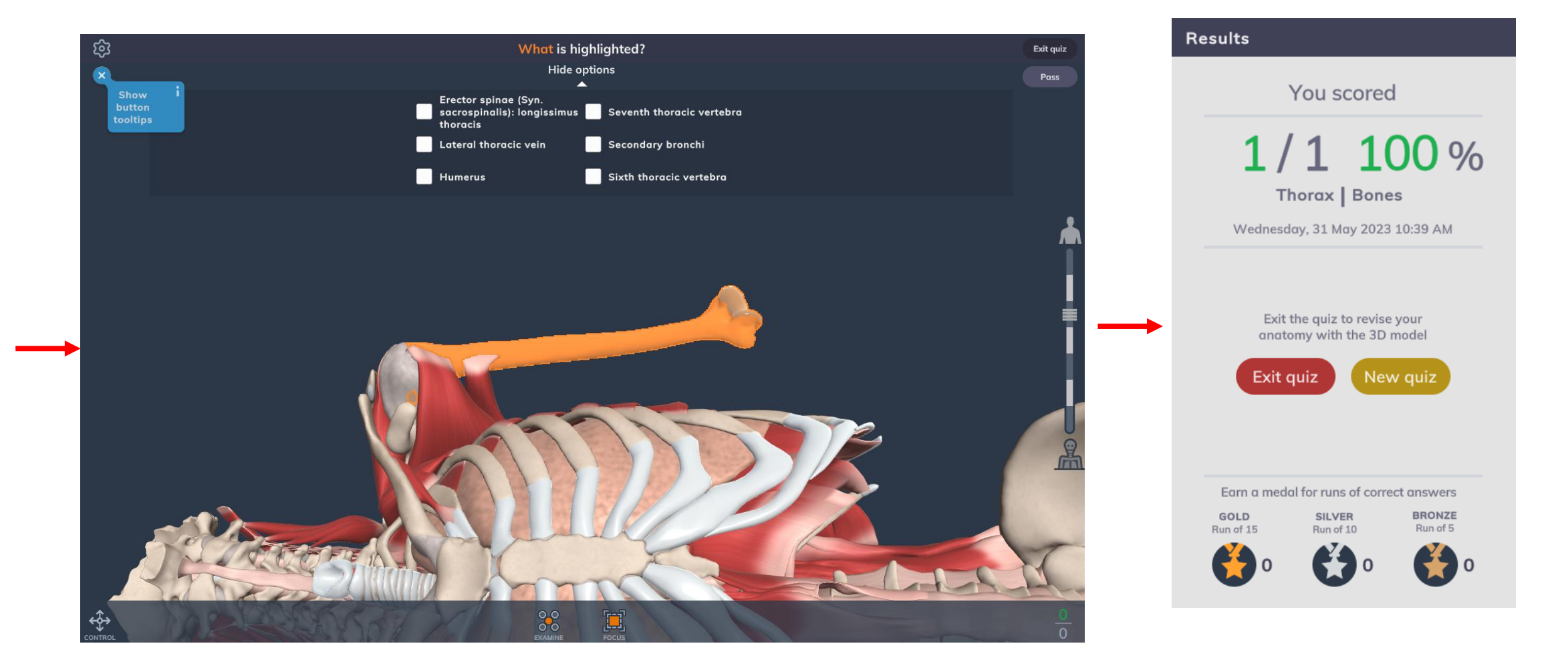

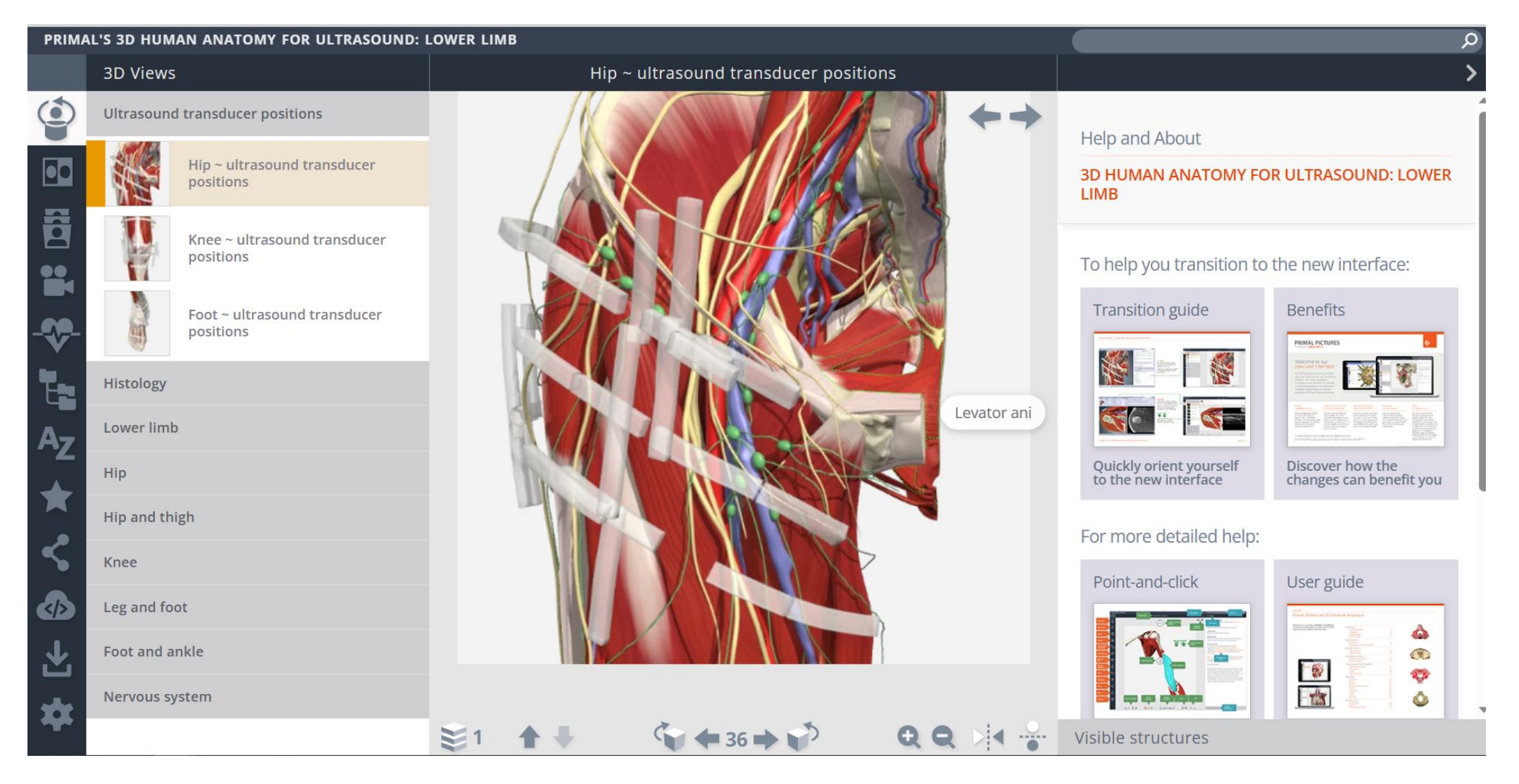

**3D 图**

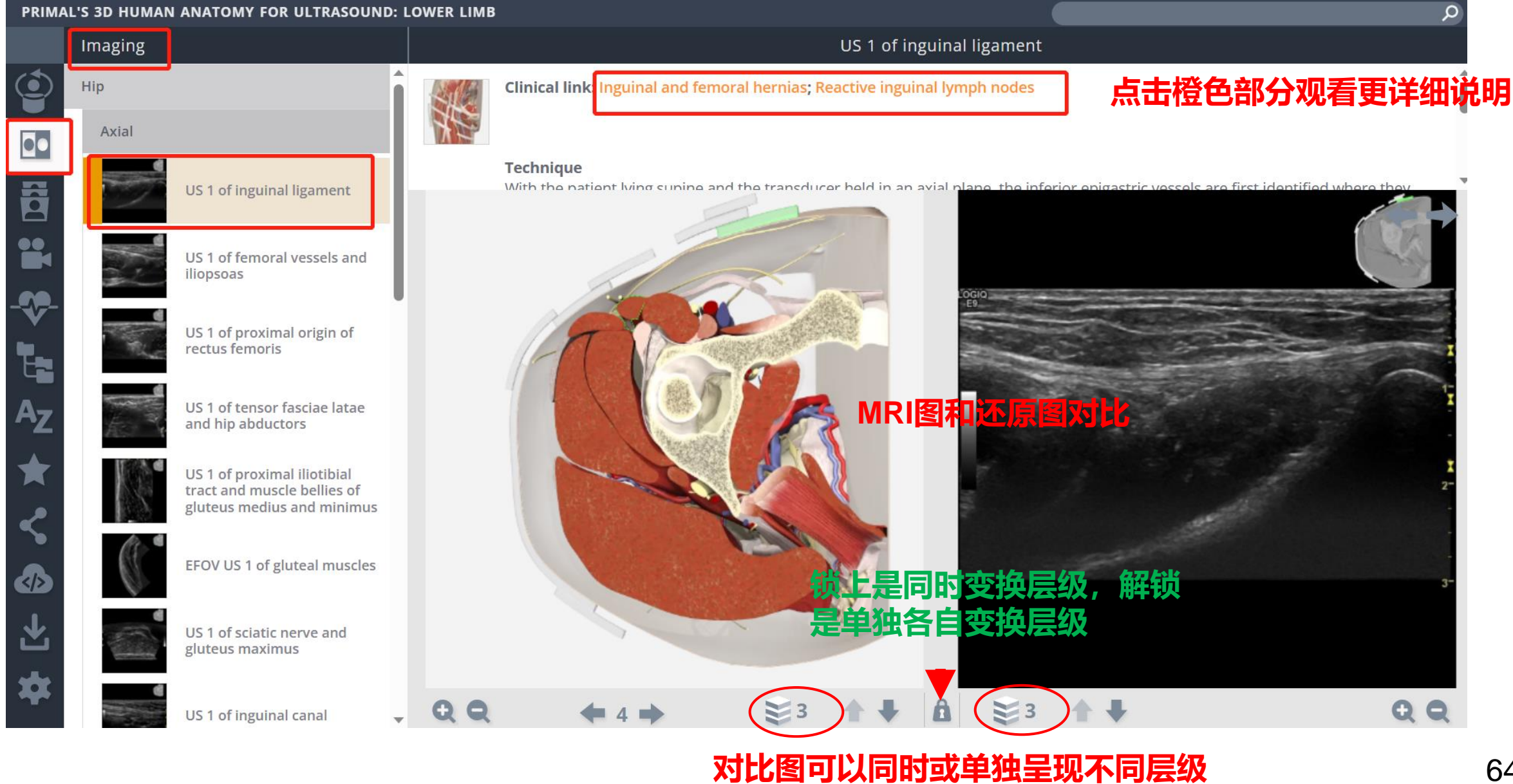

#### PRIMAL'S 3D HUMAN ANATOMY FOR ULTRASOUND: LOWER LIMB

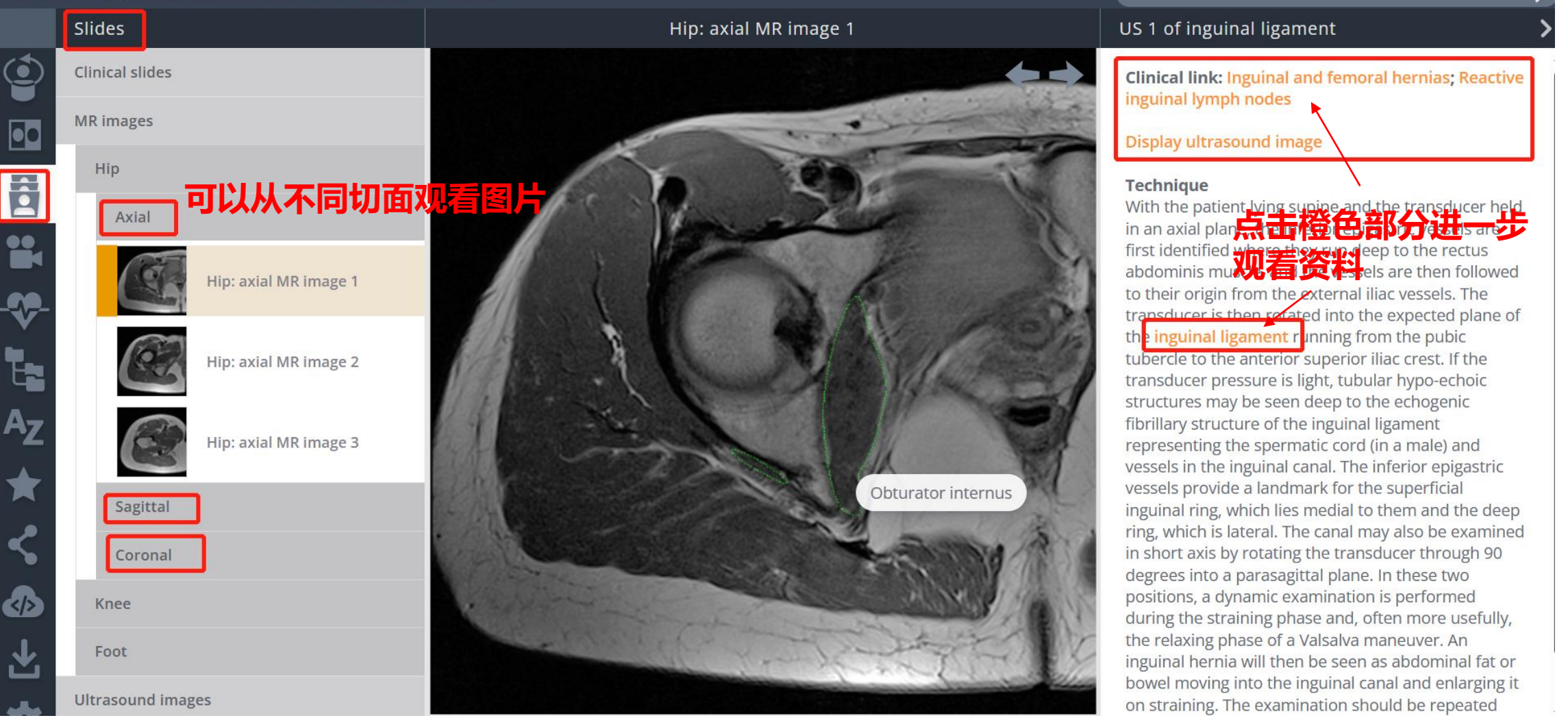

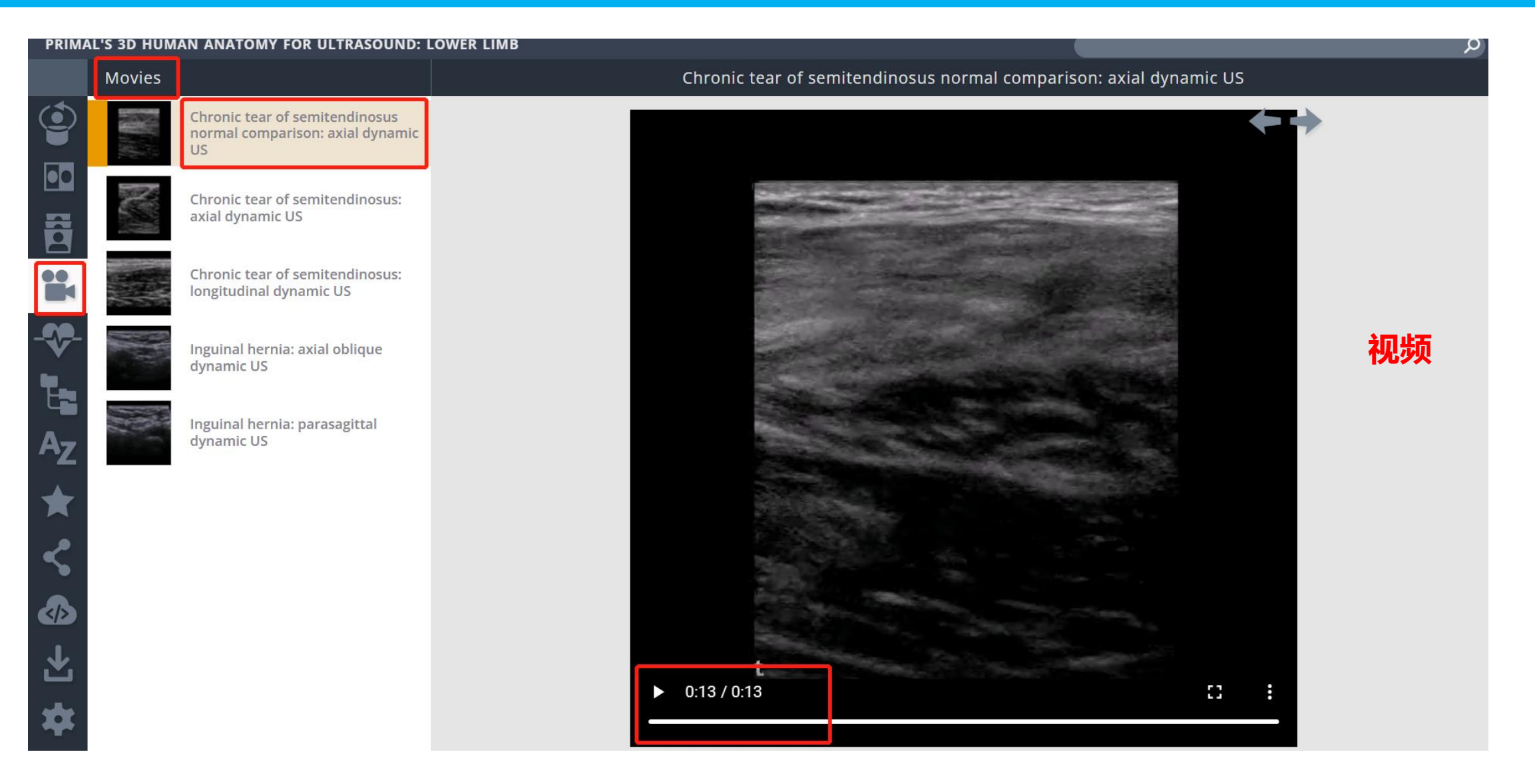

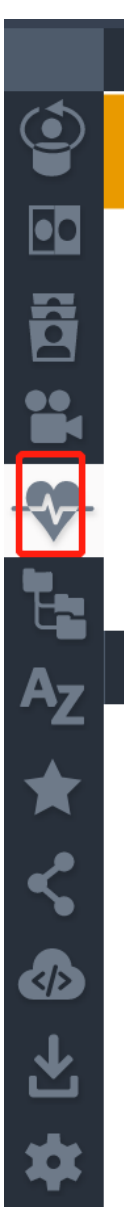

**Clinical Text** Greater trochanteric pain syndrome **Hamstring tears Hamstring tendinopathy** 

Hip adductor injuries

#### Greater trochanteric pain syndrome

Greater trochanteric pain syndrome most commonly affects middle aged females who present with lateral hip pain, which may occur when lying on the affected side or when walking. Patients generally localize pain to the posterolateral aspect of the greater trochanter and there is local tenderness to pressure. Sonographic findings may include fluid and thickening of various bursae in the locality of the greater trochanter, most commonly the greater trochanteric bursa, which lies between the greater trochanter and the respectively. The manufacturer and the

#### **临床文本**

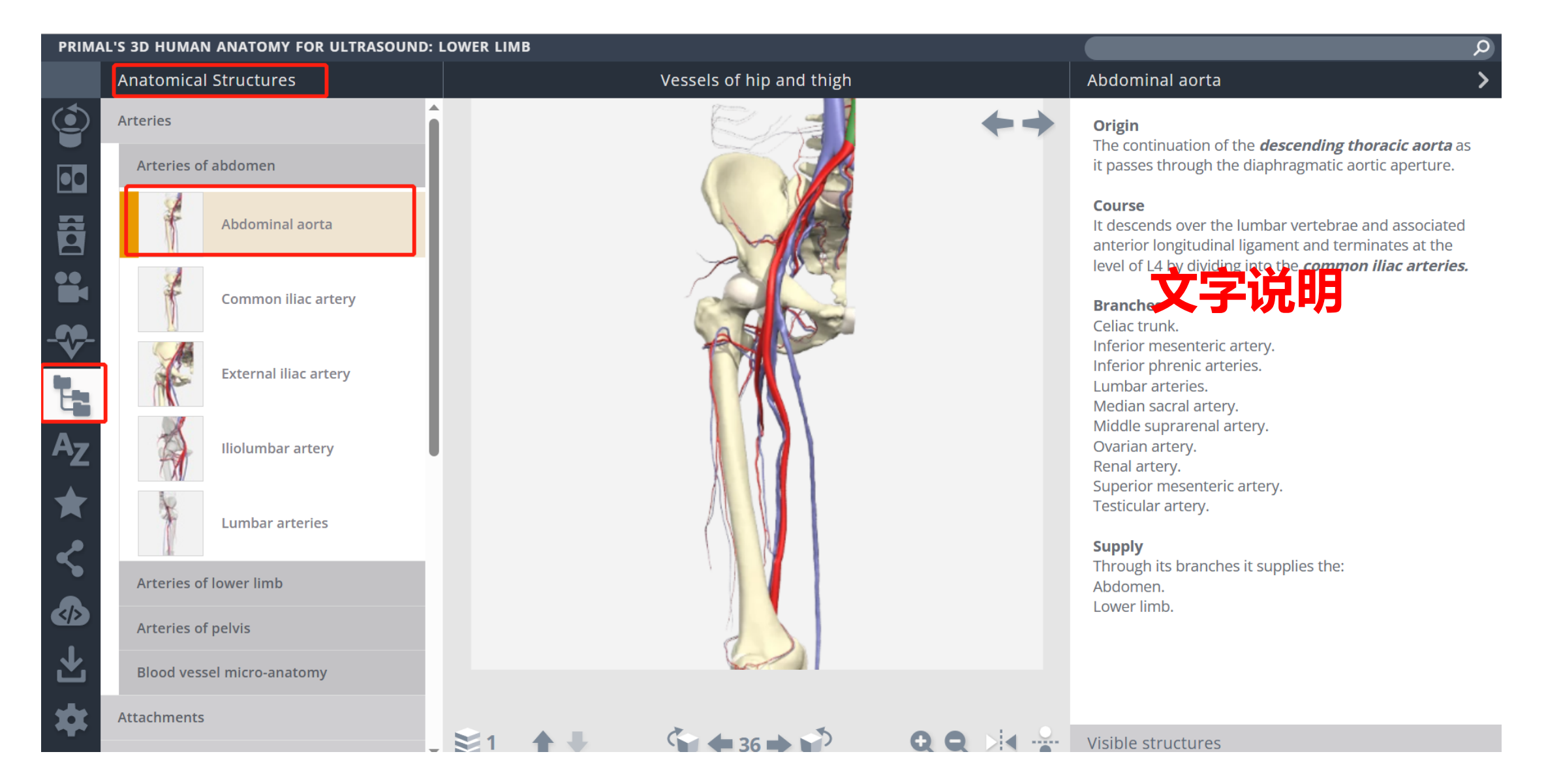

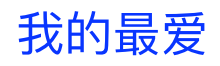

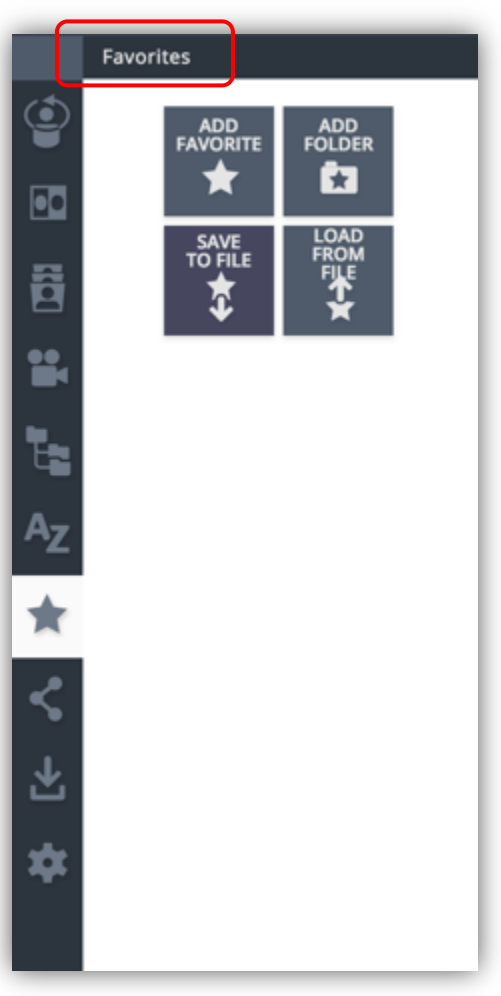

#### 分享链接

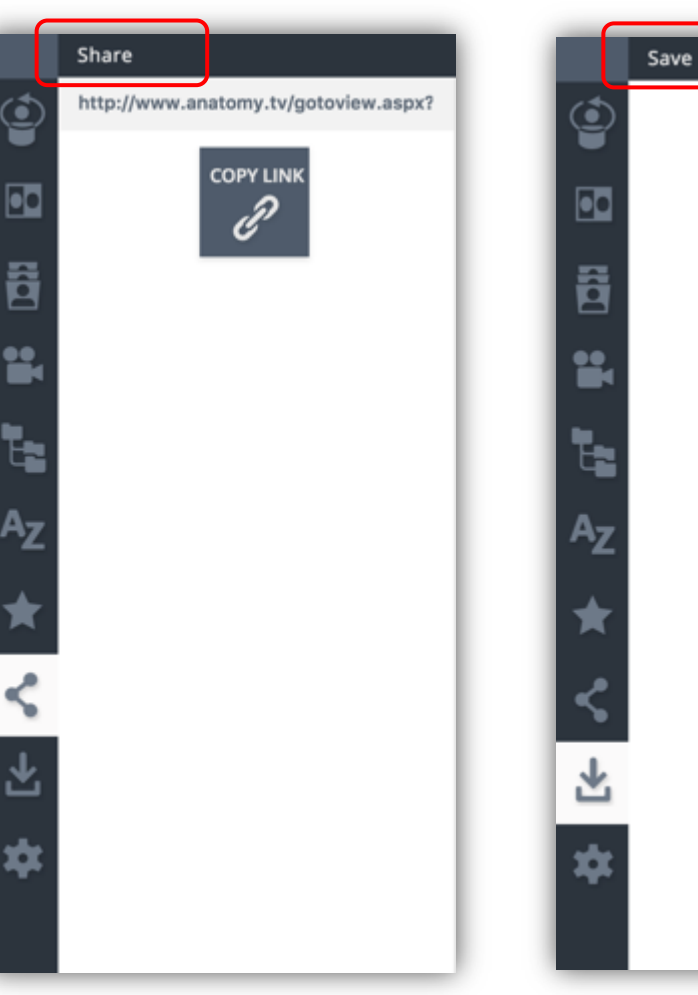

#### 保存图片

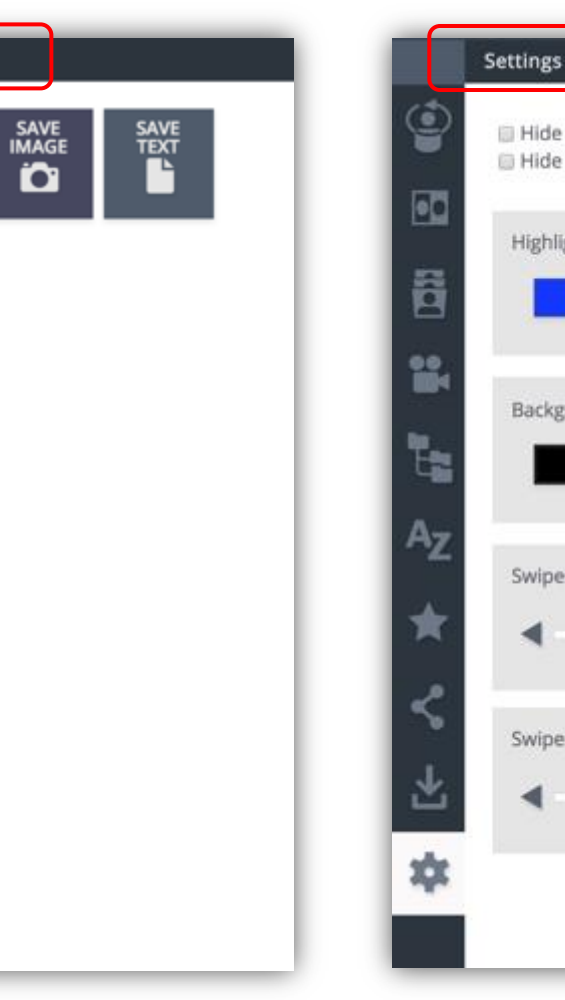

#### 设定highlight、背景颜色等

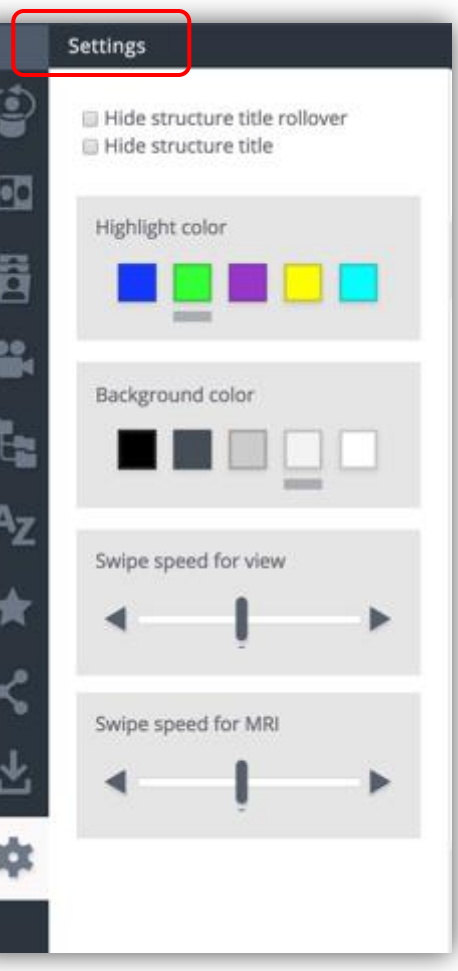

#### **Clinical Specialties 模块使用界面**

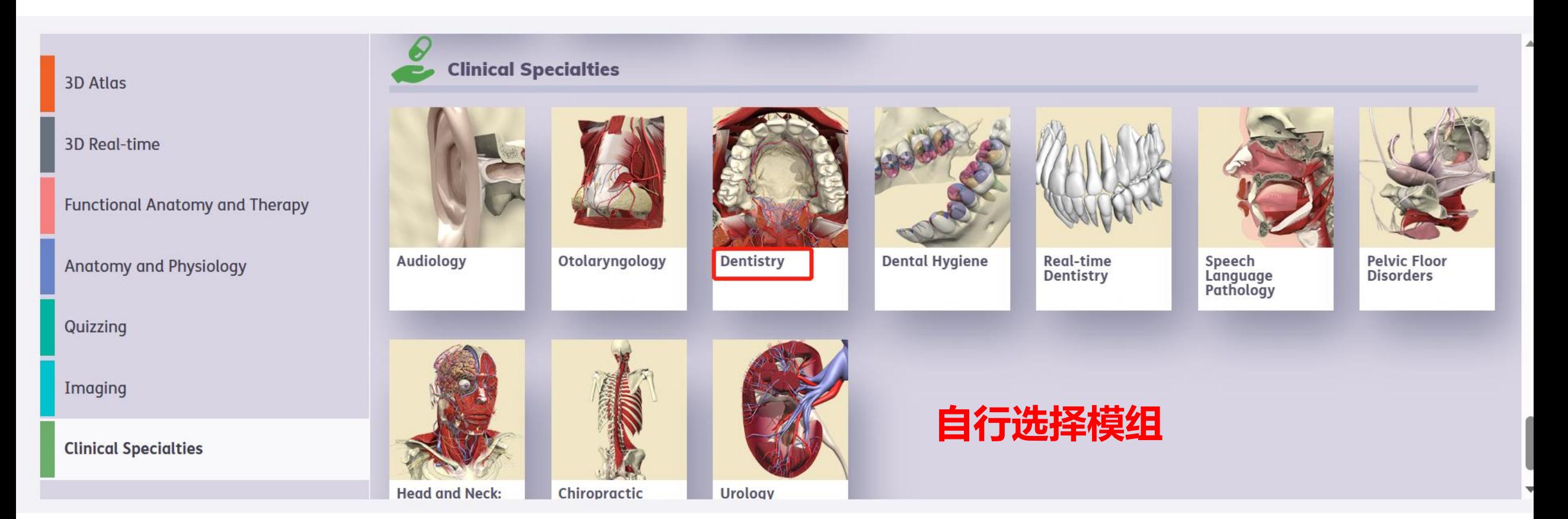

以下以牙科为例

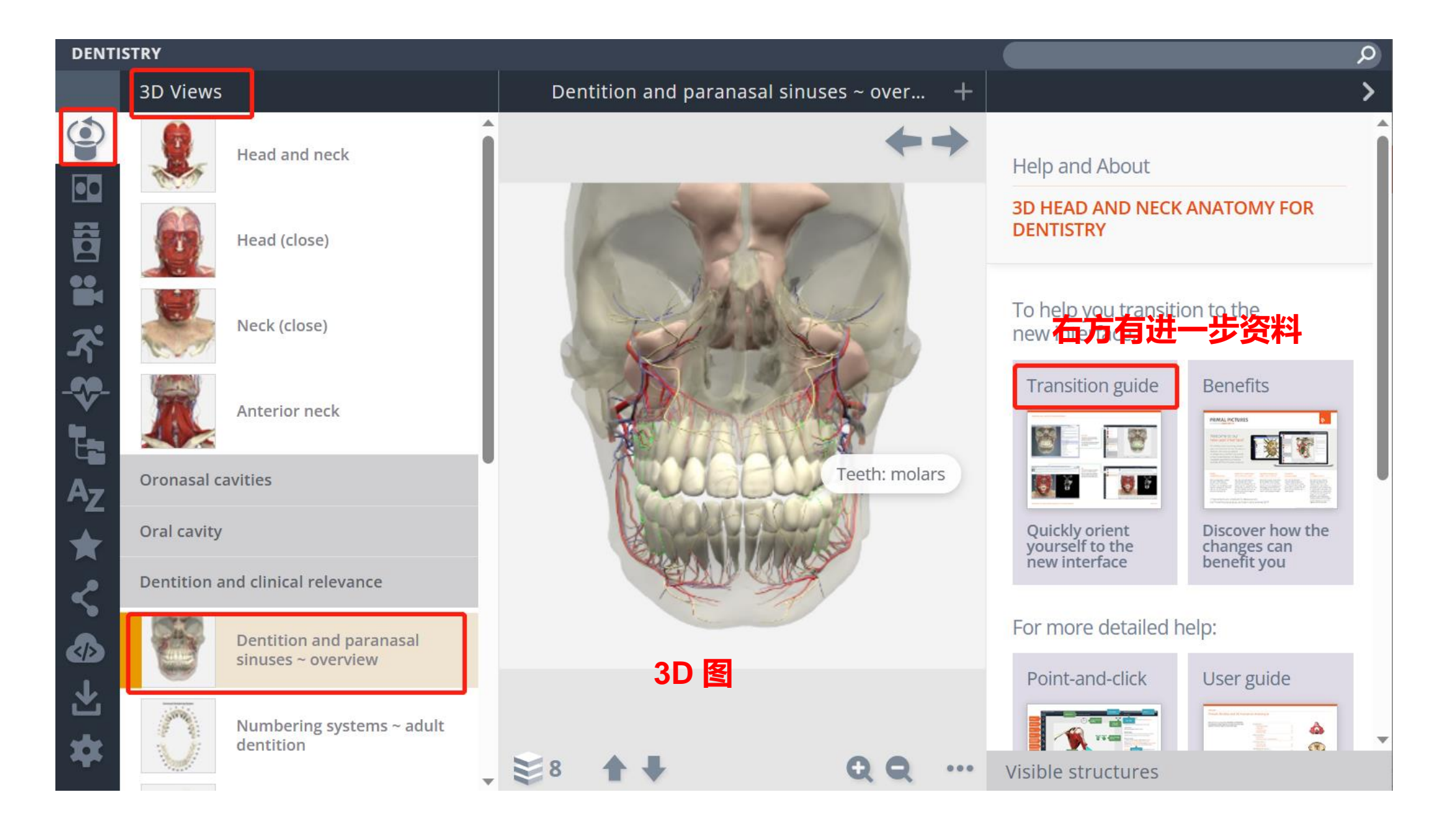

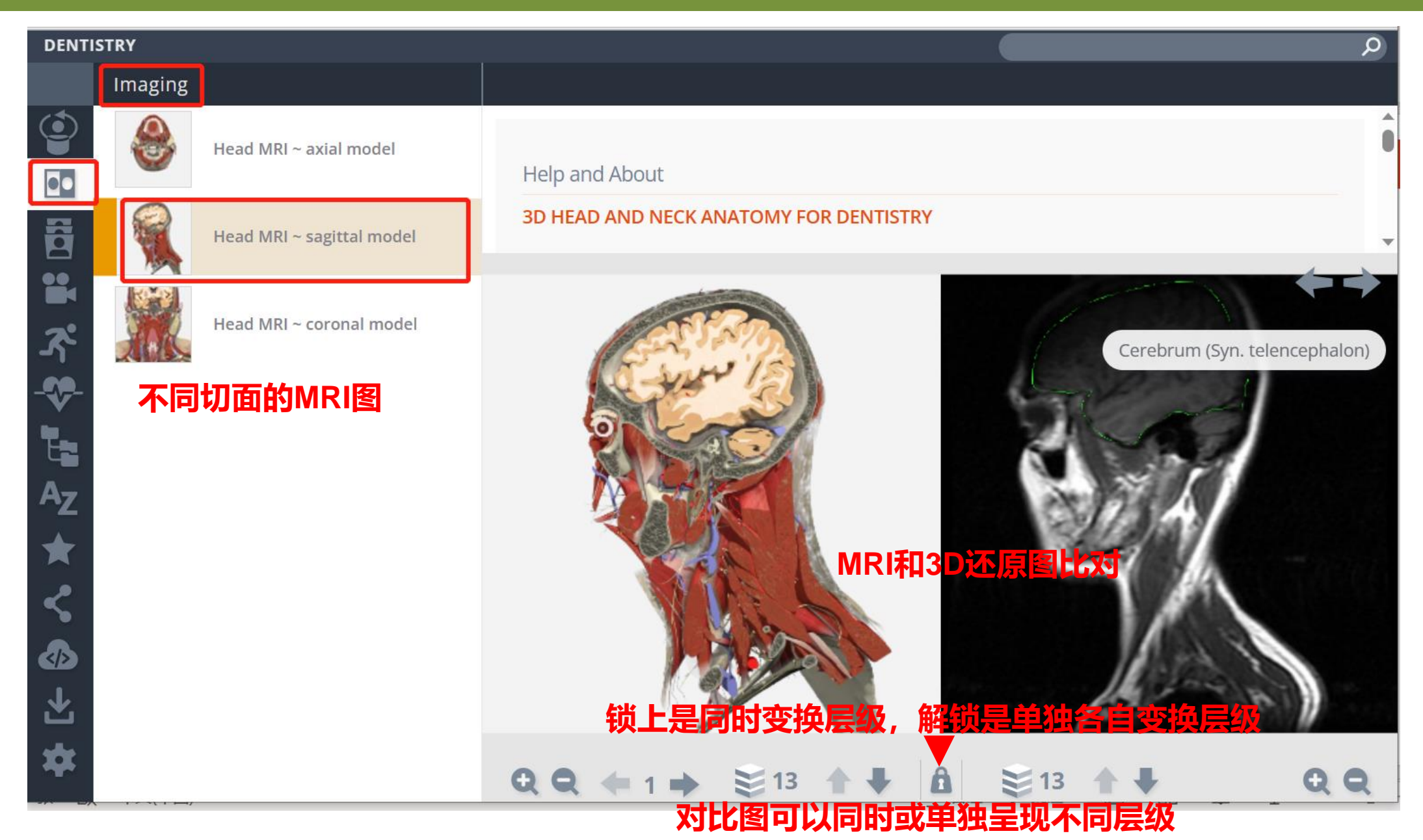

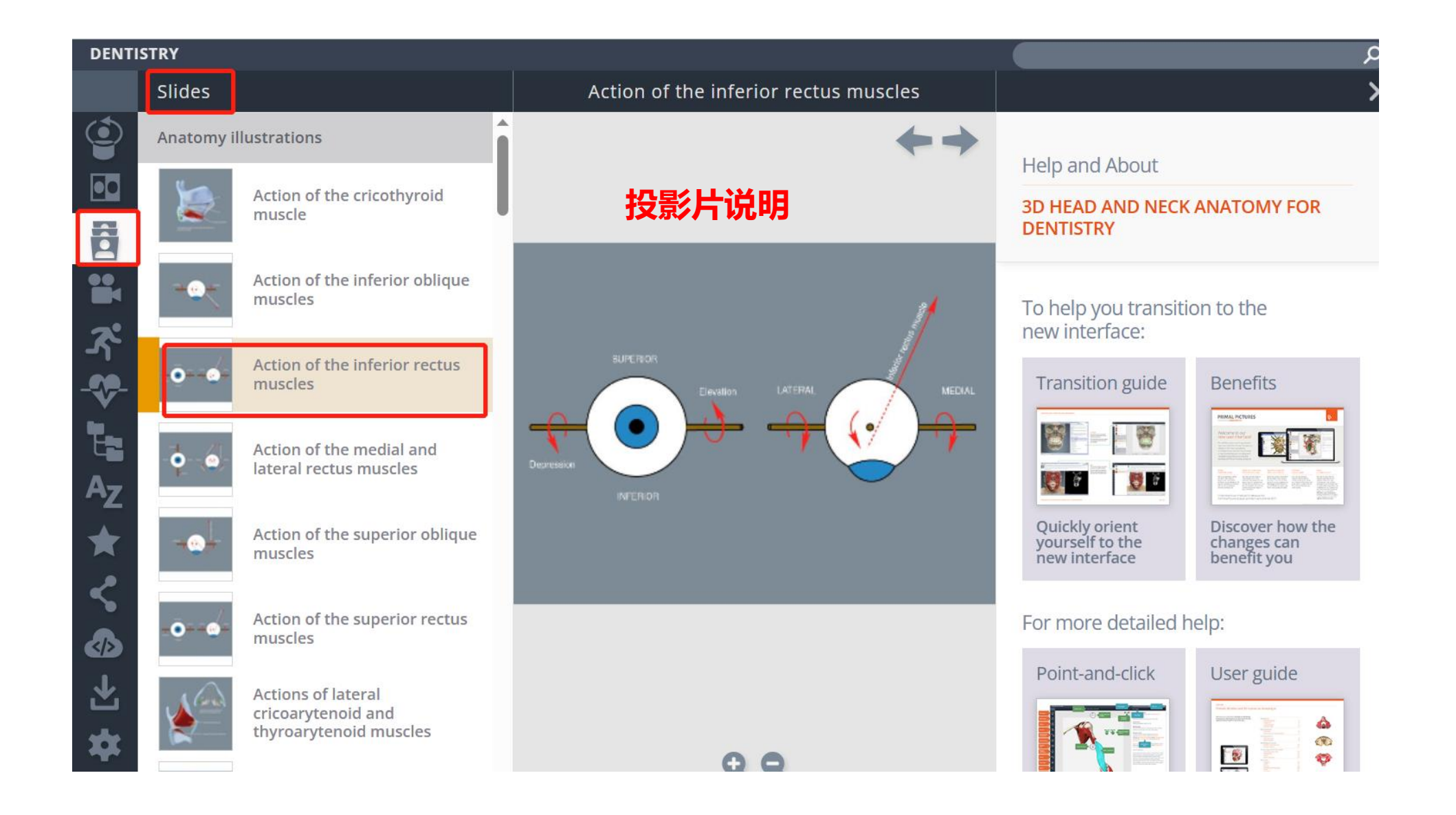

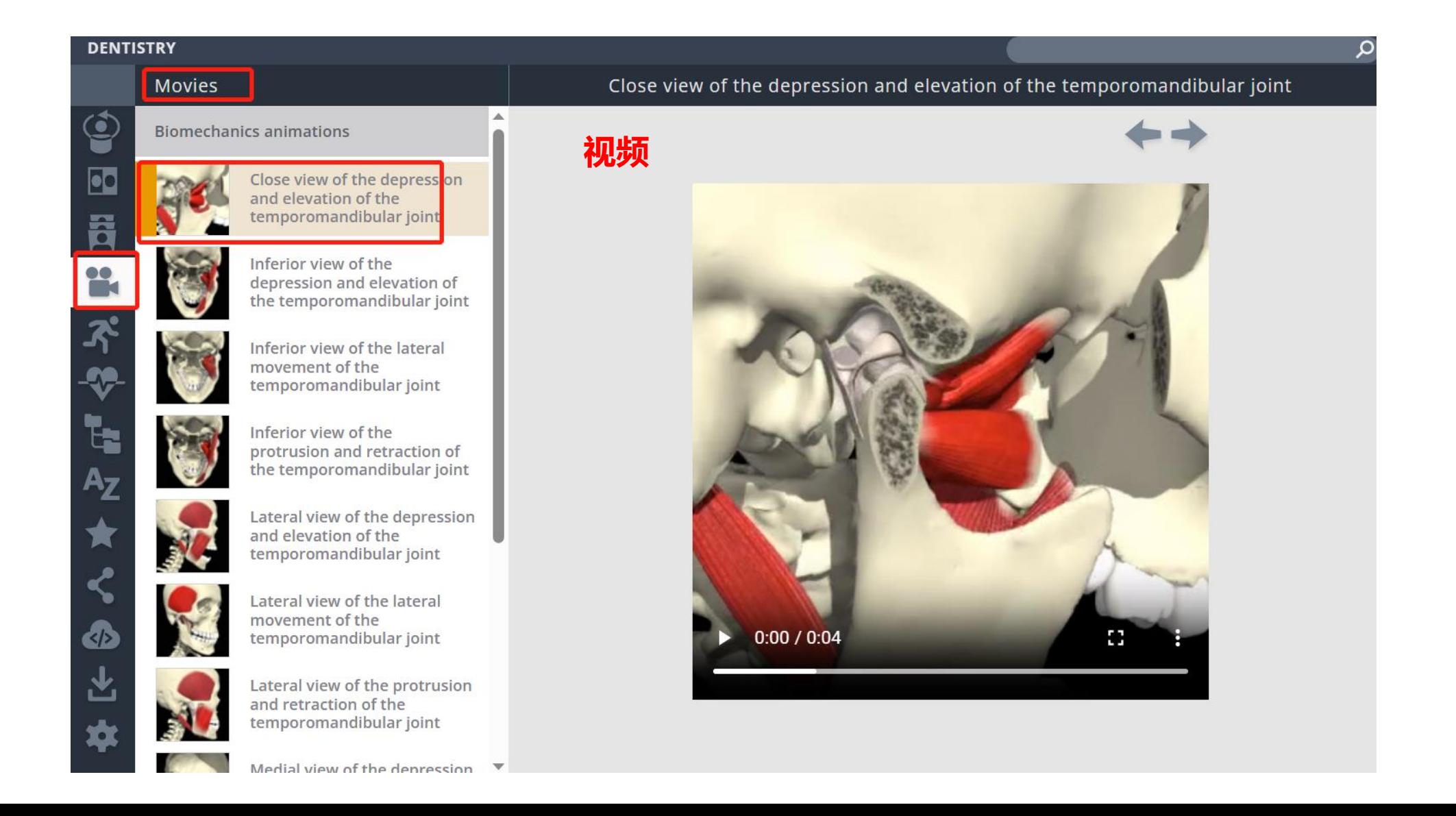

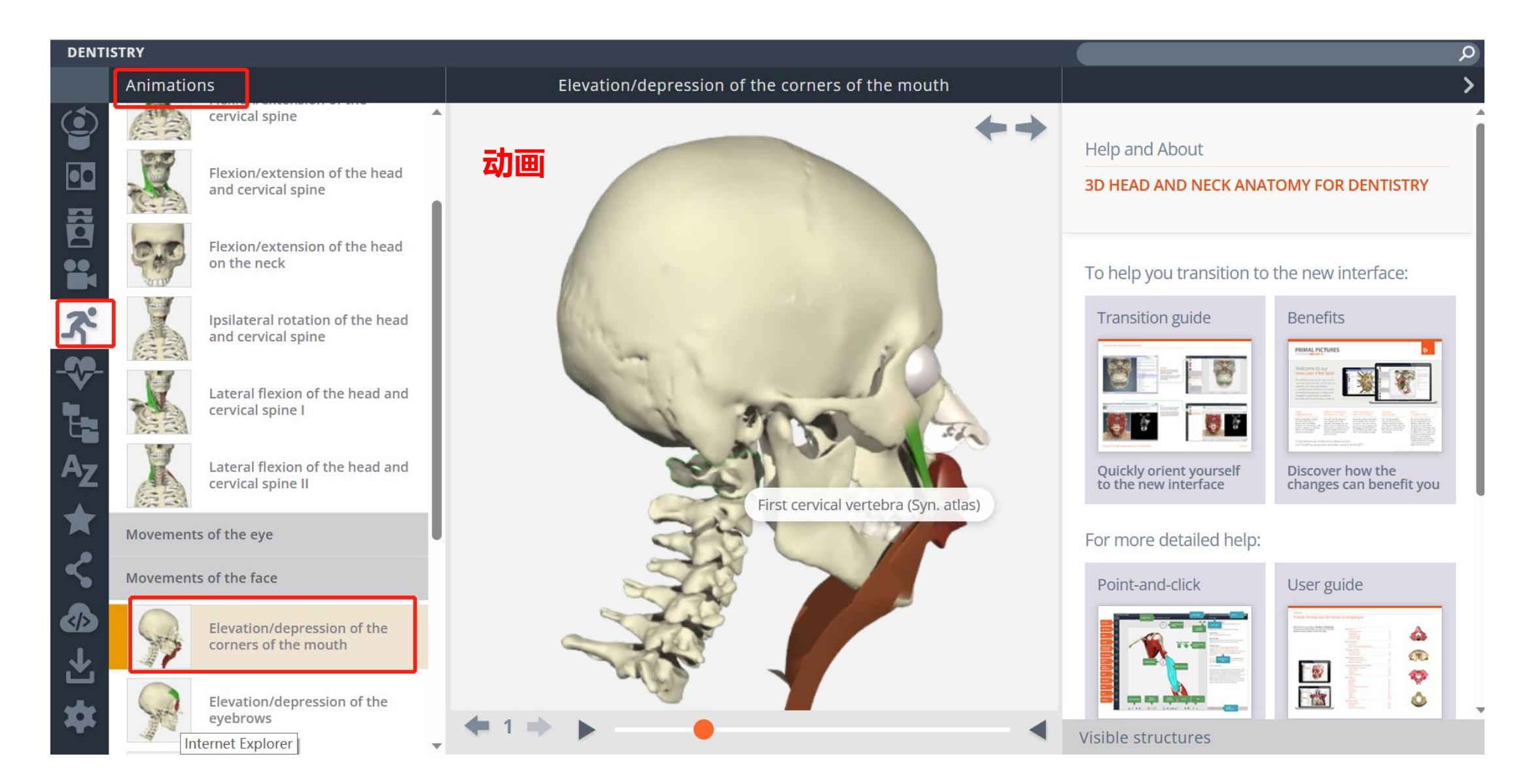

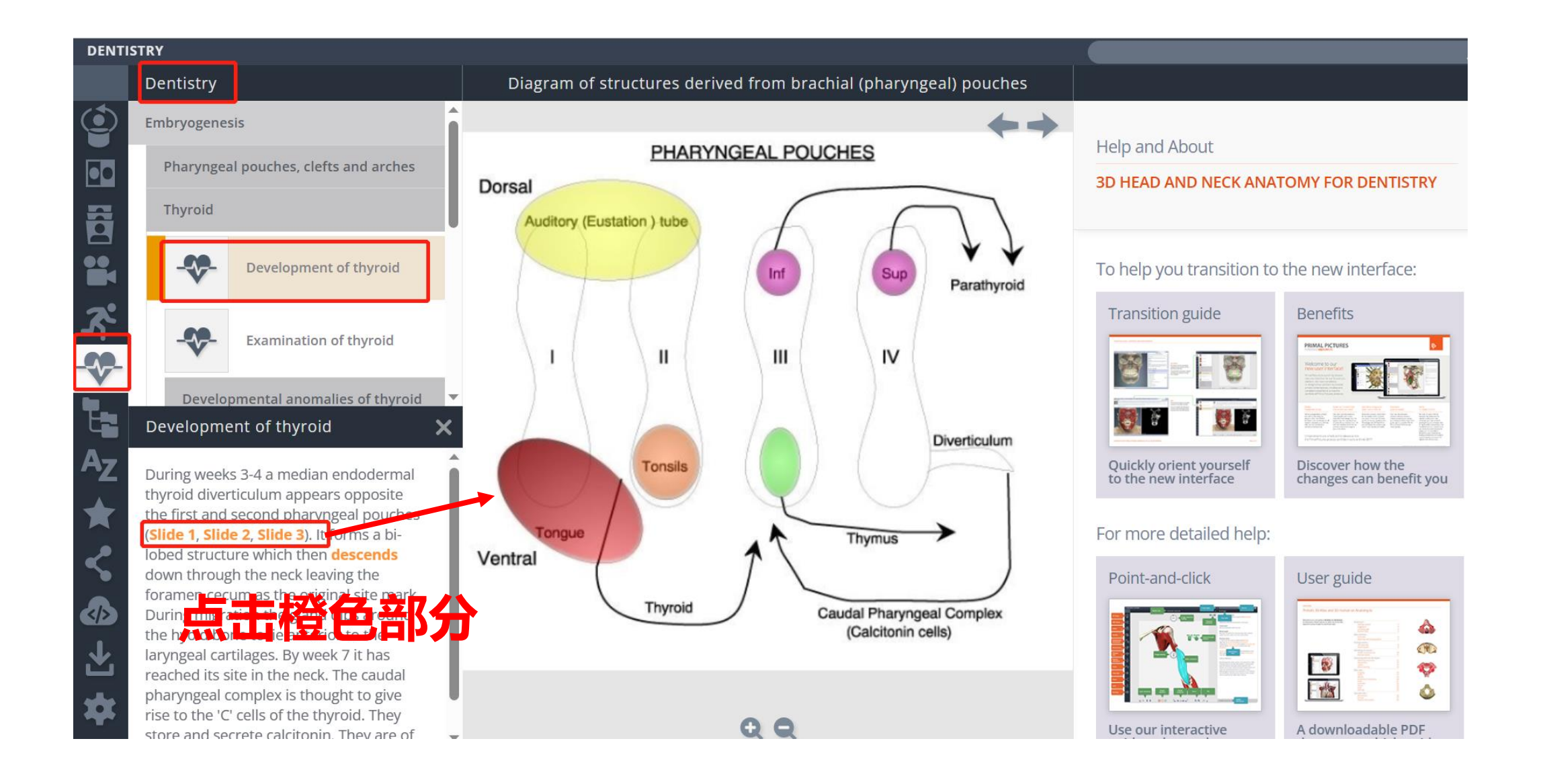

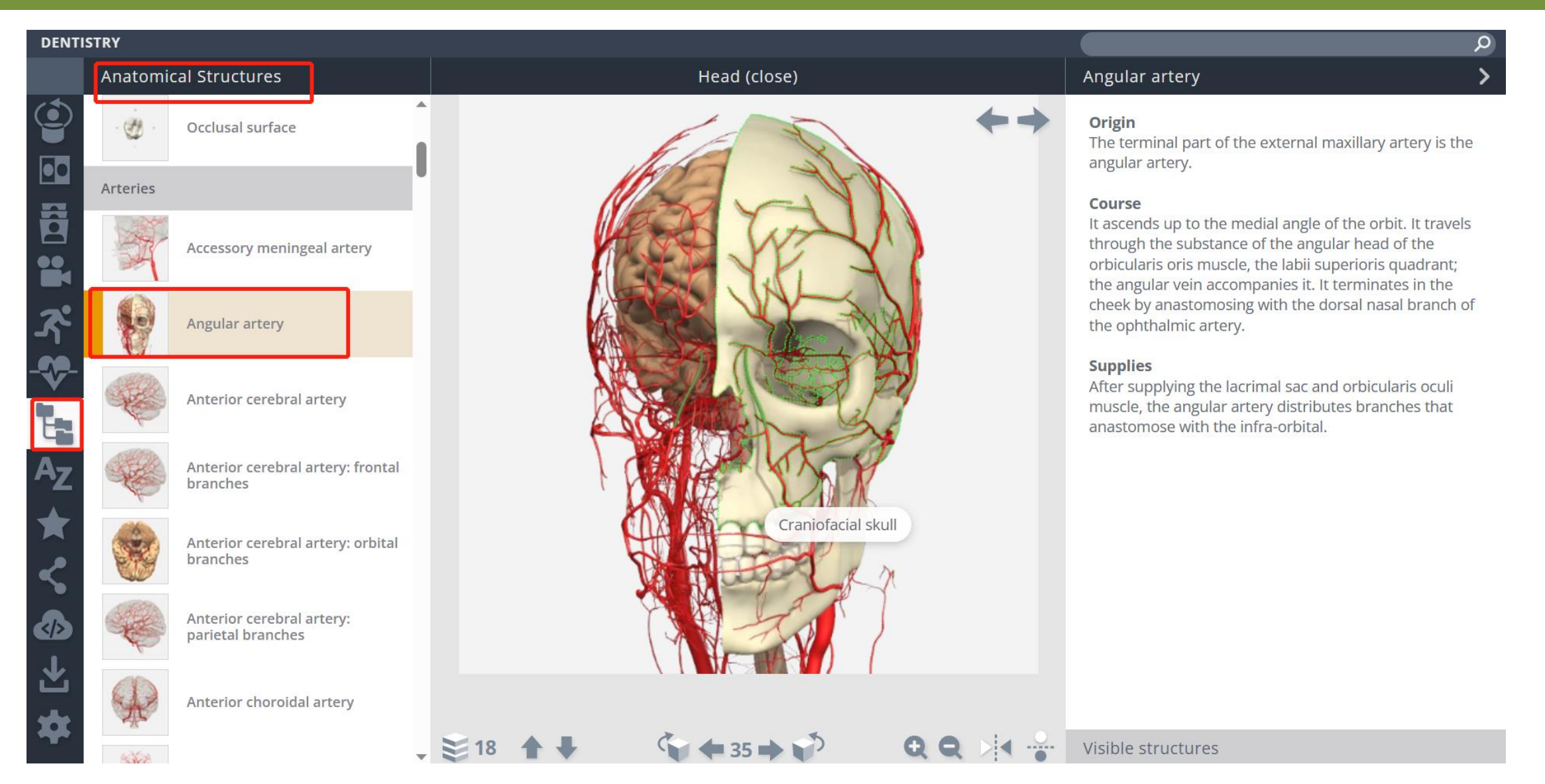

我的最爱

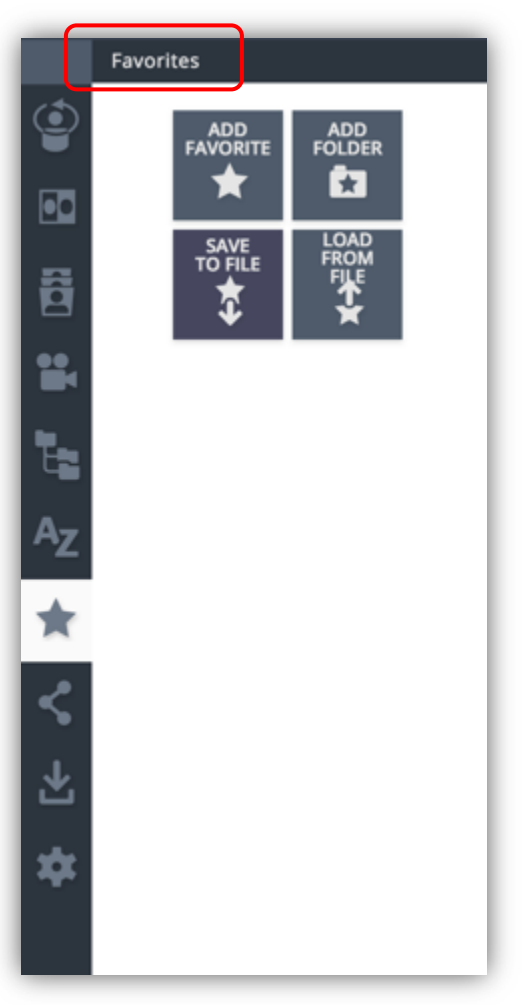

#### 分享链接

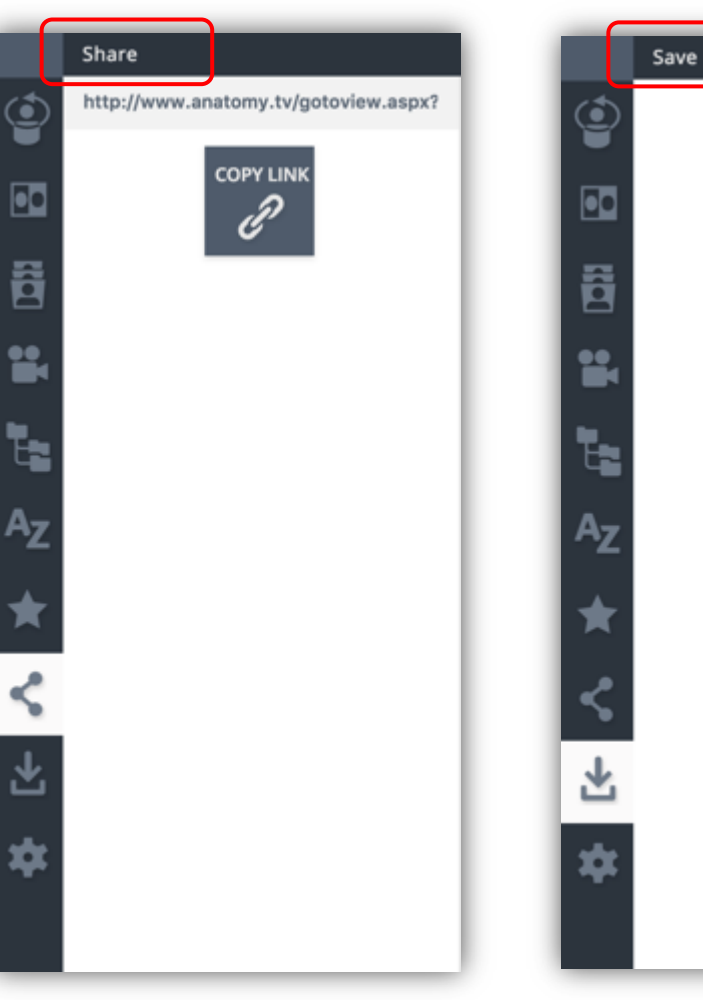

#### 保存图片

SAVE<br>TEXT

SAVE<br>IMAGE

Ö

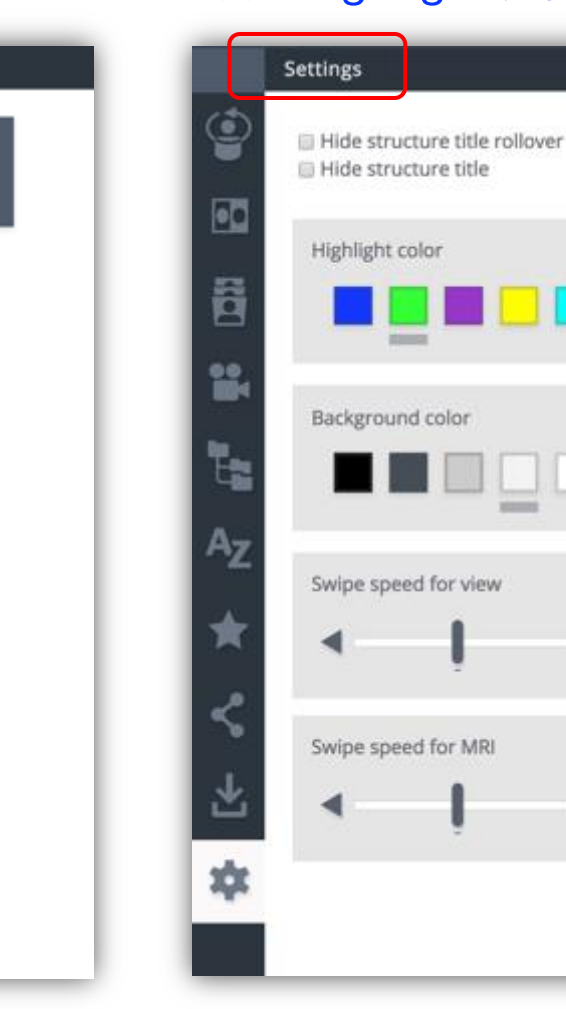

#### 设定highlight、背景颜色等

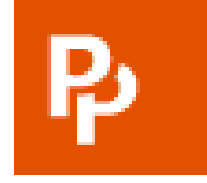

# **PRIMAL PICTURES**

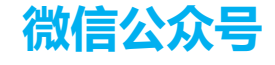

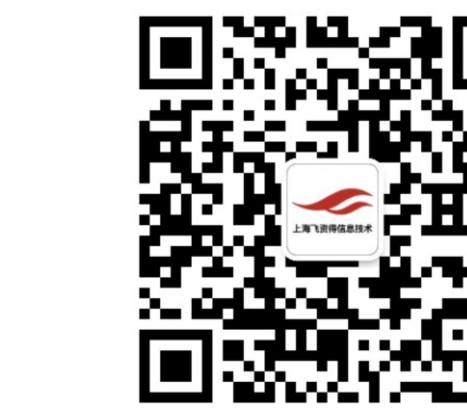

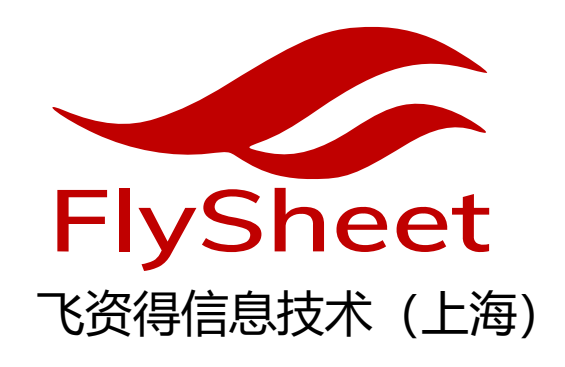